### SUPER HERÓIS Número 9

# APRENDENDO CIÊNCIA E TECNOLOGIA

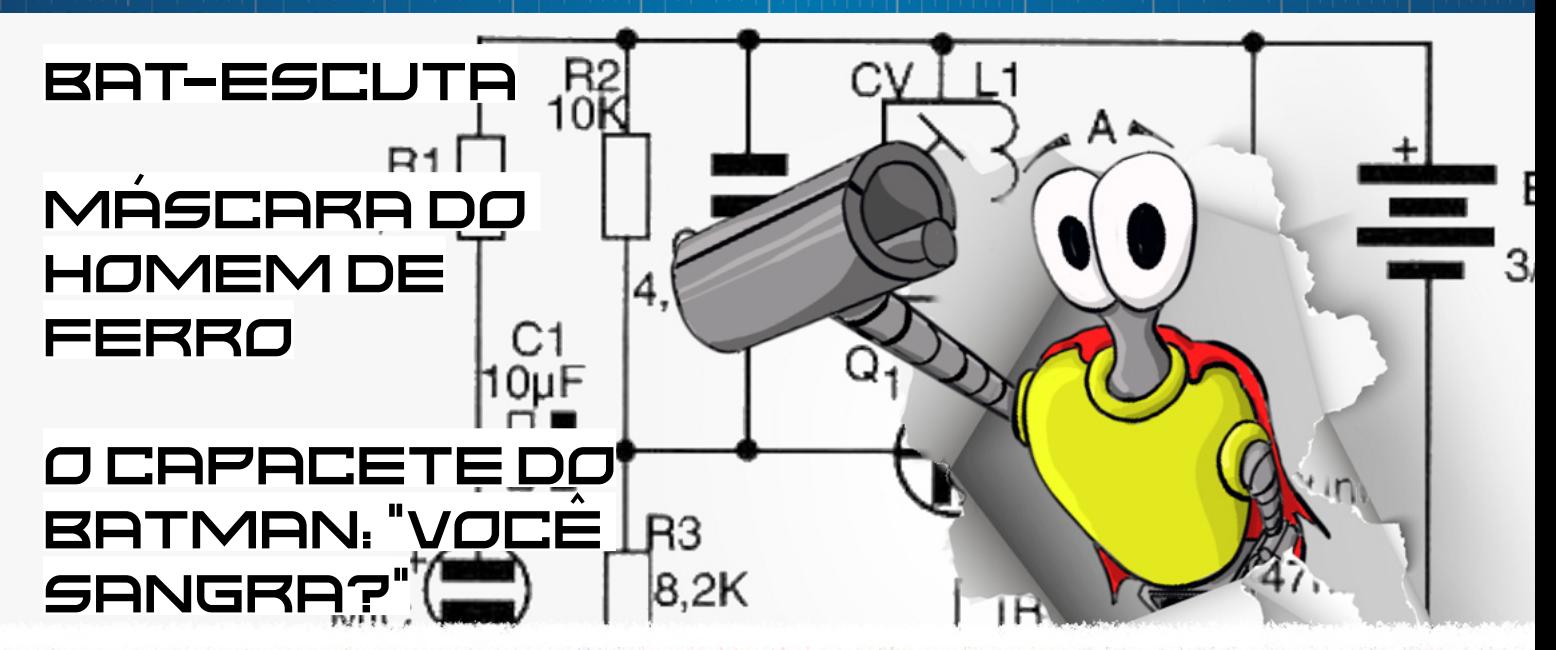

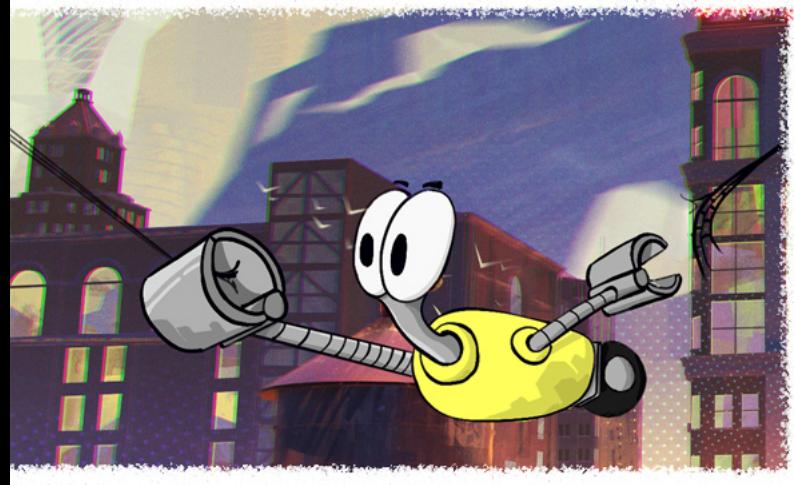

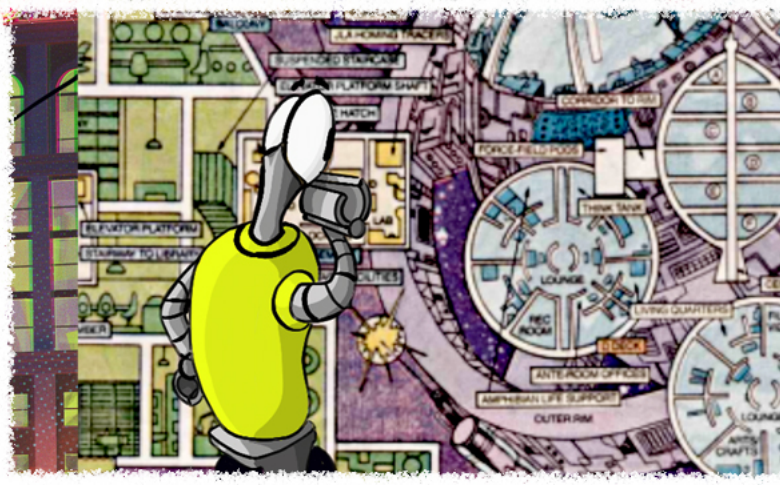

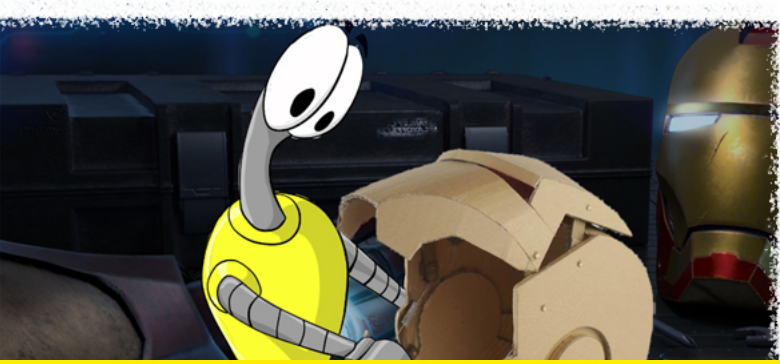

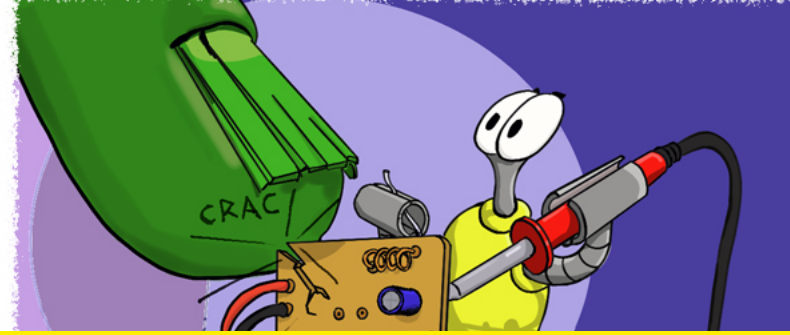

BAT-SINAL - PROF. VENTURA **REATOR ARC** 

# Inovação, variedade de [componentes e serviço](https://br.mouser.com/microchip-selection?utm_source=newtoncbraga&utm_medium=display&utm_campaign=incb_magazine&utm_content=9&utm_id=684164) em perfeita harmonia

Milhões de componentes Opções ilimitadas de projetos

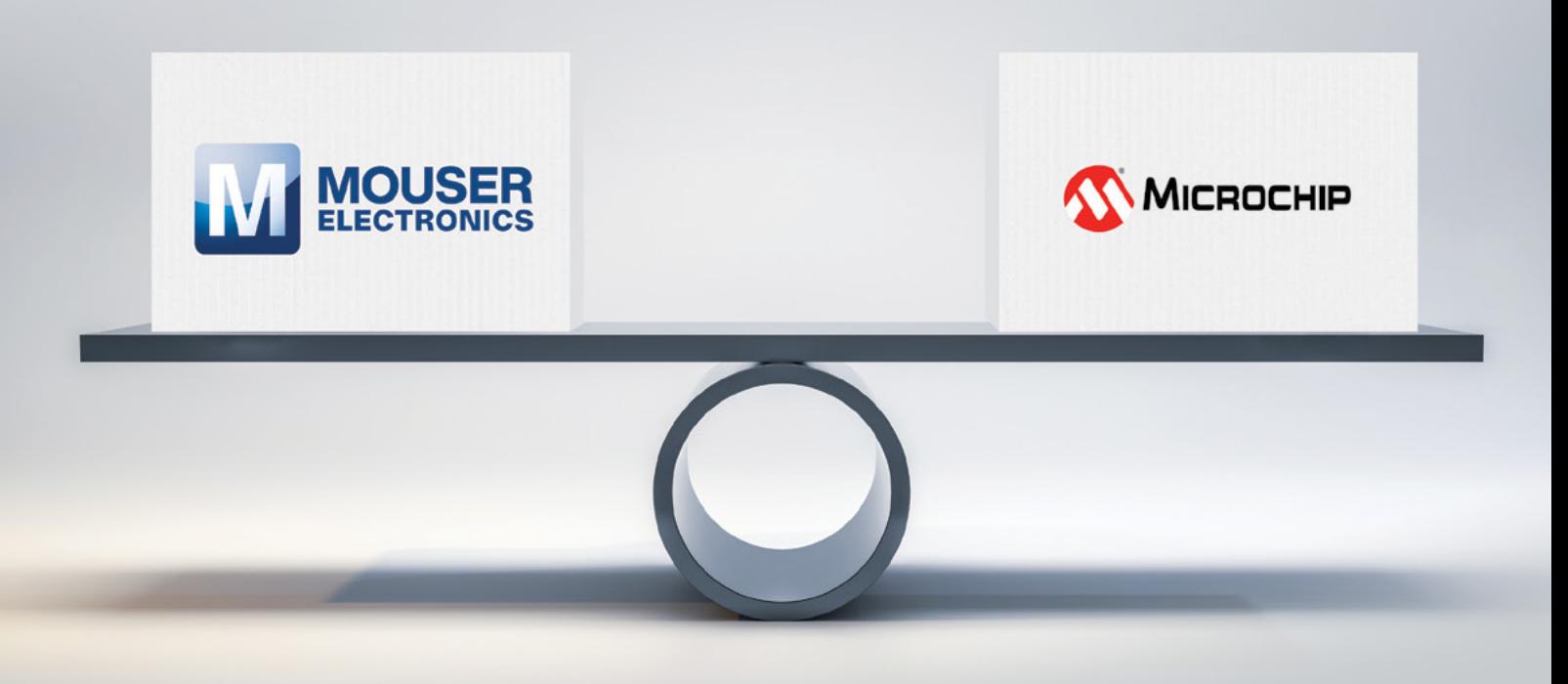

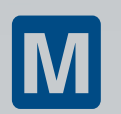

Disponíval para o envio hoje br.mouser.com/microchip-selection

### **EXPEDIENTE**

Revista Mecatrônica Jovem Revista do Instituto Newton C. Braga Ano 2 – Edicão n° 9 - 2023

**Editorchefe** Luiz Henrique Correa Bernardes

**Producão Gráfica** Wilson Caruso Junior - @wcjrdesign

**Atendimento ao leitor** leitor@newtoncbraga.com.br

**Atendimento ao cliente** publicidade@newtoncbraga.com.br

### **Conselho editorial**

Marcio Jose Soares Newton C. Braga Renato Paiotti

### **Administracão**

Newton C. Braga (CEO) Marcelo Lima Braga (Gerente Administrativo)

**Jornalista Responsável** Marcelo Lima Braga MTB 0064610SP

### **Autores**

Clarice Barreto Joice Marques Leo Matayoshi Lívia Andriotti Luiz Henrique Correa Bernardes Márcio José Soares Maria Eduarda Sbrugnera Newton C. Braga Raul Jr. Renato Paiotti Vander da Silva Goncalves

Não e permitida a reproducão das materias publicadas sem previa autorizacão dos editores. Não nos responsabilizamos pelo uso indevido do conteudo de nossos artigos ou projetos.

publicidade@newtoncbraga.com.br

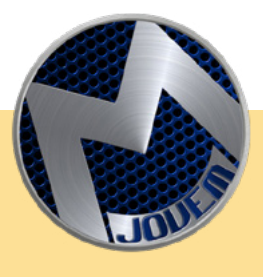

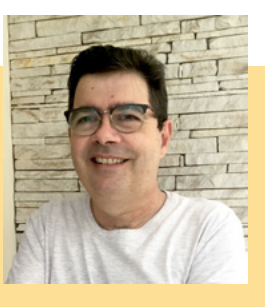

### **SUPER-HERÓIS**

Essa edição está recheada de artigos com o tema de super-heróis. Foi incrível ver como nossos colaboradores se divertiram muito para fazerem os artigos. As lives de quarta-feira e o Discord do Clube da Mecatrônica Jovem mostraram várias etapas desse processo.

Uma das lives, fizemos Maker Space do SENAC Tito que fica na cidade de São Paulo, lá fizemos um desafio com duas equipes de alunos para montarem um animatrônico usando o Kit do Mau Maker de servo motor durante a live. Foi incrível!

O espaço do Maker Space é muito legal e repleto de recursos, equipamentos e ferramentas. Em breve estaremos de volta para novas montagens e desafios.

Convido a todos a participarem do Discord e do Chat da Live, seja para fazer perguntas, dar respostas, mostrar montagens e trocar ideias. Dessa maneira, fortalecemos cada vez mais a comunidade Maker e ajudamos a difundir tecnologia e ciências aos estudantes e entusiastas

criando também um excelente material de apoio aos docentes.

Então boas montagens, se divirtam!

PARA OS **PROFESSORES** 

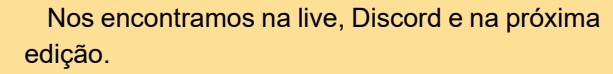

LUIZ HENRIQUE CORRÊA BERNARDES

**DISCORD** <https://discord.gg/sHmBawH6dT>

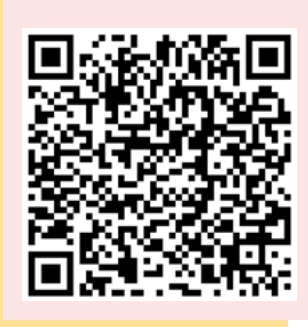

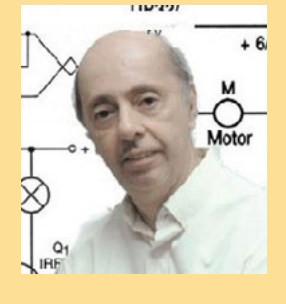

### **PALAVRAS DO MESTRE**

Num mundo de super-heróis, é claro que tecnologia não deve ficar de lado. Poucos são os super-heróis que não devem pelo menos metade de seus poderes a recursos tecnológicos. Assim, nada mais justo do que abordando o tema super-heróis tenhamos uma forte presença da tecnologia e o que é mais importante, uma tecnologia que pode estar ao seu alcance. Escolhendo

o tema super-heróis tivemos até dificuldades em selecionar os projetos que poderíamos levar aos nossos leitores, pois ao longo dos anos em nossas publicações, não apenas criamos super-heróis como também suas tecnologias. O professor Ventura, Beto e Cleto que estão presentes nesta edição são exemplos, com aparelhos que você pode montar e se divertir tornando-se algo bem próximo de um super-herói, um "geninho do mal" ou "Evil Genius". Exploramos o tema em dois livros nossos de sucesso no Estados Unidos e até mesmo China onde foram publicados com projetos dignos dos super-heróis. E tem muito mais.

NEWTON C. BRAGA

# N.9 - SUPER-HERÓIS

# ÍNDICE

### **MONTAGEM**

- 06 A ASA DO HOMEM DE PAPELAO
- BAT-ESCUTA 10
- 16 BAT-SINAL
- **18 CAPITAO MJ**
- 22 CIRCUITOS DO PROF. VENTURA -GRILO ELETRÔNICO
- 30 HERÓIS ANIMADOS CRIANDO CENÁRIOS DIVERTIDOS E TECNOLÓGICOS COM OS SEUS HERÓIS PREFERIDOS
- 34 LEVANTE O MARTELO DO THOR
- 38 MÁSCARA DO HOMEM DE FERRO
- 42 O CAPACETE DO BATMAN: "VOCE SANGRA?"
- **48 REATOR ARC**
- 54 TRANCA MICROCONTROLADA COM ARDUÍNO

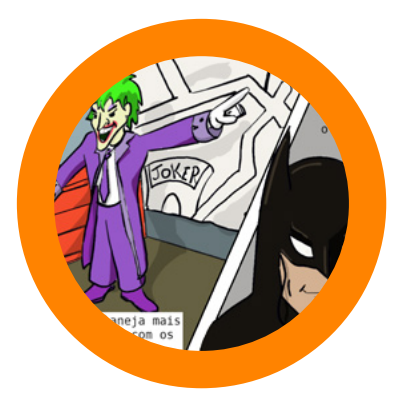

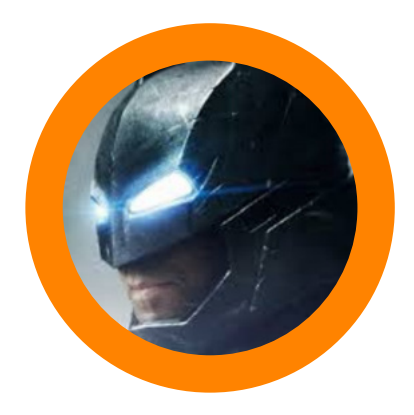

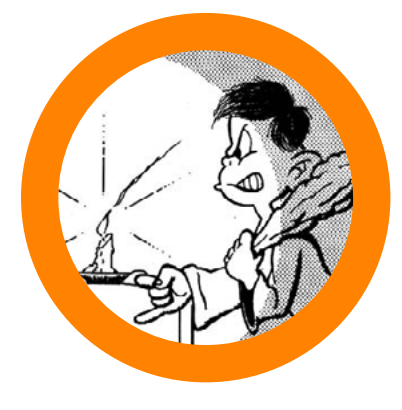

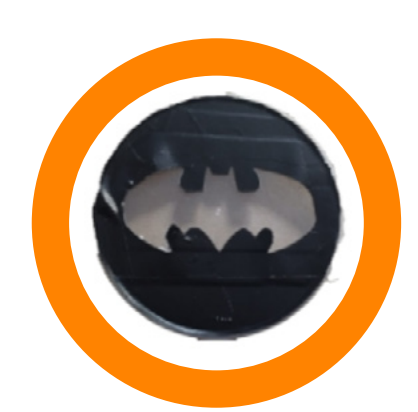

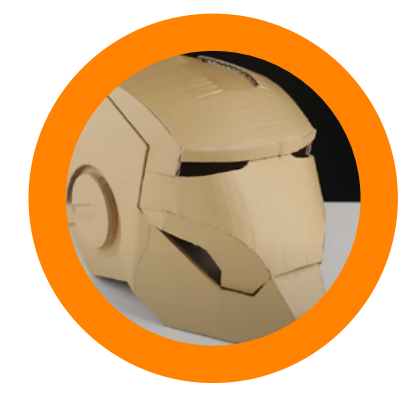

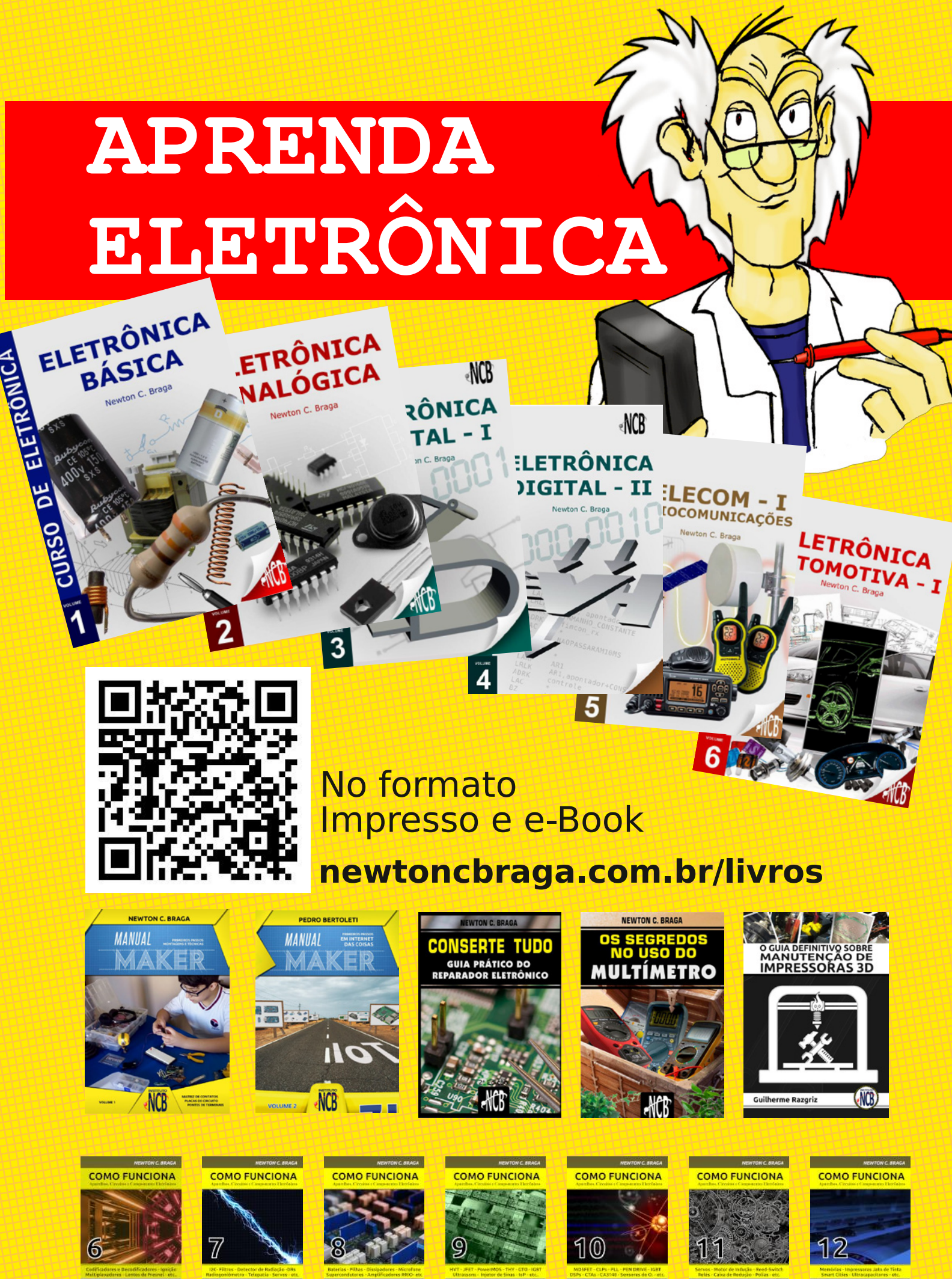

**M** MOUSER

 $(1)$ 

M MOUSER  $(1)$ 

**M** MOUSER

MOUSER  $\circledR$ 

**M** MOUSER  $(1)$ 

 $(1)$ 

M MOUSER  $(1)$ 

**M** MOUSER  $(1)$ 

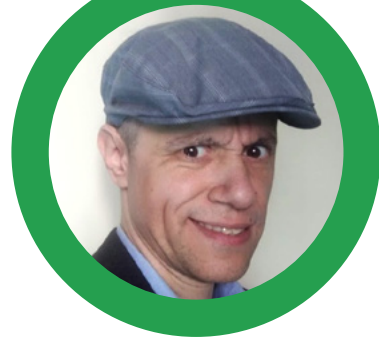

**Renato Paiotti**

# A ASA DO HOMEM DE PAPELÃO

Como sempre acontece em nossas lives, fui desafiado a montar com papelão, algo que viesse das histórias em quadrinhos. Como as makers Lívia Andriotti, Joice Marques e Maria Eduarda Sbrugnera estavam criando o capacete do homem de ferro com papelão, e o Prof. Raul estava montando o reator ARC, resolvi montar a asa o do homem de ferro, ou melhor dizendo, homem de papelão.

Como sempre, resolvi montar este projeto da forma mais simples possível, utilizando papelão, cola, barbante e papel laminado.

As medidas aqui utilizadas são apenas de comparação, pois o tamanho pode variar entre aqueles que irão usar a asa, ou mesmo para aqueles que desejam ir mais além da montagem apresentada.

### **A LÓGICA DO FUNCIONAMENTO**

Para dar aquele ar de ação para a asa, utilizei uma forma de movimento através de pontos e barbante. no gráfico da página ao lado, podemos ver que temos duas peças que servem de base para o sistema, são as peças (A) e (C).

Temos ainda 4 tubos de papelão (B) que servem de eixo para as duas asas, ponto de apoio dos barbantes e sustentação da parte inferior.

A lógica aqui é prender os barbantes nas duas asas, e quando puxamos este barbante, a asa se abre, soltando o barbante, as asas se fecham utilizando a força da gravidade.

A peça (C) tem um recorte no centro para que possamos ter acesso à parte interna do mecanismo. Cortei pedaços de 1 cm de um tubo de papelão, tipo aqueles que vêm papel alumínio enrolado. Foram 4 peças cortadas deste tubo (B), sendo que duas servem de eixo para as asas, dois para afunilar e apoiar o barbante e o último para dar sustentação na parte de baixo.

### **MONTAGEM**

Primeiro vamos recortar todas as peças, ter um papelão resistente ajuda na montagem. Notem que as asas (E), são 4 peças separadas por um calço de papelão (E). Estes calços dão volume para a asa, que não deve ser fina demais, pois ela ficará frouxa no mecanismo e nem grossa demais , pois elas podem ficar presas no sistema. Eu colei 6 tirinhas de papelão e colei nos locais indicados como figura. Estes calços servirão futuramente para amarrarmos o barbante.

Depois cole os tubos (B), na peça (A). Depois que a cola secou, coloque as asas nos eixos da peça (A), amarre os barbantes e passe os barbantes pelos tubos ao centro da peça e passando pelo tubo que fica na parte

inferior. Passado o barbante, podemos agora colar a peça (C) nos tubos (B). Tomem cuidado para não colarem as asas, pois estas devem ficar livres.

Com o que sobrou do tubo, iremos criar os "jatos" da asa (H), onde cortamos um filete para o encaixe da asa dentro do tubo.

Com tudo colado é só deixar a asa do homem de papelão em pé e puxar o barbante, se nada estiver colado ou enroscado, o par de asas deverá subir, e ao soltar o barbante, as asas deverão cair com a ação da gravidade, recolhendo as asas junto ao corpo.

Finalmente é só dar aquele acabamento com papel laminado para ficar com ar futurista.

Dependendo do peso da asa, é possível colocar servos para o acionamento, como também controlá-los com um microcontrolador. Para saber se é possível isso no seu projeto, veja o peso que sua asa tem, e veja qual é o torque que o seu servo. É possível criar um sistema de alavancas ou polias para reduzir o peso das asas. Porém, este desafio deixarei para você resolver, e quando terminar, poste um vídeo ou foto nas suas redes sociais com a hastag #mecatronicajovem que teremos o maior prazer de mostrar em nossas lives e publicá-lo aqui na nossa revista.

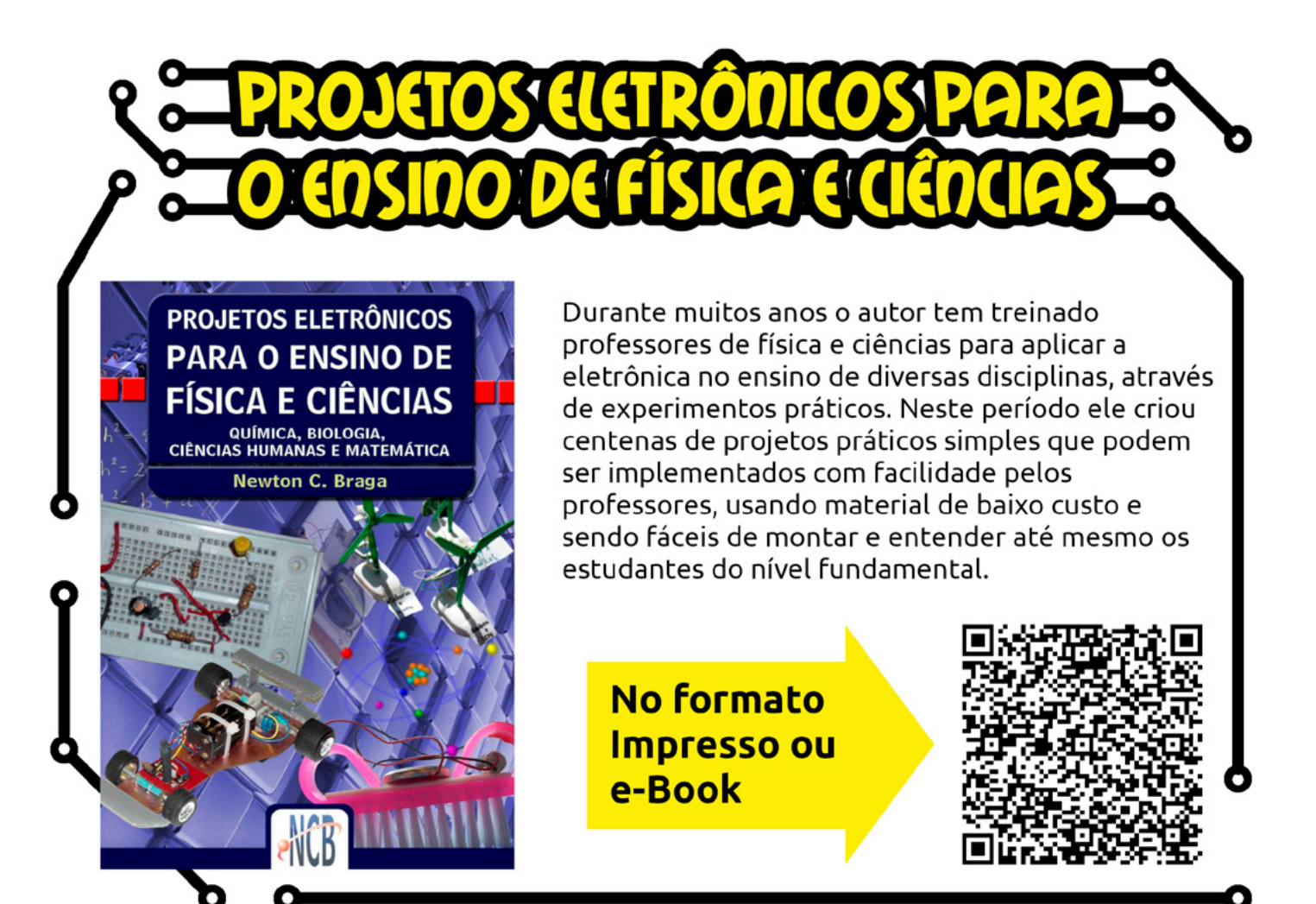

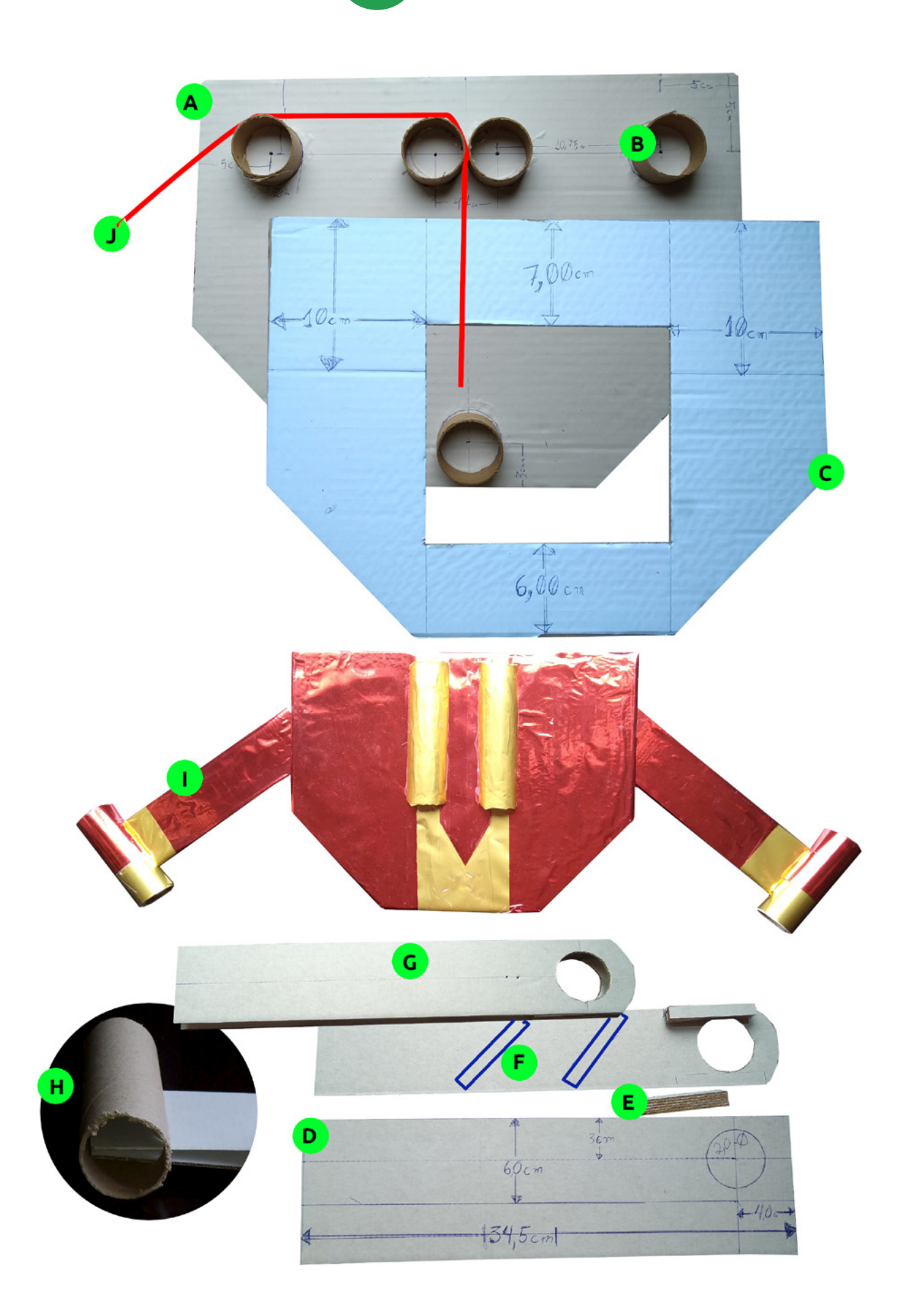

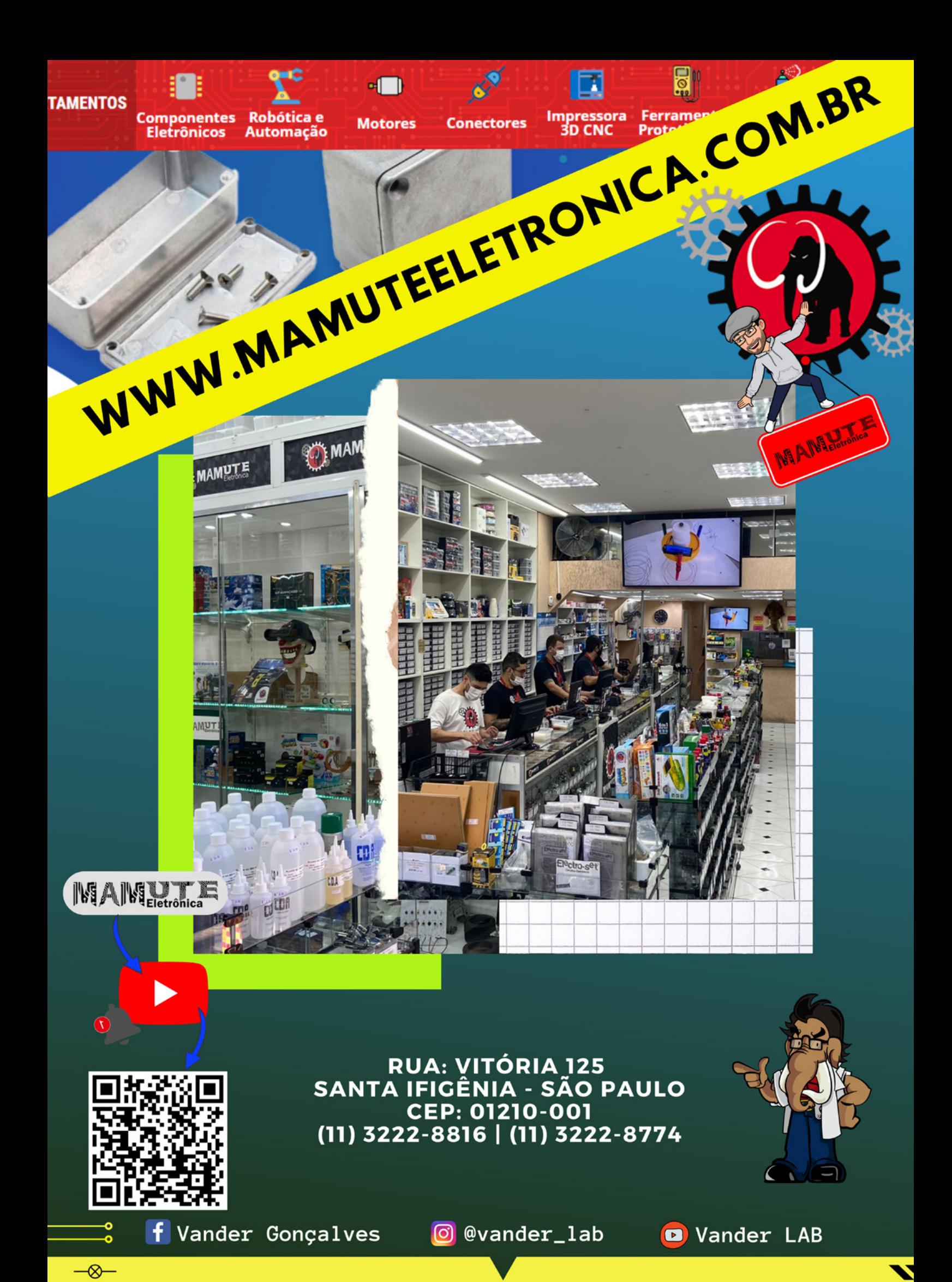

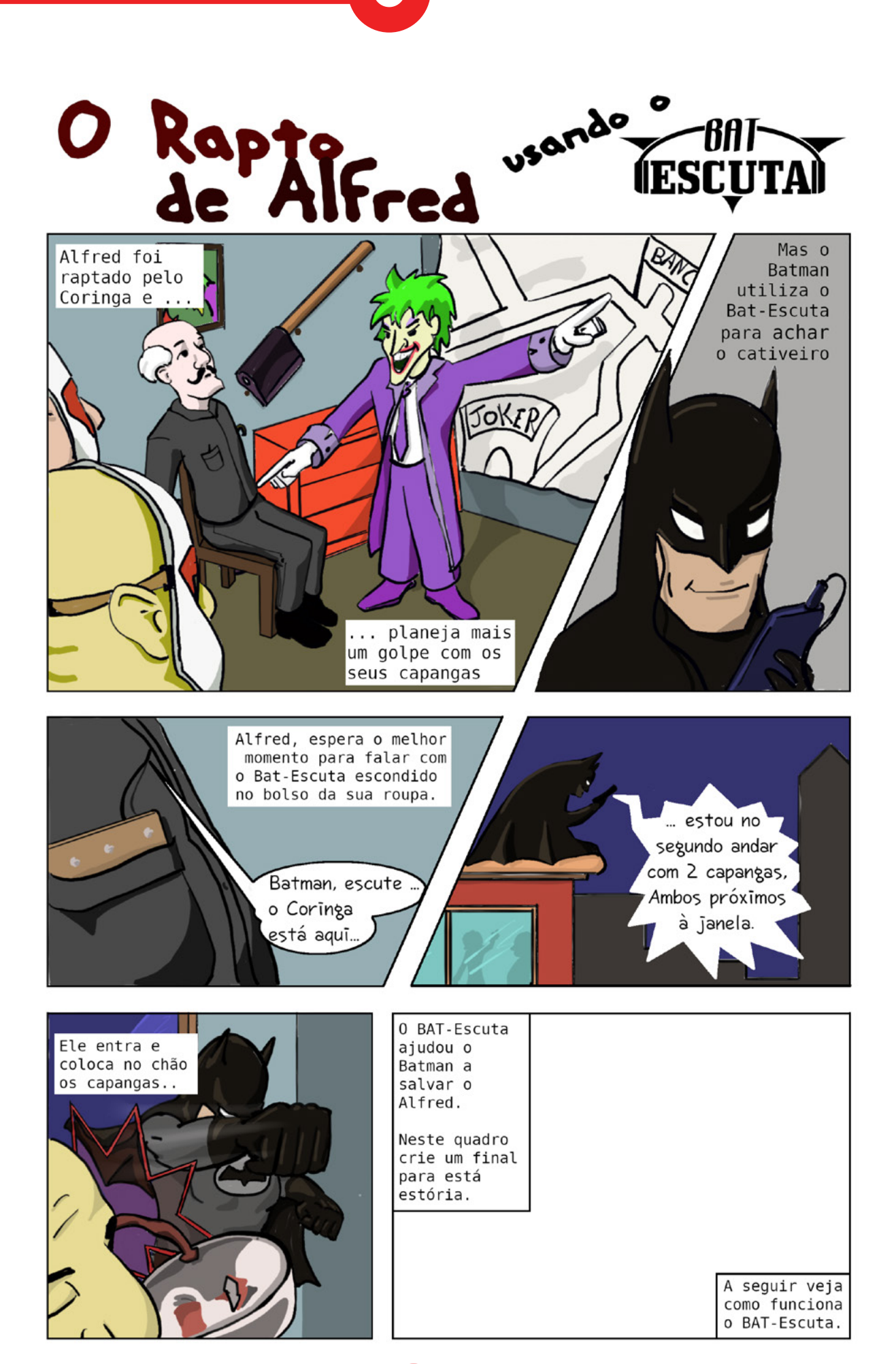

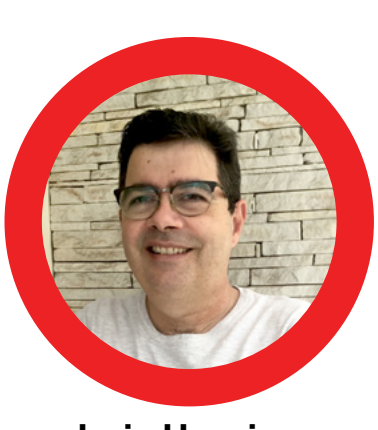

# BAT-ESCUTA

6AT~

**IESCUTAI** 

**Luiz Henrique Corrêa Bernardes**

Conforme você pode ver na história da página anterior, o BAT-Escuta é um pequeno transmissor de rádio onde é possível ouvir conversas a uma certa distância do local onde ele está operando. Este pequeno transmissor, utiliza a frequência de FM (Frequência Modulada), para transmitir o áudio para um Rádio FM ou um Smartphone (que possua a funcionalidade de rádio).

O intuito desse artigo é mostrar didaticamente ao leitor como um sistema simples de transmissor RF ( Rádio frequência) FM opera.

A figura 1 mostra a simplicidade do circuito deste BA-T-Escuta, onde utiliza componentes discretos disponível no mercado. Alimentado por 4 pilhas AA, totalizando 6 Volts, tem com o coração do circuito o oscilador LC (Veja o quadro "Circuito LC Paralelo, como circuito ressonante"), composto pelo indutor L1 e capacitor variável CV. O Capacitor CV é para fazer o ajuste fino da frequência.

O som ambiente, ou as conversas, são captados pelo microfone de eletreto MIC1, que transforma as ondas sonoras em sinais elétricos de que ativa o transistor em sua base, que por sua vez modula a frequência portadora do circuito LC no formato FM (Frequência Modulada). O sinal modulado da antena (fio de cobre 20 cm) é irradiado como ondas de rádio na faixa de frequência FM.

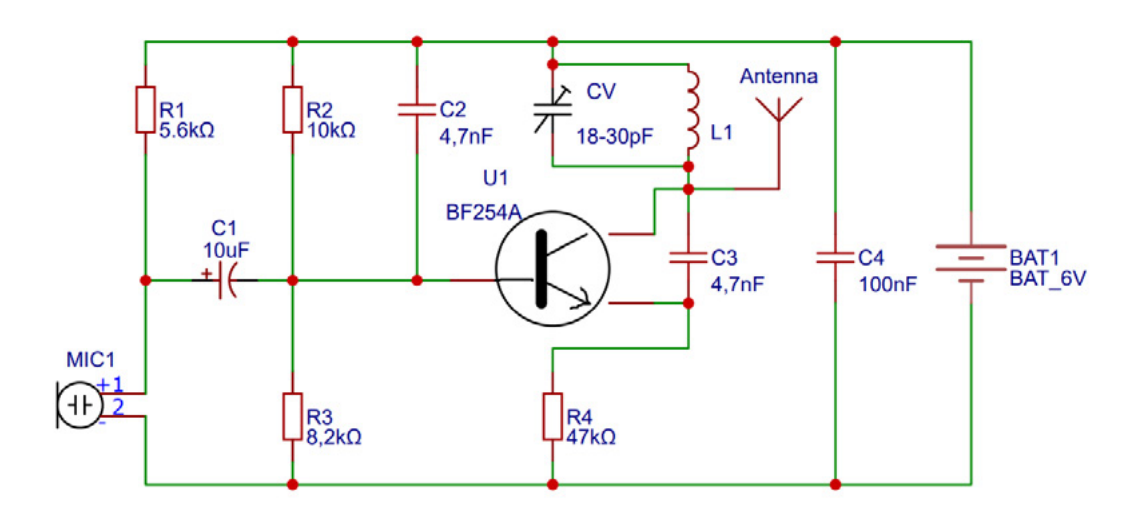

Figura 1 - O circuito do BAT-Escuta

### **MONTAGEM**

Com poucos componentes a montagem é bem simples. A Figura 2 ilustra a placa que utilizamos.

O Primeiro passo da montagem é criarmos a bobina do nosso pequeno transmissor, e para isso você precisará enrolar um fio de cobre estanhado de 0,5 mm de espessura em torno de um lápis, será necessário dar 4 voltas em torno do lápis, deixando espaço entre uma volta e ou-

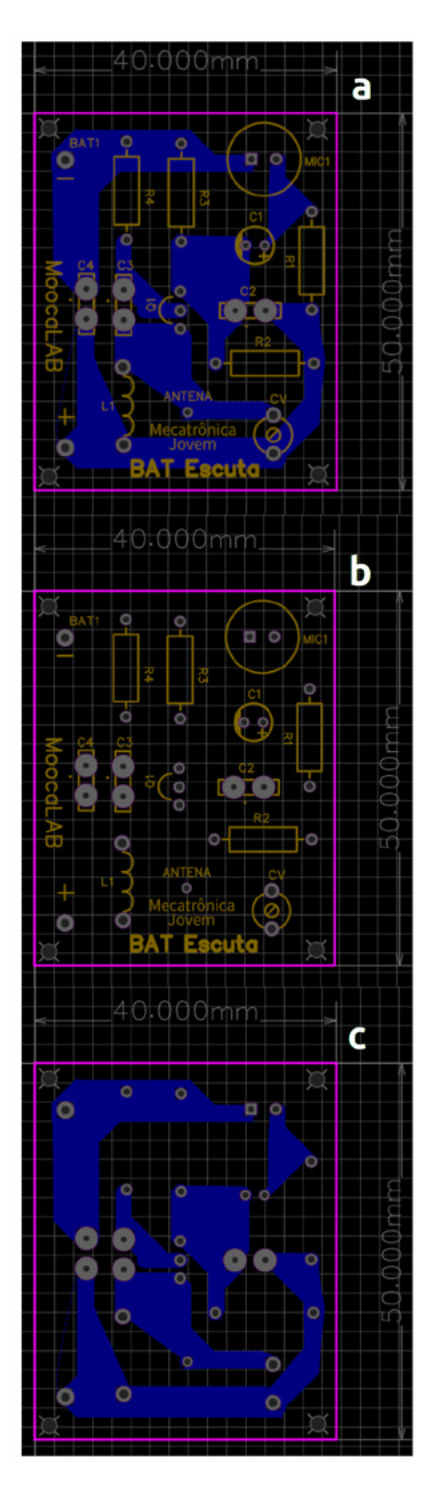

Figura 2 - (a) Placa Projeto - (b) Serigrafia (c) Lado da Solda tra de tal forma que teremos 1 cm de comprimento total, conforme vemos na figura 3.

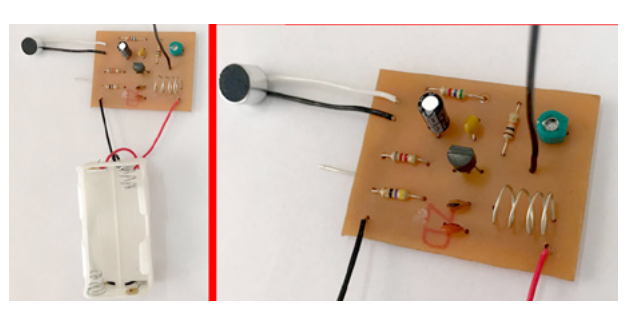

Figura 3 - O lápis serve de forma para a nossa bobina

Com a bobina pronta, solde os componentes na placa, seguindo corretamente as indicações da figura 1. Lembre-se que a antena é um ponto importante da nossa montagem, para melhores informações aconselho ler o quadro "Calculando a antena".

Acesso ao kit

Na figura 4 temos a nossa montagem, onde "corroemos" a nossa própria placa. Caso deseje construir a sua própria placa, clique ou fotografe o QR-Code "Como Fazer uma placa de Circuito Impresso", e veja como fazer a sua placa.

### **TESTANDO O FUNCIONAMENTO**

Agora que temos a placa com os componentes todos soldados, vamos testar e fazer os ajustes necessários, pois a antena e a bobina requerem uma atenção especial agora.

Para isso precisaremos de um rádio FM (os antigos são melhores) ou um celular que tenha a função de rádio, conforme vemos na figura 4.

### **COM O RÁDIO**

Primeiro ligue a BAT Escuta colocando pilhas novas no suporte de pilhas.

Agora ligue o Rádio e posicione um uma frequência que não escute outra rádio A BAT-Escuta e o Rádio devem ficar próximos em torno de 40 a 50cm, deixe o rádio com o volume entre  $\frac{1}{4}$  e  $\frac{1}{2}$ .

Com tudo certo e posicionado, vamos agora ajustar o capacitor variável CV delicadamente e bem devagar utilizando uma chave de fenda plástica, ajustando de tal maneira em que ocorra uma forte microfonia (um apito forte de grande incômodo), a microfonia acontece, pois, a BAT Escuta transmite o áudio captado pelo microfone, o Rádio FM recebe esse áudio e o reproduz pelo auto falante , que irá ser captado pelo microfone da BAT-Escuta e assim executando um loop infinito.

Importante: Quando for ajustar o Capacitor Variável CV, não toque ou fique muito próximo da Antena, pois isso pode interferir no ajuste.

Veja se ao afastar-se do rádio a microfonia fica mais fraca, se isso ocorrer volte a ajustar o capacitor novamente . Esse ajuste é um processo bem sensível para obtermos o melhor resultado, no nosso caso, ajustando o CV para sentido horário aumenta a frequência e para o sentido anti-horário diminui a frequência. Se não conseguir ajustar o capacitor variável , ajuste o comprimento da bobina L1, juntando ou separando as espiras (juntado diminui a frequência e separando aumenta a frequência ).

Se ocorre a microfonia, significa que o transmissor da BAT-Escuta está na mesma frequência de recepção da Rádio FM. Desligue a Rádio FM.

Agora vamos testar a BAT-Escuta, utilize uma fonte de áudio ( Outro rádio, um MP3, um smartphone tocando uma música ou até alguém falando continuamente ) de tal maneira que o microfone da BAT-Escuta possa capturar, pegue o Rádio FM ligue e se afaste um pouco de tal maneira que não ocorra microfonia . Pronto!!! A sua fonte de áudio será transmitida pela BAT-Escuta ao Rádio FM!!!

É muito legal!!! E utilizando somente componentes eletrônicos discretos, não precisou de processador, programação e montagens complexas.

### **COM O CELULAR**

Use o Rádio FM do seu aparelho celular, pois a maioria dos aparelhos de celular da linha Android possuem receptor de rádio FM, note que não é um aplicativo para rádio FM usando a internet, mas sim um receptor. Para utilizar é necessário usar o fone de ouvido que irá funcionar como uma antena FM.

O ajuste é o mesmo que aplicado ao rádio comum.

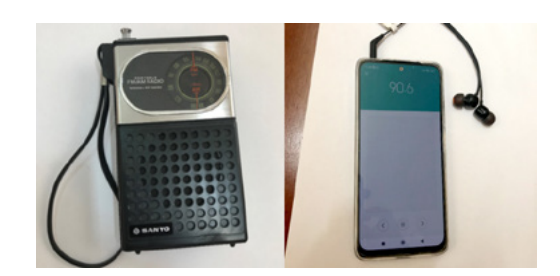

Figura 4 - Um Rádio FM e um celular com Android e com a opção Rádio

### **TEM ACESSO A UM OSCILOSCÓPIO?**

Se você tiver acesso a um Osciloscópio, ele irá ajudar bastante na hora de calibrar e visualizar como com o circuito LC opera. Coloque a ponta do osciloscópio na base do transistor U1, não esqueça de conectar o GND da ponta do osciloscópio no GND do circuito. Você irá observar a forma de onda e a frequência de ressonância do circuito LC e quando fizer os ajustes irá verificar as modificações (Figura 5).

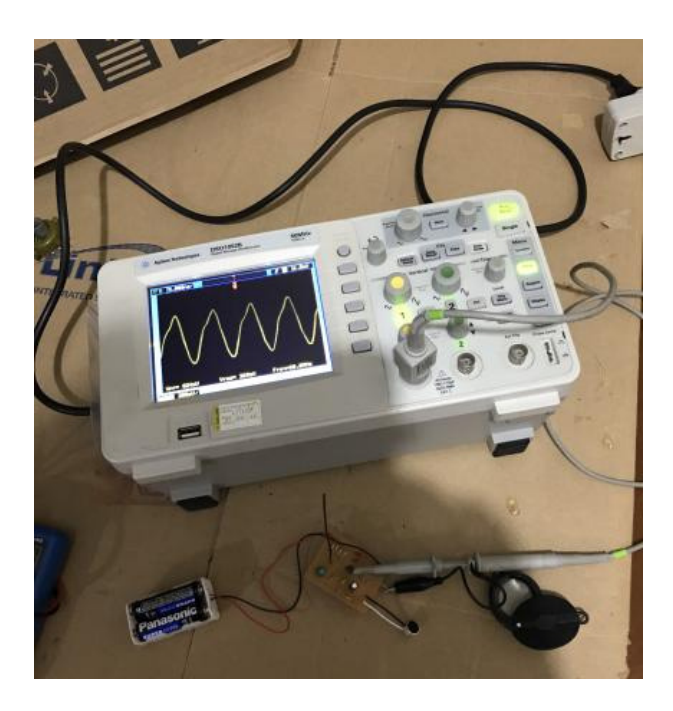

Figura 5 - Usando o osciloscópio para ver a frequência que o BAT-Escuta está operando

### **CONCLUSÃO**

O estudante e o maker podem estudar esse circuito e entender como ele funciona, sendo assim uma excelente forma de aprender eletrônica analógica e RF. Entre no Discord do Clube da Mecatrônica Jovem. Troque ideias e questione em caso de dúvidas, lá tem um monte de gente querendo ajudar.

Nos encontramos nessa mesma BAT-Hora e nesse mesmo BAT-Canal.

### **CIRCUITO LC PARALELO, COMO CIRCUI-TO RESSONANTE**

Para entendermos como funciona o circuito LC, veja na figura deste quadro que temos conectado o capacitor C em paralelo com o indutor L, e para calcularmos a frequência de ressonância temos a seguinte fórmula:

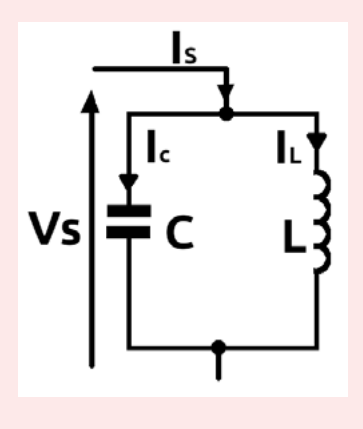

### **LISTA DE MATERIAIS**

### **Semicondutores**

• U1 – BF254A NPN

### **Resistores 1/8 W**

- R1 5,6 kW (Verde, azul e vermelho)
- R2 10 kW (marrom, preto e laranja)
- R3 8,2 kW (cinza, cinza e vermelho)
- R4 47 kW (amarelo, roxo e laranja)

### **Capacitores**

- C1 Eletrolítico 10 uF
- C2 Cerâmico 4,7 nF
- C3 Cerâmico 4,7pF
- C4 ceramico 100 nF
- CV Trimmer 8-30pF

### **Diversos**

- 4 pilhas AA
- 1 Microfone
- Fio de cobre de 20 cm
- $L1 \text{Ver}$  texto

## *f0 = 1/2π √(LC)*

Para que possamos usar o nosso circuito, operando dentro do espectro FM, a frequência do oscilador deve estar entre 88 a 108 MHz

Considerando que nosso indutor seja de 0,120uH e nosso CV (capacitor variável seja de 18 a 30 pF), teremos as frequências de 88 a 108 MHz (maior capacitância menor frequência, menor indutância maior frequência).

Nossa bobina é feita manualmente utilizando fio rígido de cobre estanhado (0,5 mm de espessura) enrolado em um lápis de diâmetro de 7mm com 4 espiras em 10 mm de comprimento (conforme ilustra a figura 4).

### Como fazer uma placa de circuito impresso

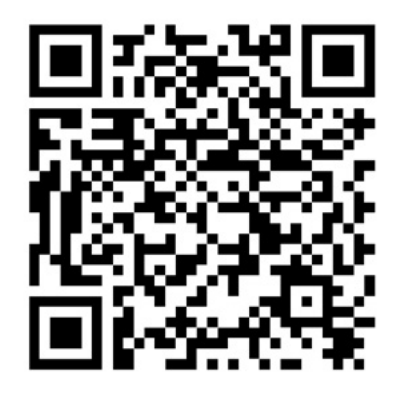

### **ANATEL**

A Agência Nacional de Telecomunicações (Anatel) tem como responsabilidade a implementação da política nacional de telecomunicações, a regulação e a fiscalização do setor. Todo sistema de RF para ser produzido, comercializado ou operado no Brasil necessita ter a Homologação Anatel correspondente. Maiores informações consulte o site na Anatel.

[https://www.gov.br/pt-br/servicos/homologar-pro](https://www.gov.br/pt-br/servicos/homologar-produtos-de-telecomunicacoes-anatel)[dutos-de-telecomunicacoes-anatel.](https://www.gov.br/pt-br/servicos/homologar-produtos-de-telecomunicacoes-anatel)

### **CALCULANDO A ANTENA**

Além do circuito LC a Antena é outro ponto crítico do nosso circuito.

No nosso caso estamos utilizando uma antena monopolo omnidirecional, que nada mais é que um fio de cobre estanhado de 0,5 mm de diâmetro e com comprimento de 20 cm.

Os 20 cm é o comprimento ideal para realizarmos testes a curta distância (10 metros), em sistemas comerciais é utilizando antenas com tamanho considerando o comprimento de ¼ de onda que pode ser calculado pela fórmula:

λ = C/F

λ é o comprimento da onda em metros;

C é a velocidade da luz no vácuo 300.000 km/s;

F é a frequência da onda disposta em kHz;

Por exemplo uma frequência de 90,6MHz tere-

mos o resultado do comprimento de onda de 3,31 metros

Tendo o valor do comprimento da onda, dividida por 4 e obteremos o valor de ¼ de onda para a propagação no vácuo que seria de 0,82 metros ou 82 centímetros.Para que possamos usar o nosso circuito, operando dentro do espectro FM, a frequência do oscilador deve estar entre 88 a 108 MHz

Considerando que nosso indutor seja de 0,120uH e nosso CV (capacitor variável seja de 18 a 30 pF), teremos as frequências de 88 a 108 MHz (maior capacitância menor frequência, menor indutância maior frequência).

Nossa bobina é feita manualmente utilizando fio rígido de cobre estanhado (0,5 mm de espessura) enrolado em um lápis de diâmetro de 7mm com 4 espiras em 10 mm de comprimento (conforme ilustra a figura 4).

**IMPORTANTE: É ILEGAL A CAPTURA E DIVULGAÇÃO DE CONVERSAS SEM AUTORIZAÇÃO E CONSEN-TIMENTO DOS ENVOLVIDOS.**

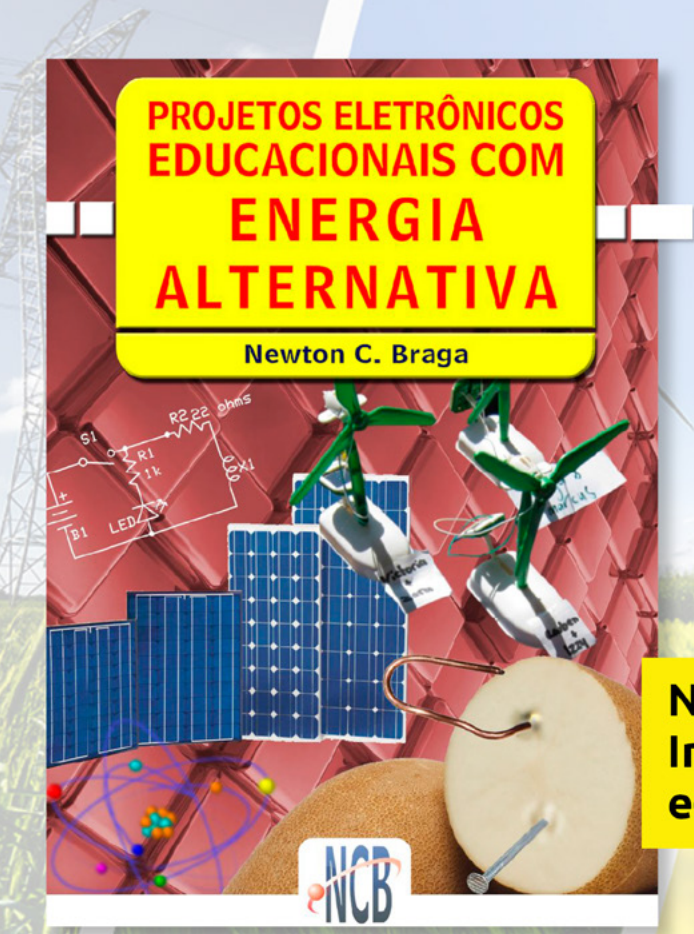

# **PROJETOS DIDATICOS PARA OS FUTUROS ENGENHEIROS**

No formato **Impresso ou** e-Book

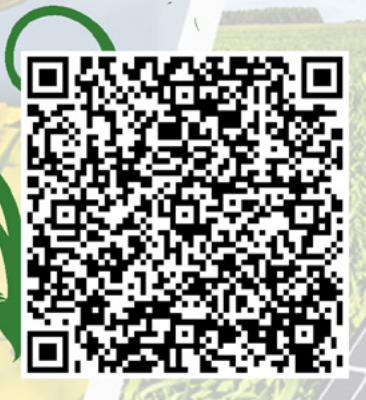

 $\overline{\phantom{a}}$ 

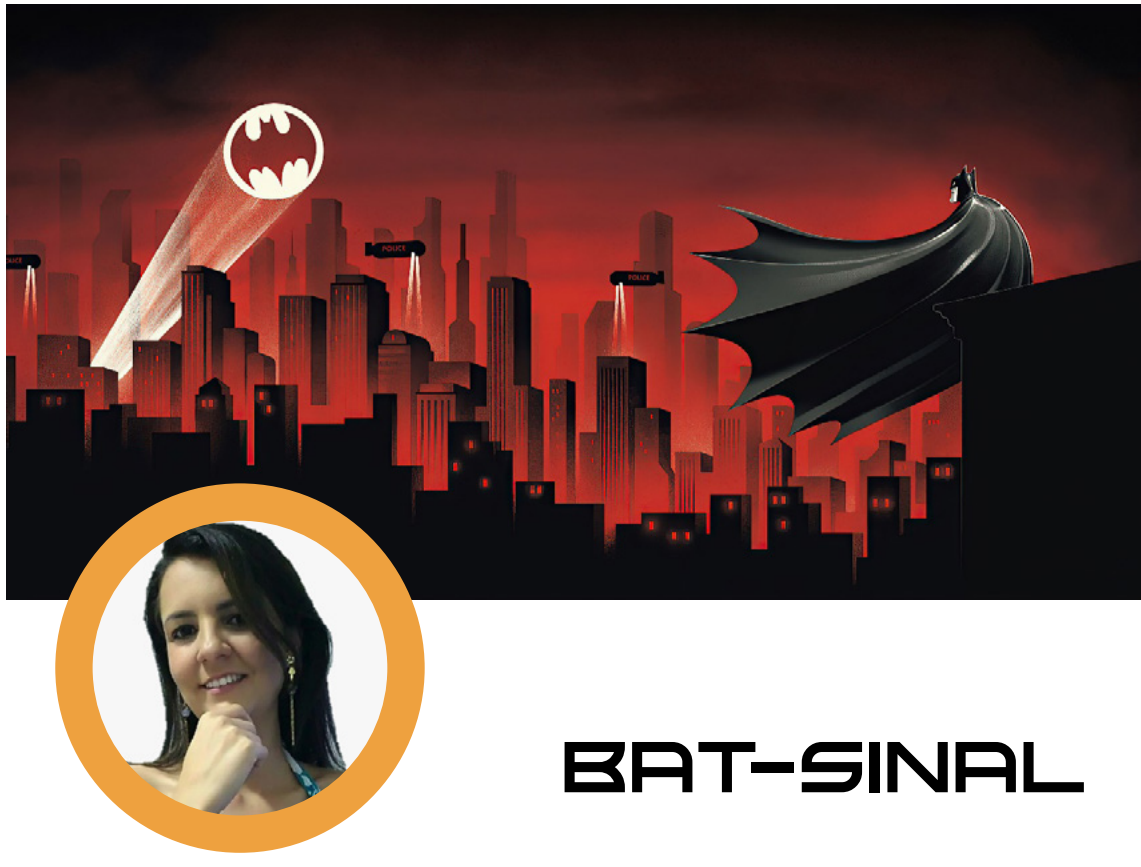

**Eng. Clarice Barreto**

- YouTube Eng. CB: https://www.youtube.com/c/EngClariceBarreto

Já estamos no finalzinho das férias, e nada mais gostoso do que nos divertir, e se juntarmos o que aprendemos no decorrer de todo o ano passado e juntarmos com diversão? Essa é a proposta dessa edição, trazer nosso aprendizado para o mundo dos super-heróis. Assim brincamos e ainda de quebra praticamos o nosso conhecimento. Com esse intuito eu trago nesse artigo um projeto fácil e barato de fazer. A ideia é fazer um Bat-Sinal e assim chamar a diversão para o nosso ano de 2023, então vem comigo.

No mundo dos super-heróis o Batman é bem conhecido. A forma como ele é chamado para salvar a sociedade é com o uso de um aparelho de nome Bat-Sinal, esse aparelho é no entanto uma luz bem forte que projeta o sinal de um morcego no céu. Então para esse projeto vamos fazer o nosso próprio Bat-Sinal em escala menor.

Para esse projeto precisamos pensar no que precisaremos, por exemplo, para gerar luz iremos usar LEDS brancas de alto brilho. Precisamos usar uma fonte de energia, que no meu caso eu juntei 4 pilhas em série, gerando uma bateria de 6 V.

Outro componente que vamos precisar é de resistor, mais precisamente um resistor de 220 ohms. Para obtermos uma iluminação legal, foi usada 4 leds e elas são ligadas em paralelo, compartilhando do mesmo resistor. Como a ideia do projeto é acionar o Bat-Sinal para chamar o Batman somente quando for preciso, não dá para deixá-lo o tempo todo acionado, e para isso vamos usar um botão liga/desliga. O botão ficará entre o positivo da pilha e a alimentação do circuito como pode ser visto no circuito da figura 1.

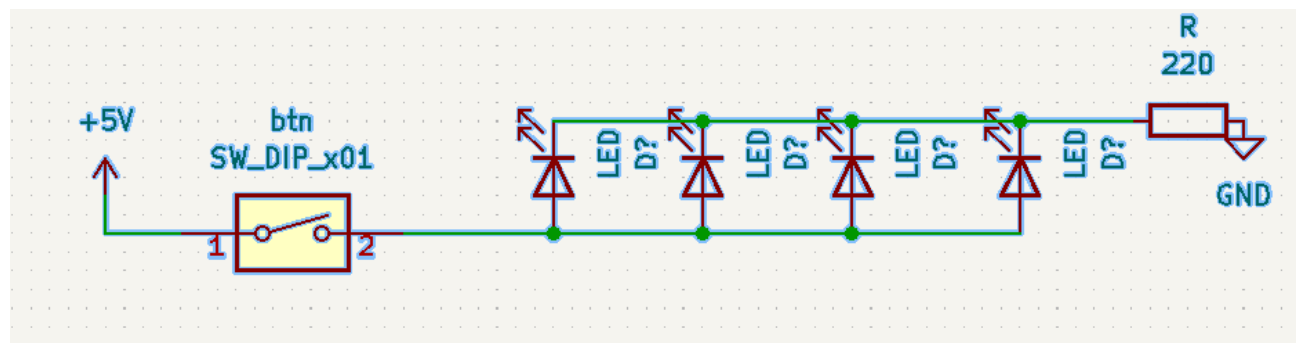

Figura 1 – Circuito

Sabemos como gerar luz, mas onde ela vai ficar, e como ela vai formar o desenho do morcego? Para isso pegamos uma embalagem de tubo de batatas, ele é interessante porque vem revestido com alumínio por dentro o que reforça nossa iluminação, além de direcionar a luz com o tubo. Como sabemos que a embalagem do projeto é redonda precisamos colocar o circuito em uma placa redonda. Para facilitar nosso trabalho e deixar nosso projeto mais em conta, vamos fazer nossa placa de papelão. Vamos cortá-lo redondo para caber dentro do tubo e vamos perfurar os locais onde ficarão os LEDs, o resistor e mais dois furos, um para o positivo e negativo da pilha. Agora é só fazer as junções dos terminais, conforme o circuito. Essa junção pode ser feita enrolando os terminais um no outro ou através de solda. Ficando então todos os anodos dos LEDs conectados em série com o positivo e os catodos ligados no resistor e no negativo, como vemos na figura 2.

Lembrando que quando for colocar os componentes no papelão, colocar os terminais espaçados para que terminais errados não se encostem, gerando um curto no circuito.

Agora que já temos nosso circuito, vamos então pegar o fio do positivo e conectar ao botão, no outro lado do botão colocamos outro fio que vai no positivo da pilha. O fio negativo do nosso circuito vai no negativo da pilha. O botão foi colocado na parte de fora do tubo e foi feito um furo para passar o fio. Agora é só colocar a pilha dentro

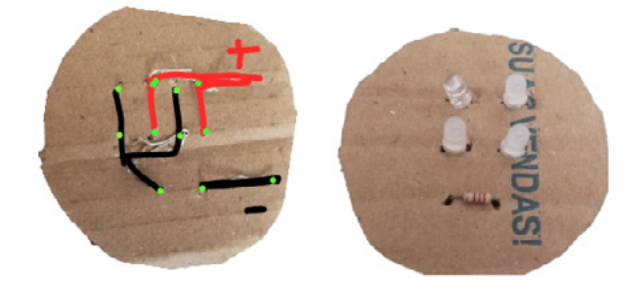

Figura 2 – Frente e verso do circuito e contra e a estabelha e figura 3- Resultado

do tubo, colocar um pedaço de papelão e depois o circuito, esse papelão entre o circuito e a pilha serve para proteger o circuito e não deixar que aconteça um contato com a trilha do nosso circuito.

Agora só resta fazer com que a luz saia no formato de morcego. Escolha um desenho que caiba na tampa da embalagem. Achei um na internet e imprimi em um papel. Eu fiz o recorte redondo do tamanho da tampa depois recortei o morcego, deixando um aberto no papel no formato do morcego, essa parte eu coloquei na tampa e cobri o papel com fita isolante, deixando sem fita apenas a parte recortada do morcego, ficando conforme figura 3. Agora é só colocar a tampa na embalagem e curtir seu Bat-Sinal.

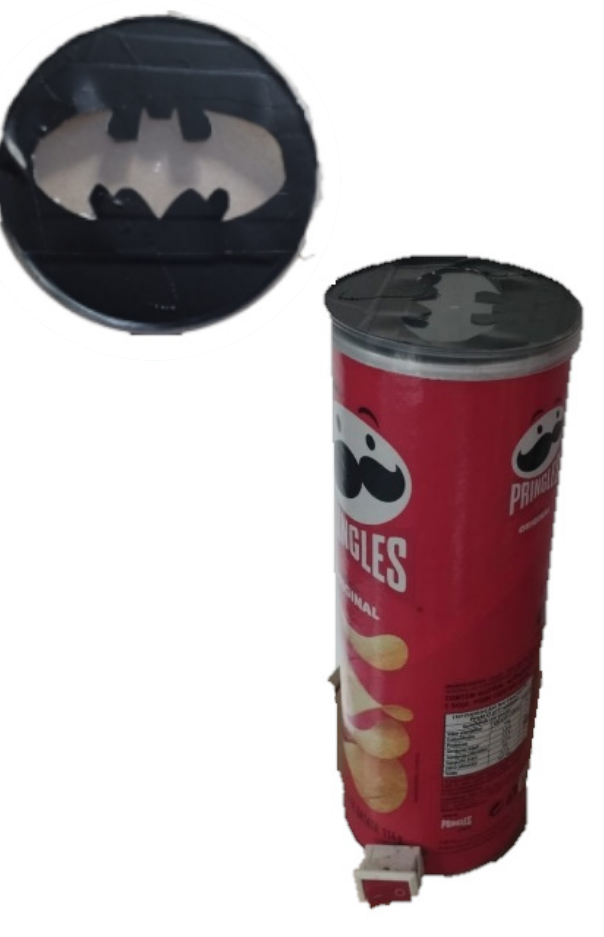

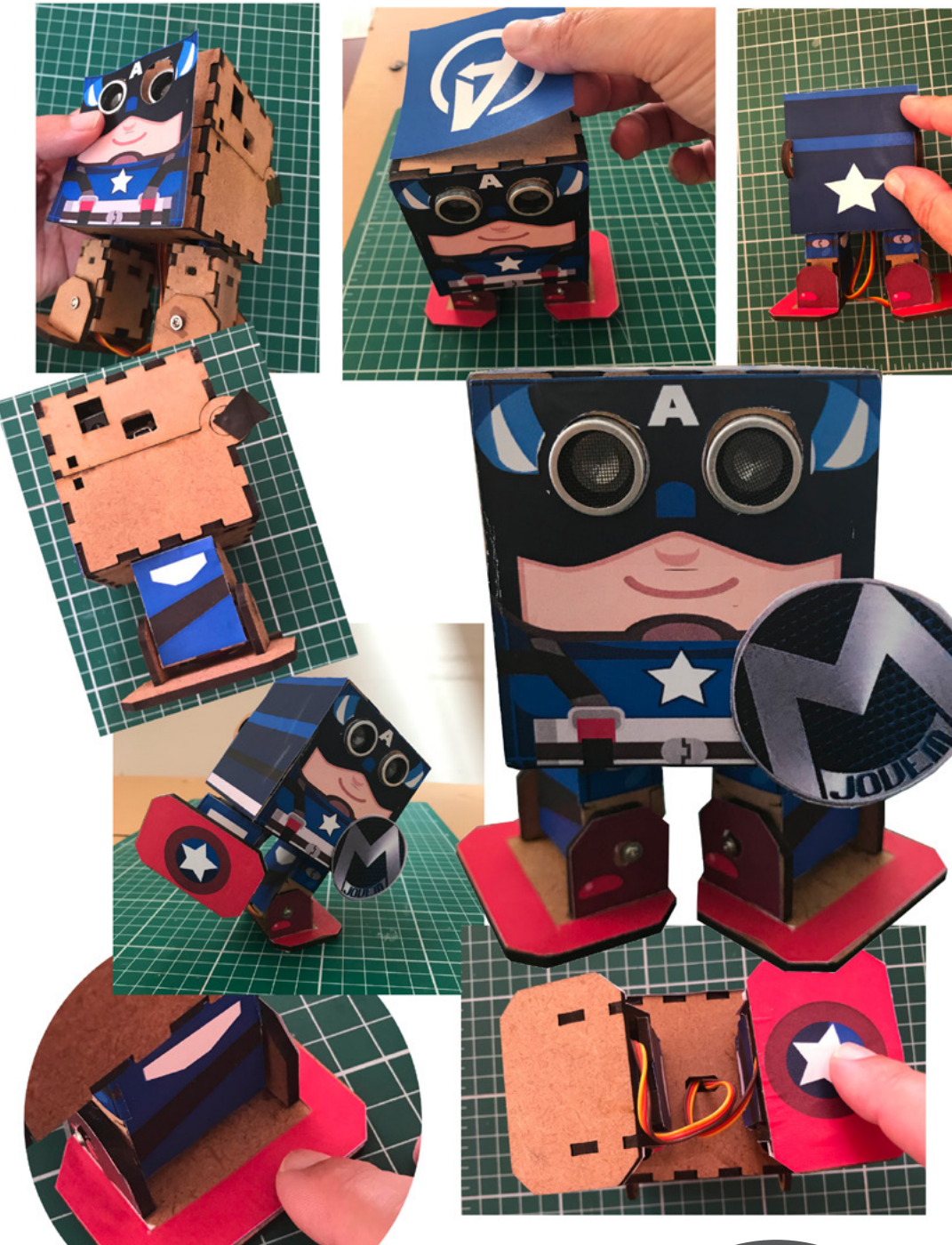

# CAPITÃO MJ

Transforme seu robo Otto versão Laser Cut (https:// wikifactory.com/+OttoDIY/otto-diy-laser-cut) no Capitão MJ em alusão ao Capitão América da Marvel. Boa montagem, coloque fotos no Discord da Mecatrônica Jovem.

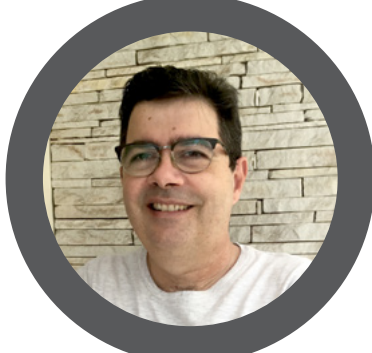

### **Luiz Henrique Corrêa Bernardes**

18 MECATRÔNICA JOVEM 64 65 7A 20 2F 20 6A 61 6E 20 2D 20 32 30 32 33

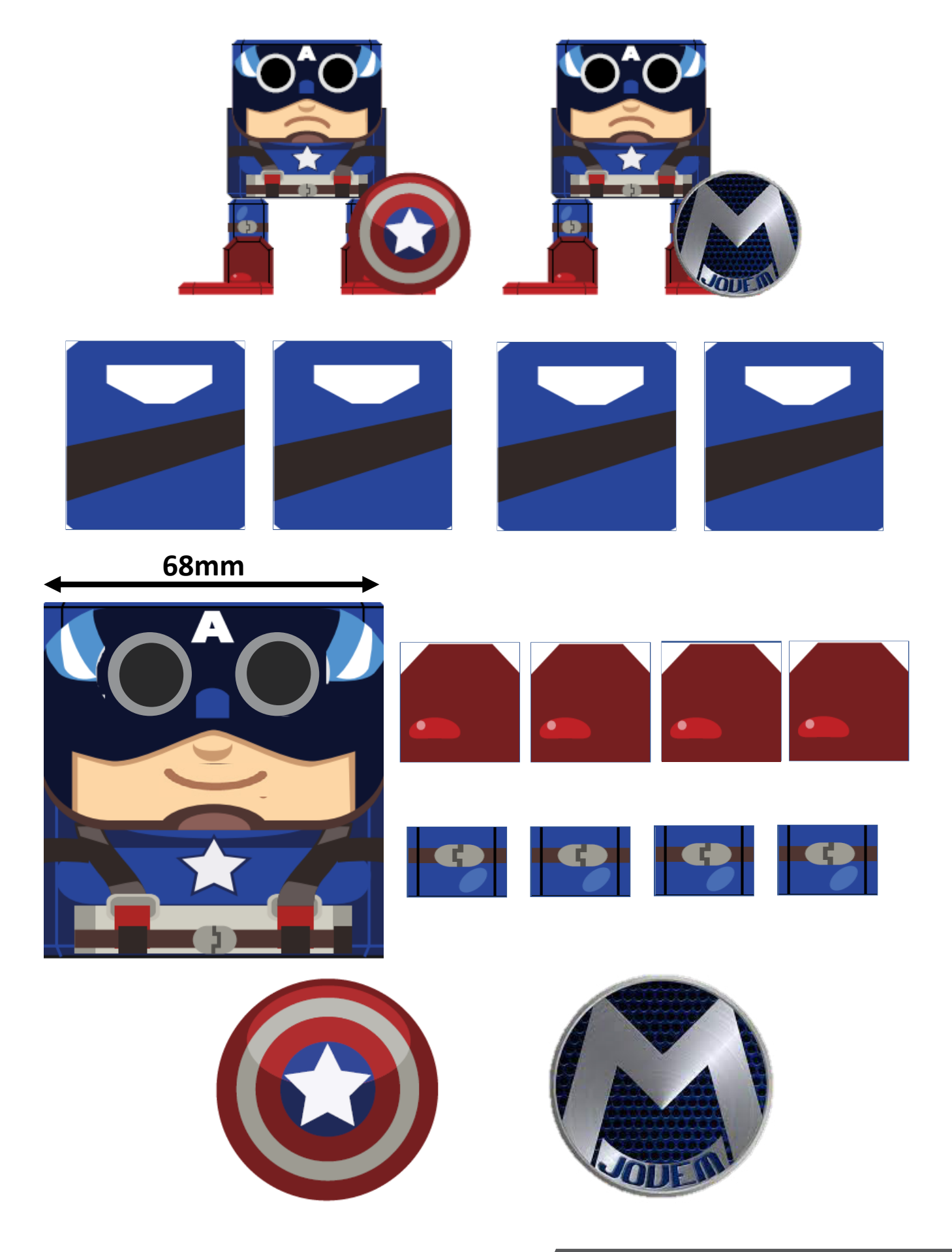

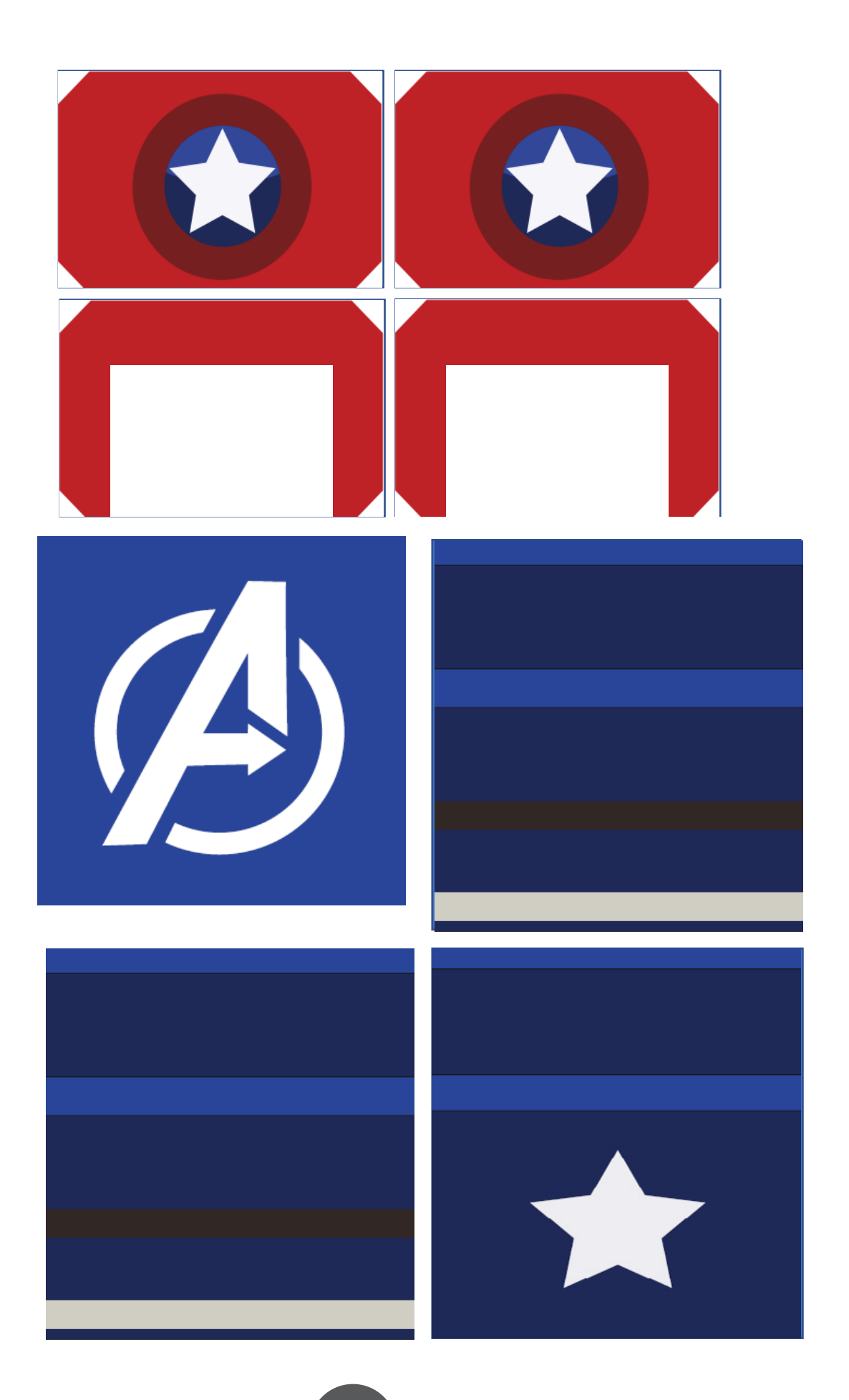

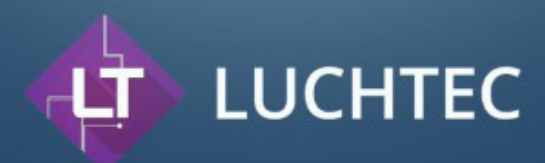

# A solução ideal para o seu projeto

Confecção de placas de circuito impresso com alta qualidade (PCB/PCI)

A Luchtec traz qualidade nas confecções de circuitos impressos em diversos tamanhos e formatos, preservando o meio ambiente e levando ao cliente produtos com qualidade. Assim se tornando referência nacional em confecção de circuito impresso.

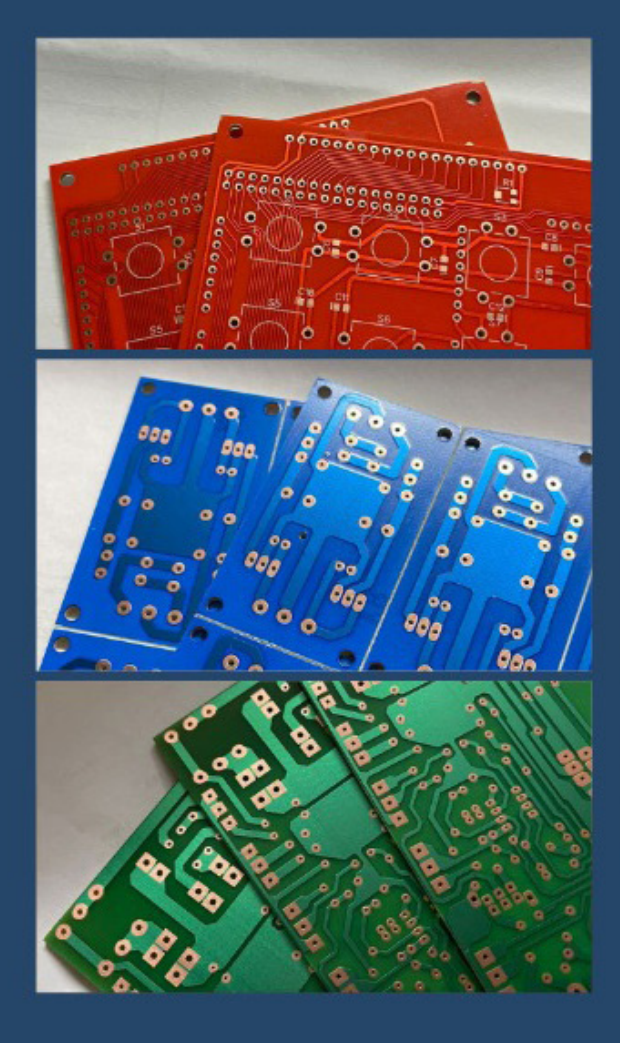

# **Confecção de<br>Placas de Circuito Impresso**

Trabalhamos com materiais de alta qualidade Aqui na Luchtec prezamos pela qualidade em todos nossos serviços, por isso trabalhamos apenas com materiais de alta qualidade.

- **FACE DUPLA** ٠
- $\cdot$ **FACE SIMPLES**
- **FIBRA**  $\cdot$
- **COMPOSITE FENOLITE**
- 

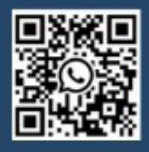

Leia o QRCode ao lado e fale conosco diretamente no WhatsApp.

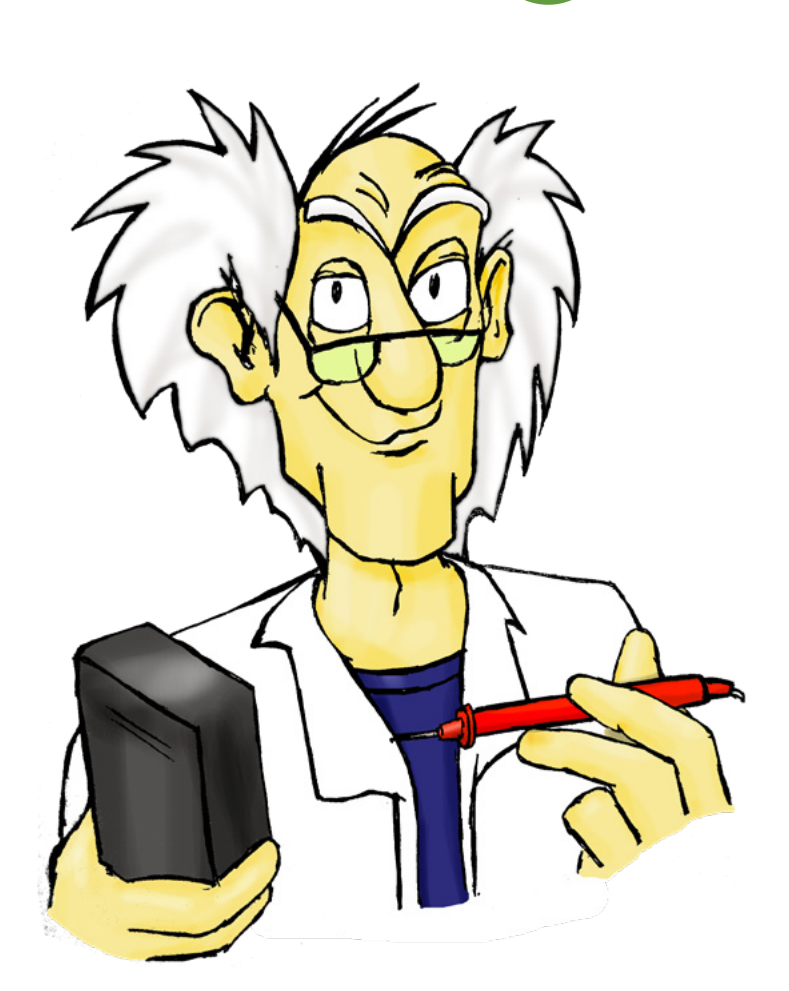

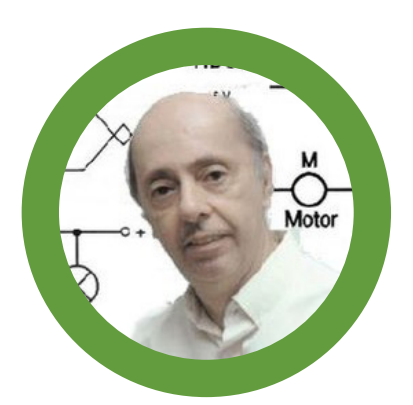

**Newton C. Braga**

# CIRCUITOS DO PROF. VENTURA - GRILO ELETRÔNICO

Uma aventura com nosso super-herói, o Professor Ventura que fez muito sucesso e ainda pode fazer é a que saiu com o nome Visitante Indesejável. Muito atual, ela ainda pode resultar numa brincadeira interessante para nossos Evil Genius, os "geninhos do mal" que colocam suas habilidades com a eletrônica a serviço das pequenas maldades que podem ser feitas com os amiguinhos e parentes.

Nessa aventura, o professor desenvolve um projeto que ajuda Beto e Cleto a se livrar de um visitante indesejável que perturba todos com brincadeiras de mal gosto, fazendo uma que o deixa maluco.

Beto e Cleto colocam no quarto do visitante um circuitinho automático que emite o som de um grilo quando deixa de receber luz, ou seja, quando a luz é apagada. O visitante, não podendo dormir com o barulho, acende a luz para localizá-lo, mas o sensor o paralisa. Quando ele apaga a luz novamente, Pronto. O grilinho começa a cantar. Um projeto bastante irritante que acaba por espantar o amigo indesejável.

Você também pode montar seu grilinho e temos outro, o pinga-pinga maluco ou gotejador que imita uma torneira vazando com seu ruído irritante que, certamente não deixará ninguém dormir.

Dois projetos interessantes do professor Ventura para os que gostam de perturbar os outros. Vamos descrever os dois e mostrar as montagens em matriz de contatos. A montagem completa com mais detalhes se encontra no site nos links indicados.

Existem muitas maneiras de se ter o som de um grilo e de controlar com um sensor, de modo a ativar com um LDR. Ao longo dos anos publiquei diversos que estão

nos links e até alguns que também podem ser usados em brincadeiras.

Vamos descrever o grilo e dar o link do pinga-pinga para o artigo completo em nosso site para quem desejar mais informações sobre a montagem.

Os dois são muito interessantes tanto para aprender eletrônica numa oficina maker ou num curso de tecnologia como também pelas brincadeiras que podem ser feitas.

Vamos ao primeiro:

### **GRILO ELETRÔNICO**

Quer fazer uma brincadeira interessante com seus amigos ou irmãos? Coloque no quarto deles um "grilinho eletrônico" que só cantará quando a luz estiver apagada. Todas as vezes que seus amigos ou irmãos acenderem a luz para descobrir onde está o "bichinho" ele vai parar de cantar impossibilitando sua localização pelo som!

Obs. Este artigo faz parte do meu livro Brincadeiras e Experiências com Eletrônica de 1981, mas trata-se de um projeto bastante atual, tanto pelos resultados como pela facilidade com que os componentes podem ser encontrados.

A introdução já permite que o leitor tenha uma ideia do divertimento que pode conseguir às custas do barulhinho intermitente, semelhante ao de um grilo, que este aparelho pode produzir.

Funcionando com apenas 2 pilhas pequenas e, sendo reduzidas suas dimensões, ele pode ser escondido em qualquer lugar, o que dificulta a sua localização na brincadeira.

O segredo deste "grilinho eletrônico" que o faz cantar somente no escuro é um componente sensível à luz que o liga somente quando na falta de iluminação e o desliga na presença de luz.

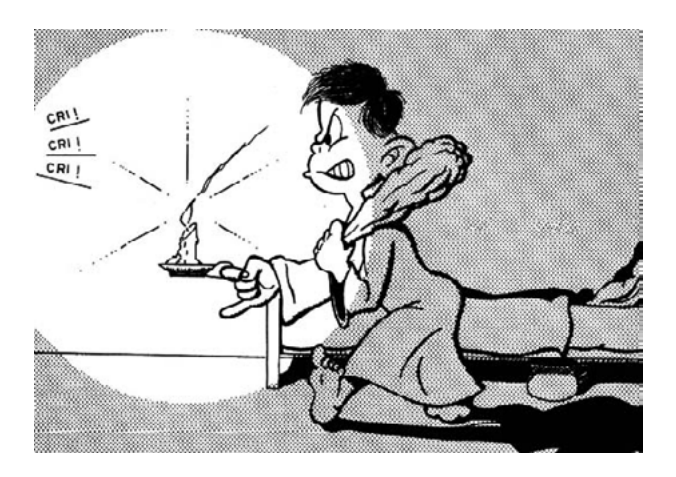

Figura 1 – Tentando localizar o grilo…

Você, sem dúvida, pode imaginar o "desespero" de seus amigos tentando dormir com o canto do grilinho e todas as vezes que acenderem a luz, ele parar de cantar não sendo possível localizá-lo (figura 1).

Duas características importantes devem ter o circuito para esta brincadeira: ser pequeno o bastante para poder ser escondido com facilidade no quarto de seus amigos (num local em que a iluminação possa atingi-lo) e, ainda produzir um barulhinho que imite um grilo, mas que seja relativamente fraco, porém "incomodante" para não facilitar sua localização no escuro.

Os barulhos fracos impedem que o nosso senso de direção funcione normalmente o que dificulta a localização de sua fonte. Muitos dos nossos leitores são tentados a fazer o barulho forte para incomodar mais, mas isso não funciona, pois aí ele seria localizado facilmente.

Conforme o leitor verá, são poucos os componentes usados nesta montagem, que não exige nem técnicas especiais nem conhecimentos profundos dos montadores. Siga nossas instruções e logo seu grilinho cantará... no quarto dos outros, é claro!

### **COMO FUNCIONA**

Na figura 2 temos um diagrama simplificado de nosso grilinho eletrônico, por onde, com palavras simples, procuraremos explicar seu funcionamento.

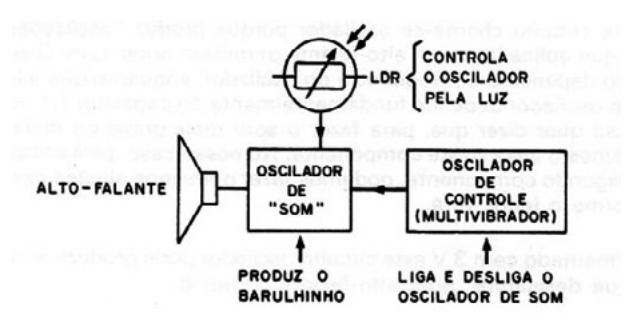

Figura 2 – Diagrama simplificado

Temos então dois blocos que representam dois circuitos "osciladores". O primeiro produzindo os sons agudos do grilo e o segundo fazendo sua intermitência, ou seja, ligando-o e desligando-o em intervalos regulares de modo a dar os "bips" que caracterizam o aparelho.

Vejamos como funcionam os circuitos separadamente.

Para produzir o som de grilo, bem agudo, usamos um circuito chamado "oscilador" que usa dois transistores, representado conforme mostra a figura 3.

Este circuito chama-se oscilador porque produz "oscilações elétricas" que aplicadas a um alto-falante permitem obter som. O som produzido dependerá da frequência do oscilador, enquanto a frequência do oscilador depende fundamentalmente do capacitor C1 no circuito.

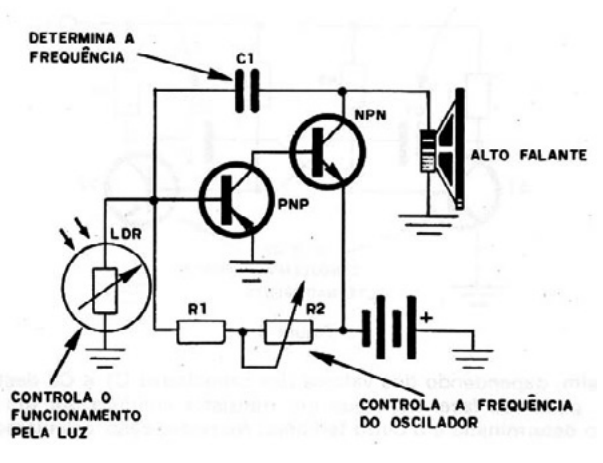

Figura 3 –O oscilador

Isso quer dizer que, para fazer o som mais grave ou mais agudo, mudamos o valor deste componente. No nosso caso, pela utilização de um segundo componente, podemos fazer pequenos ajustes neste som, conforme o leitor verá.

Alimentado com 3 V (2 pilhas) este circuito oscilador pode produzir sons no nível que desejamos, num alto-falante pequeno. Como o grilo não canta continuamente, mas de modo intermitente, temos de fazer a interrupção do som de modo alternado, controlando o funcionamento do oscilador.

Isto é feito pelo circuito do segundo bloco que é denominado "multivibrador astável" e que é representado pelo circuito da figura 4.

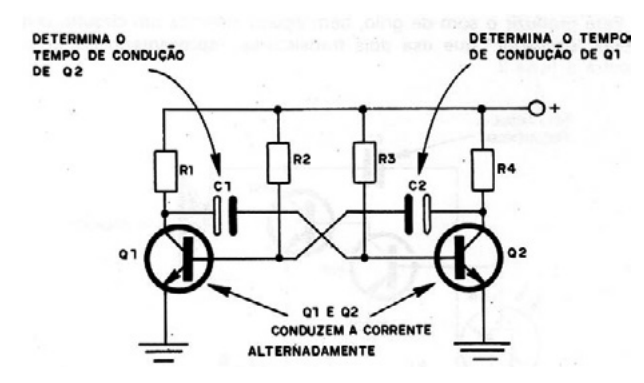

Figura 4 – O multivibrador astável

Este circuito leva mais dois transistores como elementos básicos, e estes transistores são ligados de maneira que em cada instante somente um deles conduz. Assim, dependendo dos valores dos capacitores C1 e C2 deste circuito, podemos fazer com que um transistor conduza por um certo tempo determinado e o outro também.

No nosso caso, calculamos um capacitor para dar o intervalo entre os cantos do grilinho e o outro para dar a duração do canto. O leitor, se quiser, pode mudar à vontade os valores desses capacitores no projeto original e modificar com isso o funcionamento do grilinho. Na figura 5 damos um gráfico em que representamos os sinais deste circuito e do oscilador final.

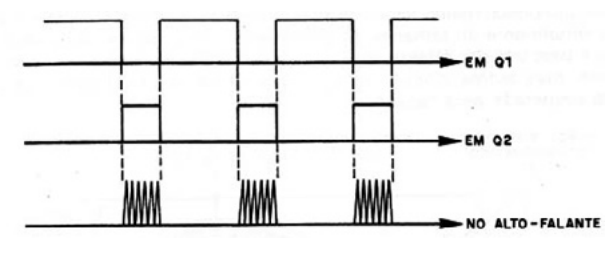

Figura 5 – O sinal gerado

Para controlar o multivibrador e, portanto, acionar o grilinho, existe no circuito oscilador um elemento sensível à luz, chamado LDR.

Este LDR consiste num componente que muda de resistência em função da luz. Quando a luz bate em sua superfície sensível feita de sulfeto de cádmio, elétrons são liberados e ele começa a conduzir a corrente. No escuro, os elétrons não são liberados e ele não conduz a corrente. Isso significa que o LDR apresenta uma baixa resistência no claro e uma elevada resistência no escuro.

No nosso circuito o LDR é ligado de tal modo que controla o funcionamento do oscilador. No escuro, ele permite o funcionamento do grilo e no claro, deixando passar uma corrente de certo modo, ele inibe o funcionamento do oscilador.

Tanto o multivibrador como o oscilador são alimentados com uma tensão de 3 V obtida de duas pilhas pequenas comuns. Conforme o leitor poderá constatar, o consumo de energia do "grilinho eletrônico" é tão baixo que ele poderá ficar ligado a noite inteira, sem haver desgaste apreciável das pilhas.

### **O MATERIAL**

Todo o material empregado nesta montagem pode ser obtido com facilidade nas casas de material eletrônico e, inclusive, aproveitado de velhos aparelhos abandonados.

Nossa sugestão para a montagem é uma caixa conforme mostra a figura 6. Esta caixa tem as dimensões ideais para alojar a unidade desde que ela seja feita em placa de circuito impresso.

Para um curso maker ou montagem experimental podemos fazer a montagem numa matriz de contato e colocá-la numa caixinha de papelão ou plástico com abertura para o alto-falante. Qualquer alto-falante serve de 2 a 10 cm.

Os transistores são os componentes que o leitor deve adquirir em primeiro lugar, juntamente com o LDR. Veja que são usados três transistores do tipo NPN e um do tipo PNP.

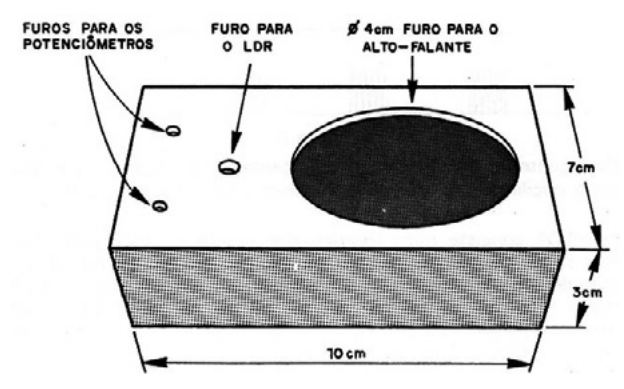

Figura 6 – Caixa para montagem

Para o PNP damos como tipo básico o BC 557 ou BC558. Para o NPN damos como tipo básico o BC547 ou BC548. O LDR é do tipo pequeno médio cujo formato pode ser visto na figura 7.

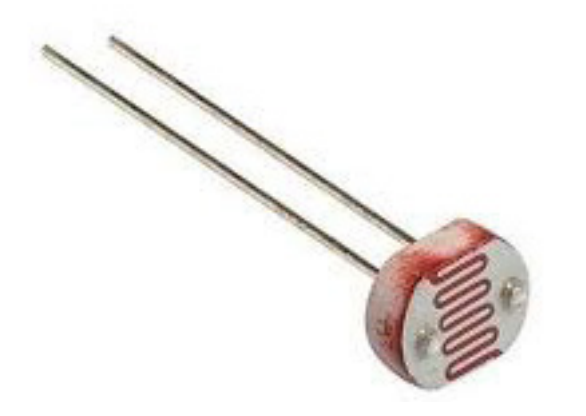

Figura 7 – O LDR

O alto-falante, conforme já explicamos, pode ser praticamente de qualquer tipo, podendo ser comprado ou aproveitado de velhos rádios. Resistores e capacitores são todos comuns, não havendo problemas com sua obtenção e eventual aproveitamento de velhos aparelhos.

Neste caso, veja bem os valores dos resistores que são determinados por seus anéis coloridos e certifique-se de que os capacitores estão em bom estado, principalmente os eletrolíticos.

Os potenciômetros não precisam ter necessariamente os valores recomendados na lista de material, admitindo estes componentes uma tolerância de 100%, o que significa que potenciômetros com a metade ou o dobro dos valores indicados poderão ainda funcionar perfeitamente.

Esta ampla faixa de valores permitidos facilitará um aproveitamento destes componentes de velhos aparelhos por parte dos leitores de menor posse. Como material adicional para a montagem, o leitor ainda precisará de um suporte para duas pilhas pequenas, knobs (botões) para os potenciômetros, fios e solda.

Todo este material pode ser conseguido com facilidade, sugerindo-se que o suporte de pilhas e os knobs podem ser aproveitados de velhos rádios.

Para a montagem em placa de circuito impresso o leitor deve ter ainda os recursos para sua realização e se optar pela montagem em ponte deve adquirir uma ponte do tipo miniatura, conforme mostram os desenhos deste artigo.

### **MONTAGEM**

Inicie a montagem de seu grilo preparando a caixa de acordo com as dimensões do alto-falante disponível e fazendo a furação para o LDR se a caixa for de material opaco, e os potenciômetros de controle.

De posse da placa de circuito impresso ou matriz de contatos, você pode soldar os componentes menores, mas para isso, deve tomar alguns cuidados importantes. Temos então na figura 8 o diagrama completo do grilo.

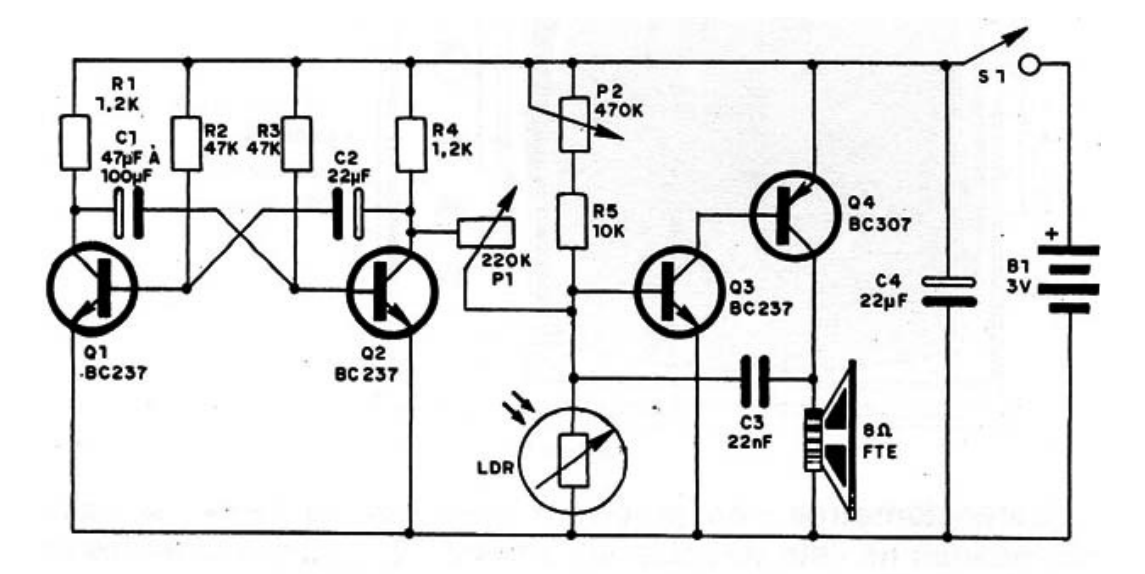

Figura 8 – Diagrama completo do grilo

Na figura 9 temos a disposição dos componentes a montagem em placa de circuito impresso.

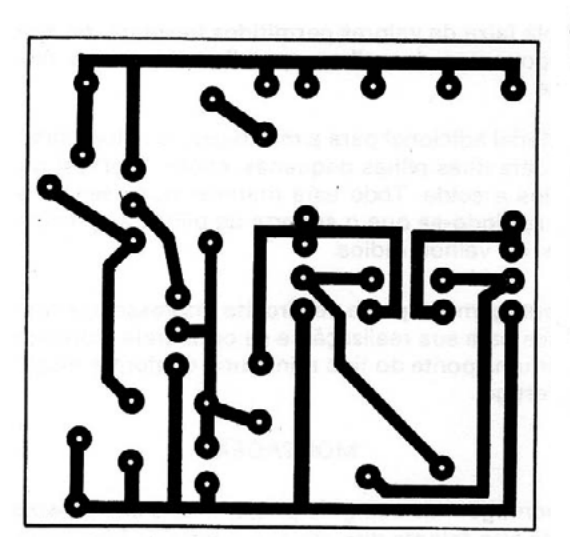

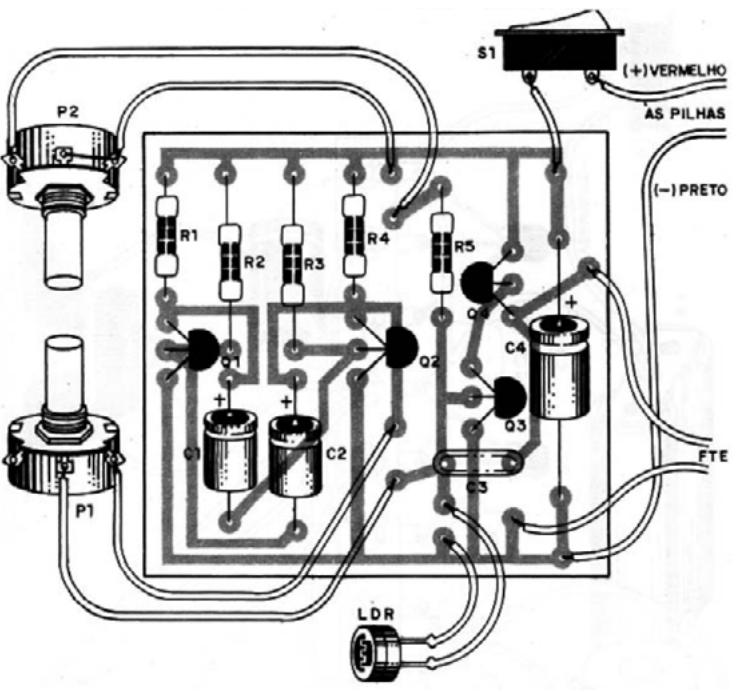

Figura 9 - Placa para a montagem

Para a montagem em uma ponte de terminais, a figura 10 mostra pormenores da ligação dos componentes.

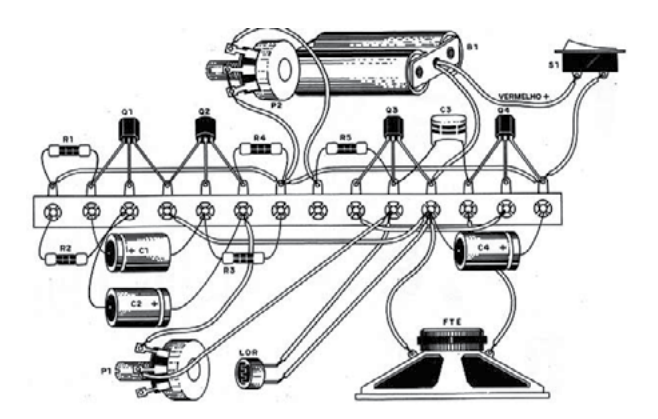

Figura 10 – Montagem em ponte de terminais

Para a montagem em placa comece soldando os transistores observando que três deles são NPN e um PNP. Cuidado para não fazer trocas! Veja a posição destes componentes tanto no caso da matriz de terminais como na placa de circuito impresso dada pela parte chata de seu invólucro.

Solde os resistores, observando seus valores que são dados pelos anéis coloridos, Corte seus terminais no comprimento apropriado para fazer a soldagem na placa de circuito impresso, somente após a soldagem é que você deve cortar os excessos dos terminais por debaixo da placa. Na montagem na matriz, dobre e encaixe.

Solde os capacitores eletrolíticos, observando que estes componentes têm polaridade certa para ligação. Se houver inversão o aparelho pode apresentar deficiências de funcionamento.

Veja bem os valores destes componentes antes de fazer sua colocação. Se quiser experimentar outros valores posteriormente para mudar os efeitos, deixe por último a colocação dos capacitores.

Para soldar o capacitor de poliéster não é preciso nenhum cuidado especial a não ser com o calor. Faça a soldagem rapidamente. Este componente também não tem polaridade certa para ligação. Ao encaixar tenha cuidado com o esforço nos terminais.

Com todos os componentes soldados na placa ou fixados na matriz faça suas ligações com os componentes que estão fixados na caixa.

Para fazer a ligação aos potenciômetros use fio rígido encapado e observe a posição dos terminais em que são feitas as soldagens. O fio não deve ser nem muito comprido, nem muito curto.

Para fazer a ligação ao LDR observe que este componente deve ficar colocado de tal modo na caixa que receba a luz externa. Faça a soldagem rapidamente para que o calor do ferro não prejudique o componente. Encaixe-o na matriz e posicione de modo que possa receber luz externa (uma abertura na caixa, por exemplo).

Para soldar ou encaixar os fios do suporte de pilhas o leitor deve observar sua polaridade.

Aqui temos duas opções: se o leitor usou um interruptor geral conjugado ao potenciômetro, deve fazer o fio positivo do suporte de pilhas ir a este componente. Se usou um interruptor separado, observe também que é o fio positivo do suporte das pilhas que vai até ele. É claro que existe a possibilidade de se eliminar este componente, desligando-se o aparelho com a simples retirada das pilhas de seu suporte.

A ligação do alto-falante é a mais simples, devendo ser usado fio encapado de comprimento apropriado. Terminada a montagem, confira todas as ligações. Se tudo estiver em ordem faça a prova de funcionamento.

### **A PROVA FINAL**

Coloque as pilhas no suporte e ligue o interruptor geral (se for usado). Com o LDR iluminado, nada deve acontecer. Cubra o LDR e ajuste os dois potenciômetros até ouvir o barulhinho característico de um grilo. Deixe os potenciômetros ajustados nesta posição.

Descubra o LDR de modo que ele receba luz ambiente. Neste momento o grilo deve parar de "cantar". Verifique que quantidade de luz é preciso para fazê-lo parar de cantar para ter uma ideia de como usá-lo.

Se o grilo não oscilar, confira toda a sua montagem, principalmente a parte referente a posição dos transistores. Se possível, confira a montagem em ponte ou em placa pelo diagrama.

### **COMO BRINCAR**

Se você quer brincar com algum amigo seu ou com seus irmãos, esconda o grilo no quarto em local que ele possa receber a luz da lâmpada do teto. Na figura 11 damos uma ideia de como deve ser feita esta colocação.

Só ligue o aparelho um pouco antes de seu amigo ou irmão deitar-se quando a luz do quarto ainda estiver acesa. Será conveniente fazer antes uma prova de funcionamento, apagando a luz para verificar se realmente o grilinho canta.

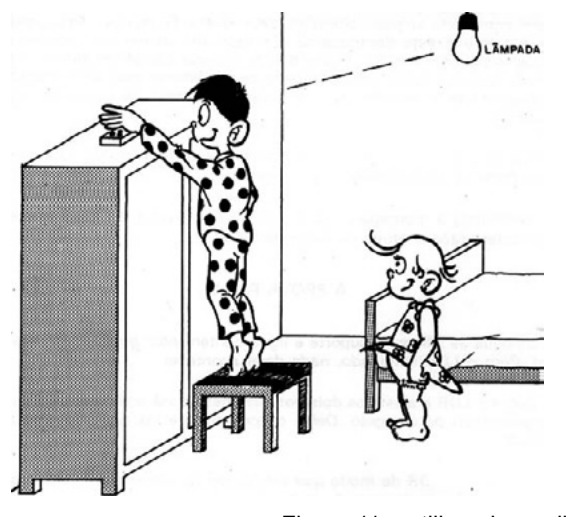

Figura 11 – utilizando o grilo

### **LISTA DE MATERIAL**

- Q1, Q2, Q3 BC237 ou equivalente (BC238, BC547, BC548)
- Q4 BC307 ou equivalente (BC308, BC557, BC558)
- LDR LDR comum
- P1 220 k potenciômetro
- P2 470 k potenciômetro
- R1, R4 1,2 k x 1/8 W resistor (marrom, vermelho, vermelho)
- R2, R3 47k x 1/8 W resistores (amarelo, violeta, laranja)
- R5 10 k x 1/8 W resistor (marrom, preto, laranja)
- C1 47 µF à 1000 µF x 12 V capacitor eletrolítico (maior valor, maior intervalo entre os cantos do grilo)
- C2 22 µF ou 47 µF x 12 V capacitor eletrolítico (determina a duração do Canto do grilo)
- C3 22 nF ou outro valor próximo capacitor de poliéster
- C4 22 µF x 12 V capacitor eletrolítico
- FTE alto-falante de 8 Ω
- B1 Bateria de 3 V 2 pilhas pequenas
- S1 Interruptor simples (optativo)
- Diversos: ponte de terminais ou placa de circuito impresso, caixa para a montagem, fios, solda, knobs para os potenciômetros etc.

Na próxima página, veja uma versão em matriz usando o 555 é dada na figura 12 e a montagem em matriz de contatos da versão 555 (figura 13).

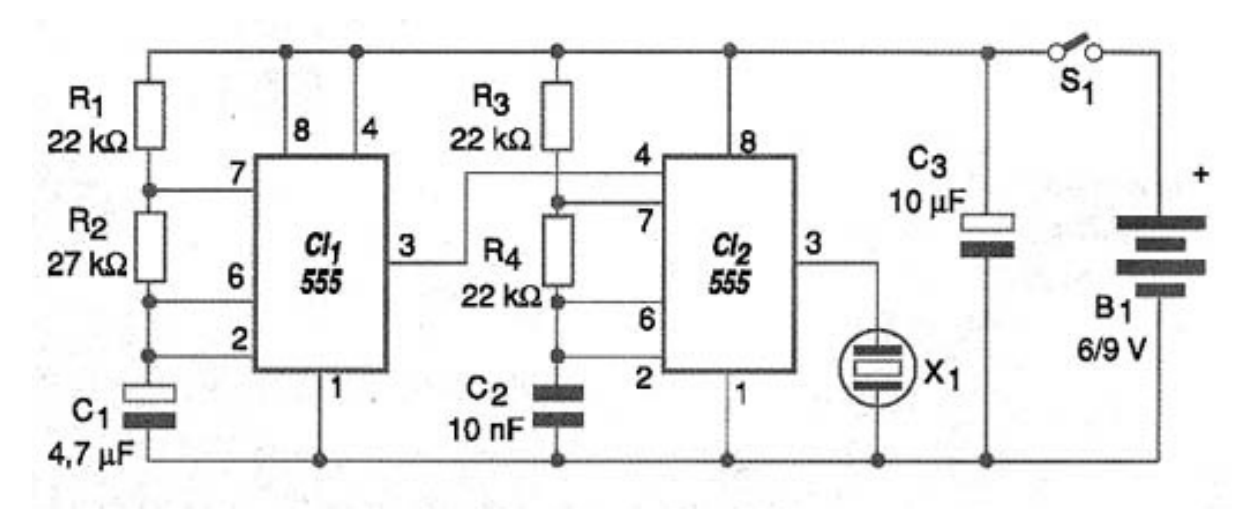

Figura 12 – Versão 555

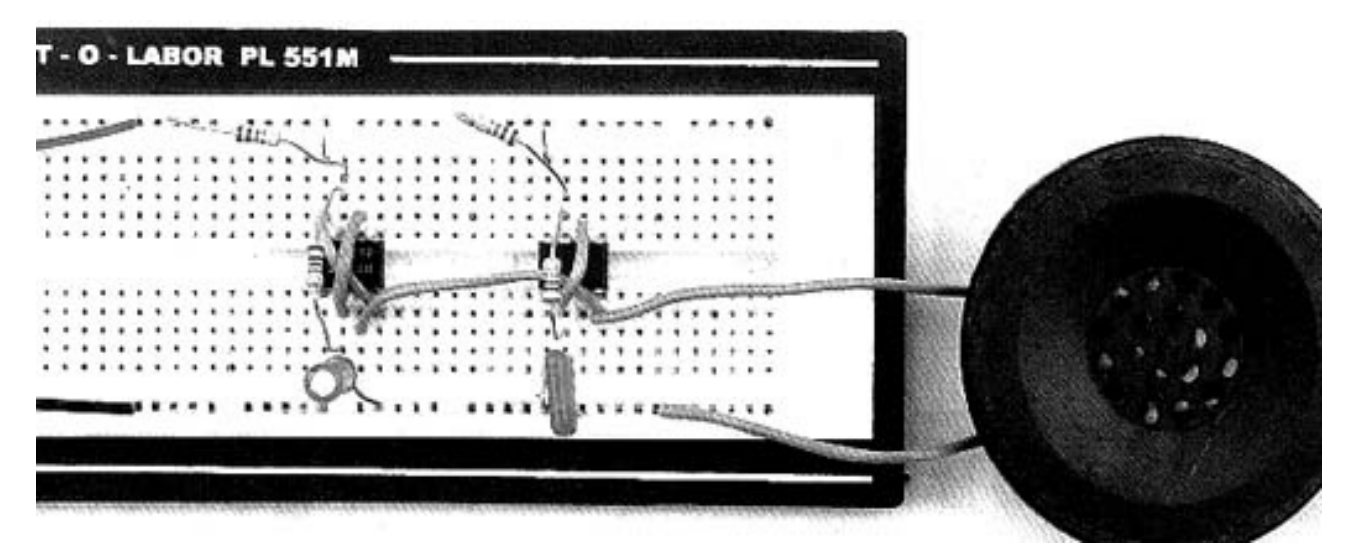

Figura 13 - Verão 555 em matriz

### **APRENDENDO MAIS**

[https://www.newtoncbraga.com.br/index.php/como-funciona/profventura/44-aventuras/4692-prof-ventura-em-o-visitan](https://www.newtoncbraga.com.br/index.php/como-funciona/profventura/44-aventuras/4692-prof-ventura-em-o-visitante-indesejavel.html)[te-indesejavel.html](https://www.newtoncbraga.com.br/index.php/como-funciona/profventura/44-aventuras/4692-prof-ventura-em-o-visitante-indesejavel.html)

[https://www.newtoncbraga.com.br/index.php/projetos-educacionais/10643-grilo-eletronico-art2454](https://www.newtoncbraga.com.br/index.php/projetos-educacionais/10643-grilo-eletronico-art2454
)

[https://www.newtoncbraga.com.br/index.php/mini-projetos/170-efeitos-sonoros/8590-pinga-pinga-maluco-min421.html](https://www.newtoncbraga.com.br/index.php/mini-projetos/170-efeitos-sonoros/8590-pinga-pinga-maluco-min421.html
)

Livros do prof. Ventura (Grátis)

[https://www.newtoncbraga.com.br/index.php/42-newton-c-braga/biblioteca/17611-as-aventuras-do-prof-ventura-beto-e](https://www.newtoncbraga.com.br/index.php/42-newton-c-braga/biblioteca/17611-as-aventuras-do-prof-ventura-beto-e-cleto-download-gratuito)- [-cleto-download-gratuito](https://www.newtoncbraga.com.br/index.php/42-newton-c-braga/biblioteca/17611-as-aventuras-do-prof-ventura-beto-e-cleto-download-gratuito)

[https://www.newtoncbraga.com.br/index.php/42-newton-c-braga/biblioteca/17730-as-aventuras-do-prof-ventura-beto](https://www.newtoncbraga.com.br/index.php/42-newton-c-braga/biblioteca/17730-as-aventuras-do-prof-ventura-beto-e-cleto-2-download-gratuito)- [-e-cleto-2-download-gratuito](https://www.newtoncbraga.com.br/index.php/42-newton-c-braga/biblioteca/17730-as-aventuras-do-prof-ventura-beto-e-cleto-2-download-gratuito)

[https://www.newtoncbraga.com.br/index.php/42-newton-c-braga/biblioteca/17828-as-aventuras-do-prof-ventura-beto](https://www.newtoncbraga.com.br/index.php/42-newton-c-braga/biblioteca/17828-as-aventuras-do-prof-ventura-beto-e-cleto-3-download-gratuito)- [-e-cleto-3-download-gratuito](https://www.newtoncbraga.com.br/index.php/42-newton-c-braga/biblioteca/17828-as-aventuras-do-prof-ventura-beto-e-cleto-3-download-gratuito)

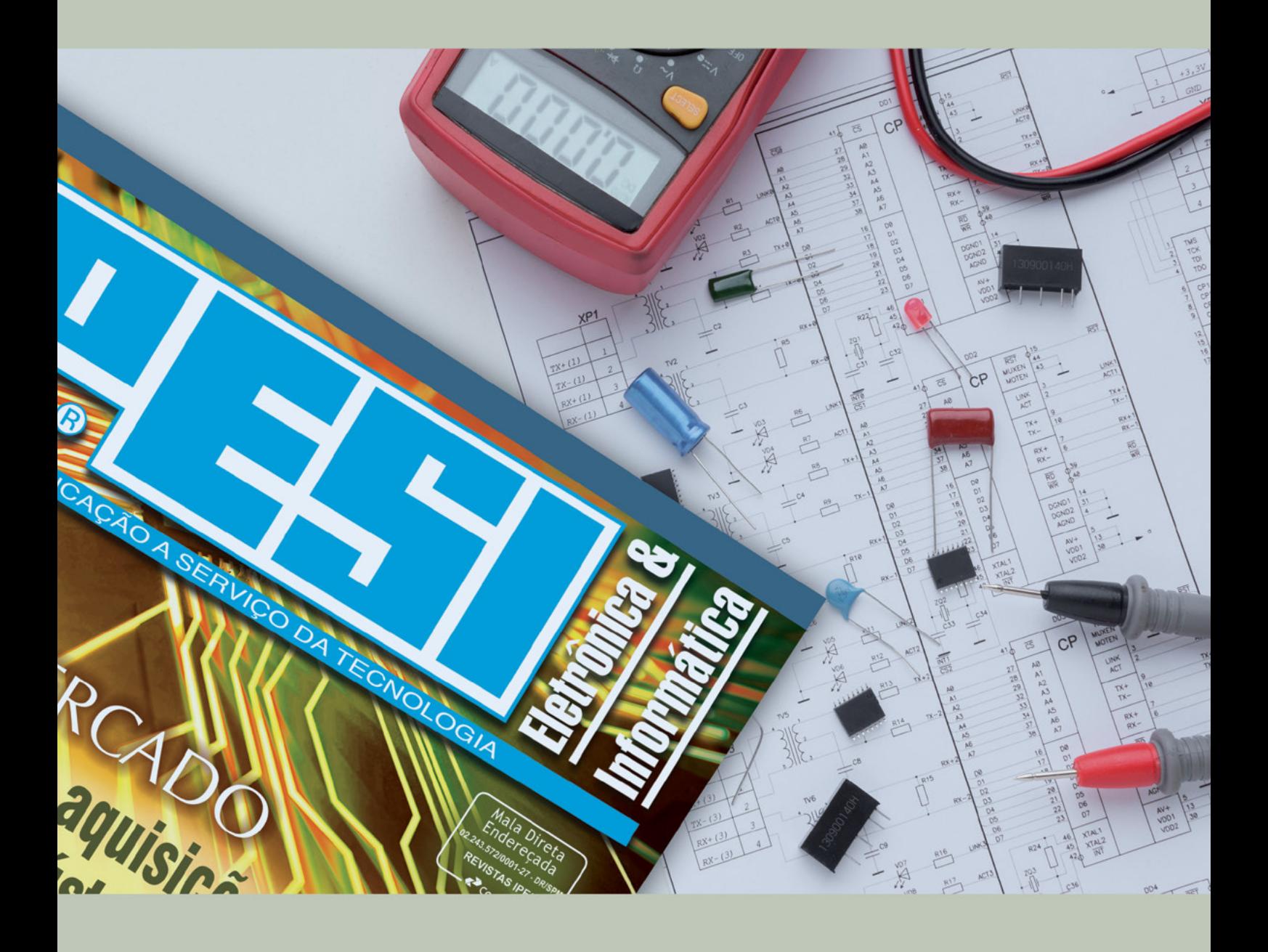

# SUA LIVIT NESA<br>PARA O SEU<br>REVISTA MERCADO DE<br>IPESI MANEIRA DIRETA<br>VERSÃO IMPRESSAE DIGITAL & INFORMÁTICA

**CONSULENTES** ESCOLHIDOS A DEDO. DIRETORES, GERENTES, COMPRADORES, TÉCNICOS, PROJETISTAS ELETRÔNICOS E PROFISSIONAIS COM PODER DE DECISÃO

**SUA EMPRESA** 

 $\overline{1}$ 

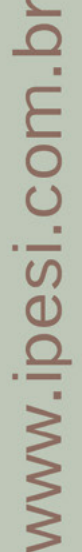

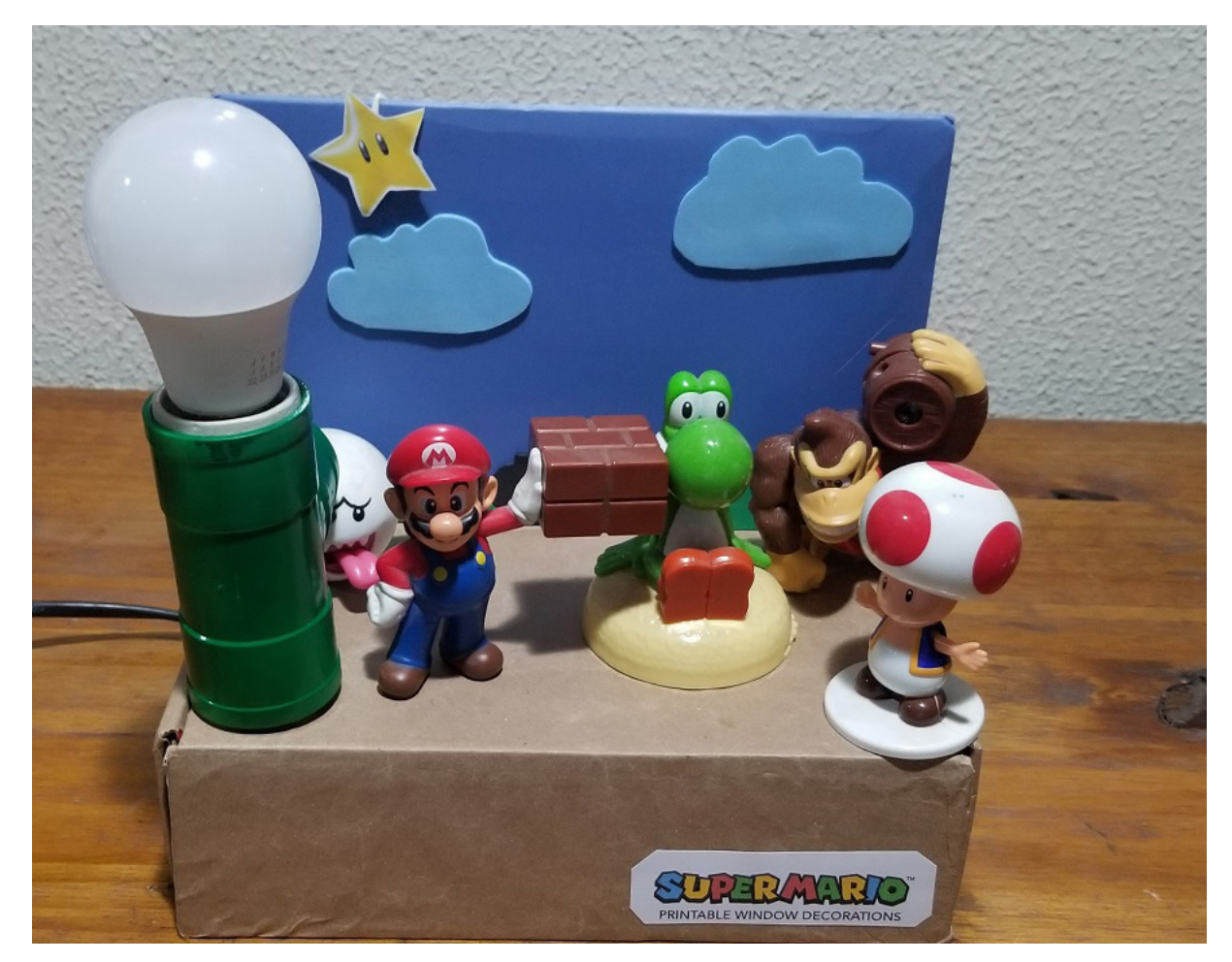

Figura 1

# HERÓIS ANIMADOS CRIANDO CENÁRIOS DIVERTIDOS E TECNOLÓGICOS COM OS SEUS HERÓIS PREFERIDOS

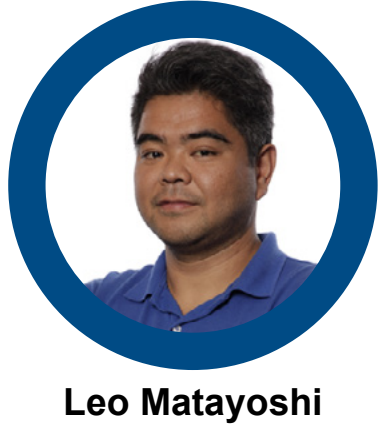

Especialista em TI, Engenheiro e Maker Idealizador do projeto LYMTEC - @lymtec [https://www.linkedin.com/in/leoym/](https://www.linkedin.com/in/leoym/
) <https://www.linkedin.com/company/lym-tecnologia>

Sempre que arrumava a casa e pegava os brinquedos do meu filho pensava, o que fazer com aquele monte de bonequinhos de heróis (Figura 1). Quem não tem um monte de bonequinhos que ganhou comprando aquele lanche para crianças ou acumulou de tantos presentes de aniversários. Eu peguei um monte deles e pensei em fazer algo criativo e divertido. Comecei a montar o cenário dos heróis e animá-los com alguns componentes eletrônicos (Figura 2). Gostei da ideia!

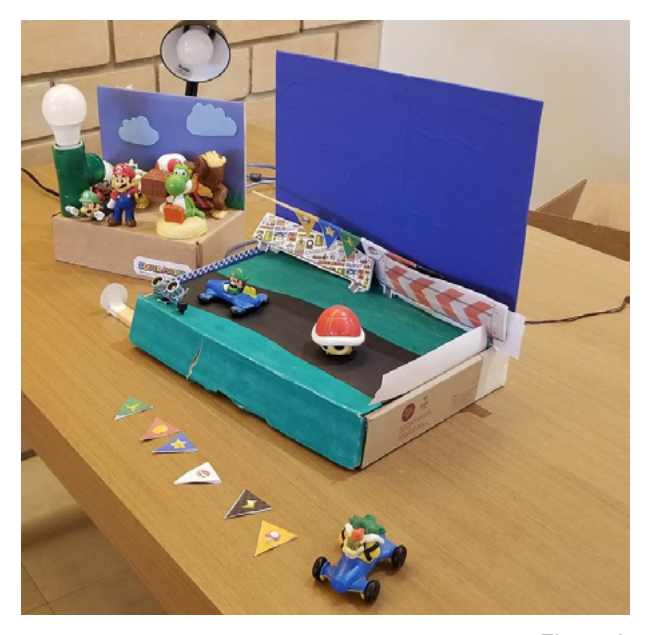

Figura 2

Para este artigo, pensei em compartilhar um projeto que aproveita o tema dos heróis. Utilizando materiais simples como madeira, papelão e papéis coloridos, construímos um cenário com os heróis preferidos que pode ser usado para brincar e como uma luminária personalizada para decorar o quarto. No meu caso o herói escolhido foi o Super Mario (figura 3).

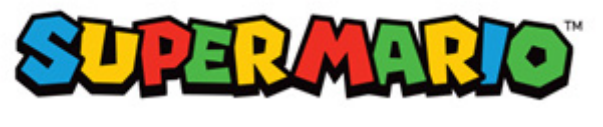

Figura 3

A seguir mostro os passos que fiz para criar algo legal, útil e divertido. Usem sua imaginação e criem algo único! Vamos botar a mão na massa!

### **1) MATERIAIS BÁSICOS**

Você pode usar diversos tipos de materiais, não é necessário comprar. Pode utilizar o que tiver em casa. Para a base pode usar uma caixa de papelão resistente ou madeira. O projeto é livre, faça do tamanho que desejar. Para o fundo do cenário usei também um pedaço de papelão. Use papéis coloridos para encapar o fundo, o chão e para os elementos do cenário. Para dar movimento e cores, você pode utilizar eletrônicos como motores, leds e sensores. Neste projeto utilizei um soquete, uma lâmpada e fios para a ligação elétrica.

### **2) PASSO A PASSO DA MONTAGEM**

A primeira parte é a montagem da estrutura do cenário. Montei uma base com uma caixa de papelão. Cortei uma peça de papelão resistente para o fundo azul e colei as duas partes (Figura 4).

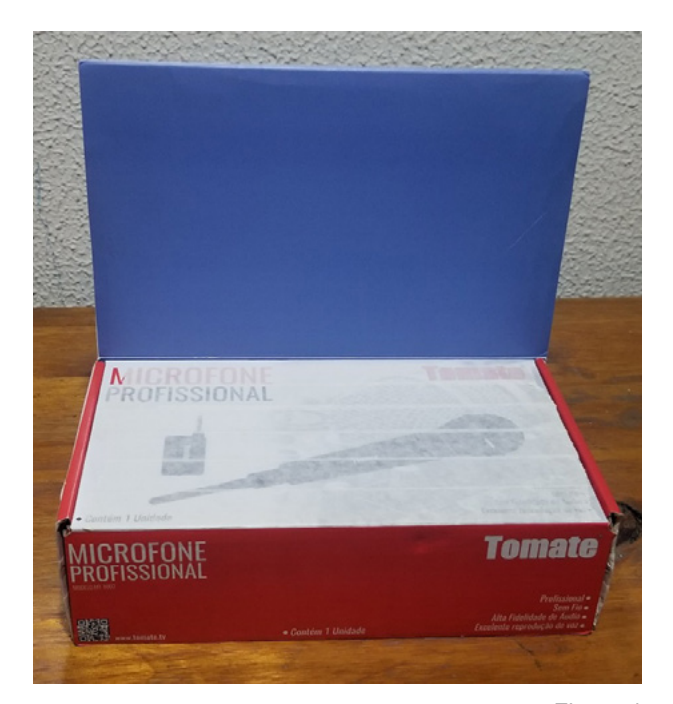

Figura 4

Para os elementos do cenário e personagens, imprimi e recortei alguns desenhos disponíveis na Internet. Para o tema Mario Bros (Figura 5 e 6) pensei nos personagens e elementos que fazem parte do Game.

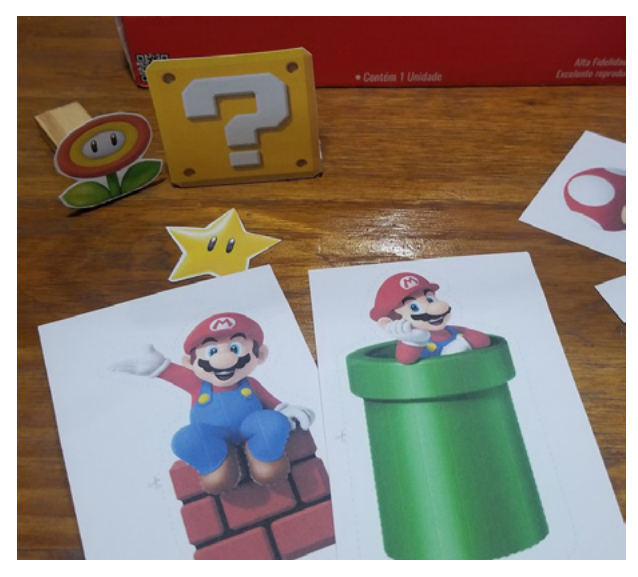

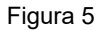

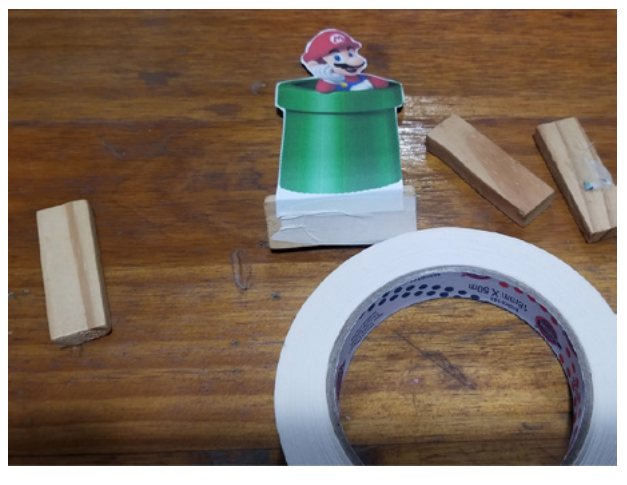

Figura 6

Para a montagem e decoração do cenário utilizei pedaços de EVA e papel cartão colorido. Cortei os arbustos, árvores e rochas para o fundo. Usei os personagens e outros elementos para o cenário (Figura 7).

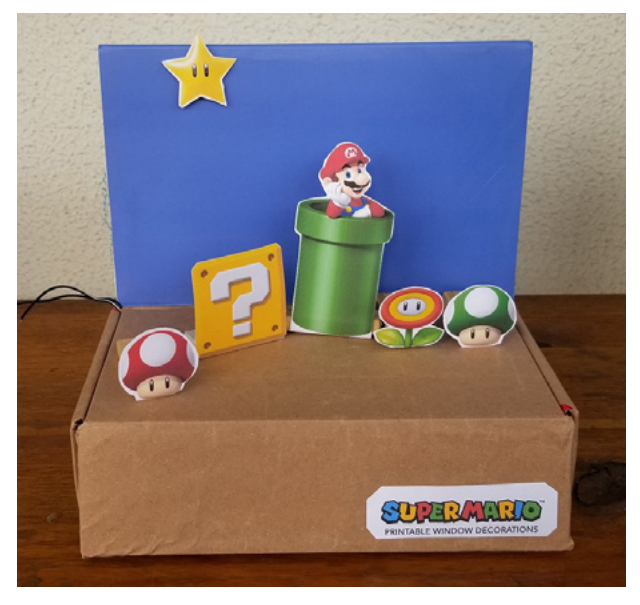

Figura 7

Você pode baixar alguns modelos da internet:

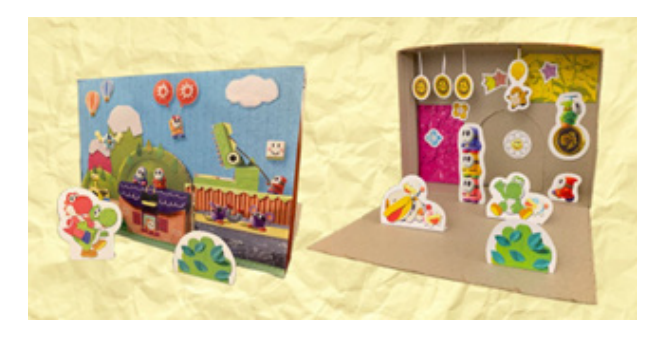

Figura 8

[https://play.nintendo.com/printables/](https://play.nintendo.com/printables/
)

[https://play.nintendo.com/printables/crafts/super-mario](https://play.nintendo.com/printables/crafts/super-mario-maker-2-printable-diorama/)- [-maker-2-printable-diorama/](https://play.nintendo.com/printables/crafts/super-mario-maker-2-printable-diorama/)

[https://play.nintendo.com/printables/crafts/yoshis-craf](https://play.nintendo.com/printables/crafts/yoshis-crafted-world-free-diorama-download/)[ted-world-free-diorama-download/](https://play.nintendo.com/printables/crafts/yoshis-crafted-world-free-diorama-download/)

### **3) MONTAGEM DA PARTE ELÉTRICA**

Para a luminária utilizamos os seguintes materiais (Figura 9) e o esquema elétrico (Figura 10).

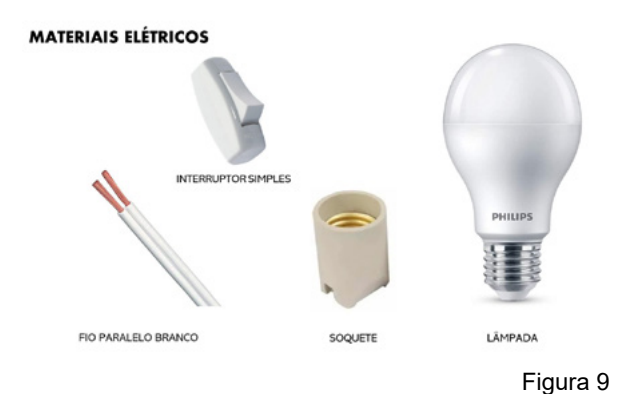

### **Diagrama**

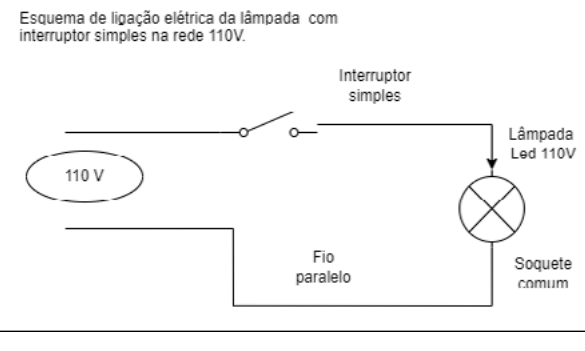

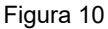

Atenção: Apesar de ser um projeto simples, como utiliza eletricidade (Figura 11), realizar esta atividade com supervisão e acompanhamento de um adulto.

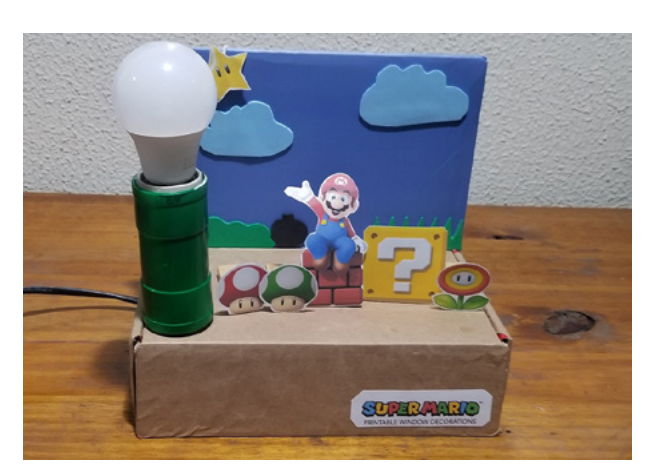

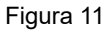

### **4) BRINQUE E APROVEITE**

Com o cenário pronto, você pode brincar ou deixar como decoração. Após tudo montado você pode brincar com os personagens, movimentando os bonecos e acionando os componentes. Para este projeto usei uma lâmpada para fazer uma luminária (Figura 12).

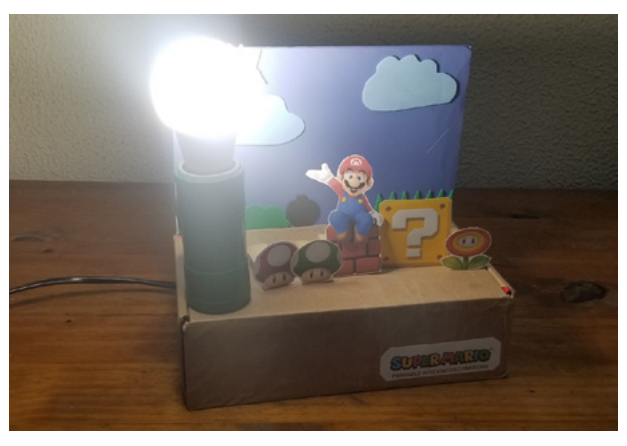

Figura 12

Você usar seus brinquedos preferidos (Figura 13).

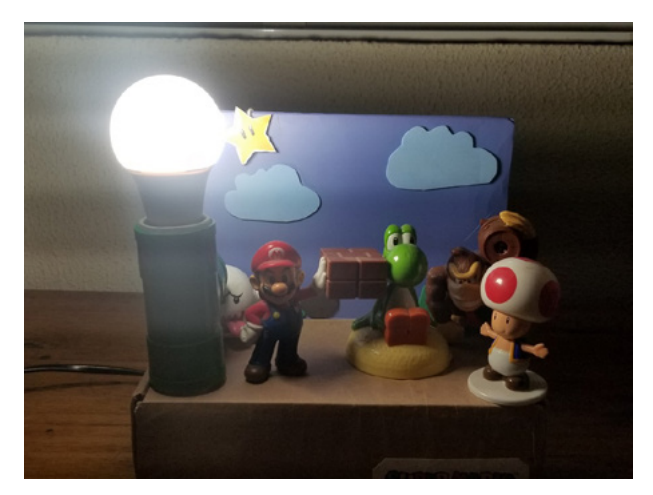

### **Sugestões:**

Usem a sua imaginação. Para um próximo projeto podemos usar a imaginação para animar o cenário. Você pode usar alguns componentes eletrônicos como sensores, motores, led, buzinas e botões. Para um próximo projeto utilizarei também fios, pilhas e baterias. No piso coloquei alguns pontos de acionamento dos sensores, leds e motores com arduino.

Para este projeto escolhi os personagens do Mario Bros. Pensei em fazer um ambiente parecido com o dos games de quando eu era criança, você pode escolher o seu herói preferido.

O projeto ficou bem legal! Espero que tenham gostado.

Vejam o vídeo no link abaixo que apresentamos a ideia (Figura 14):

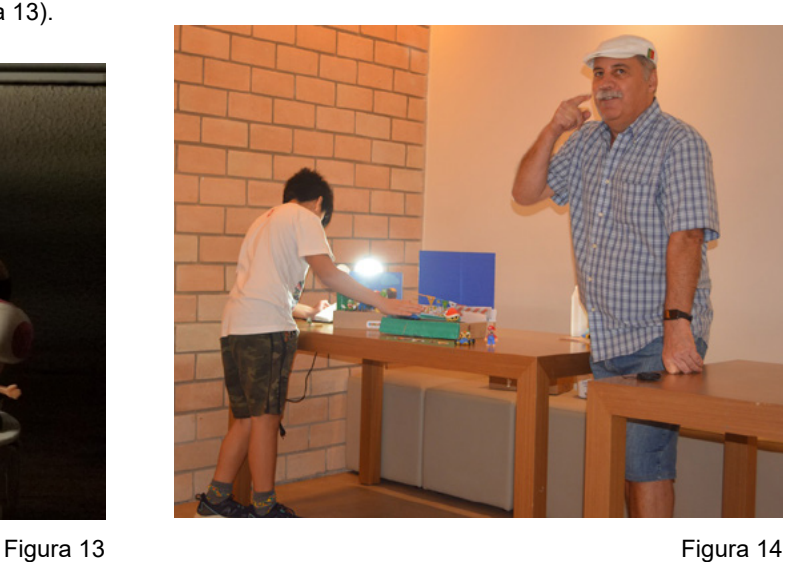

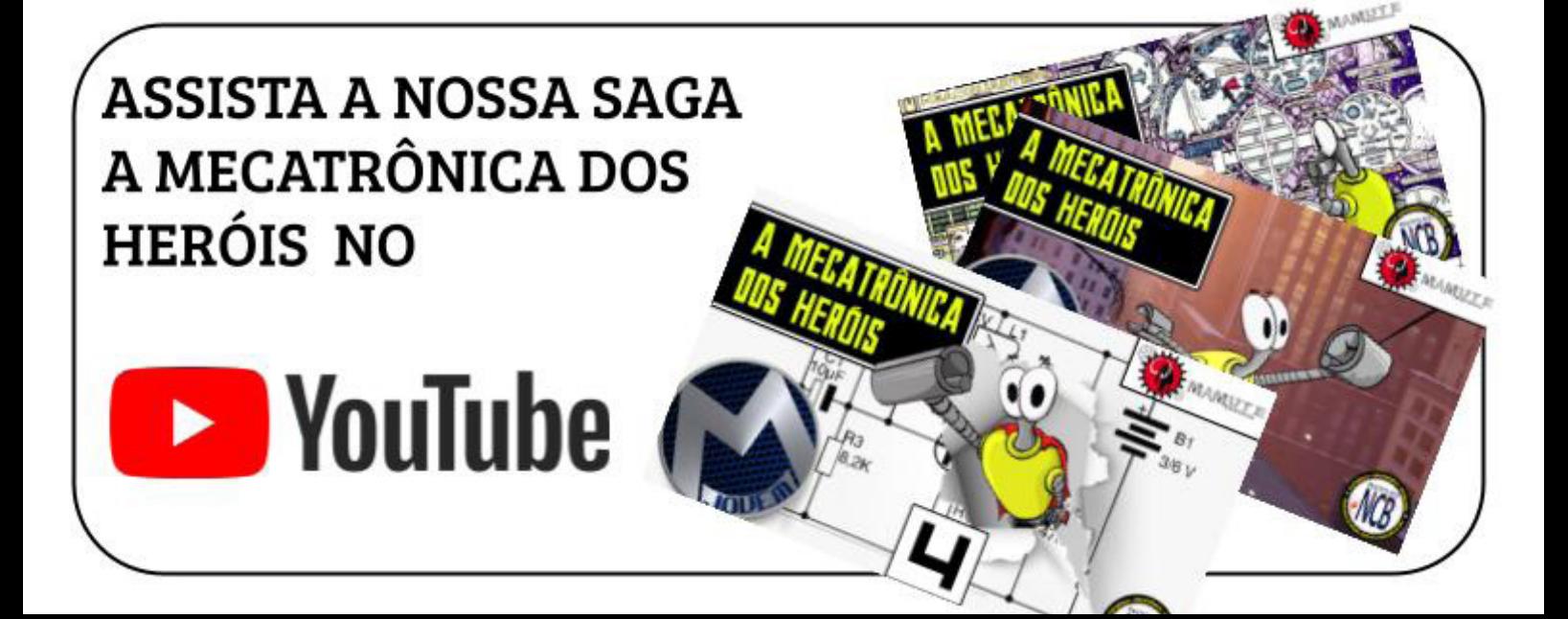

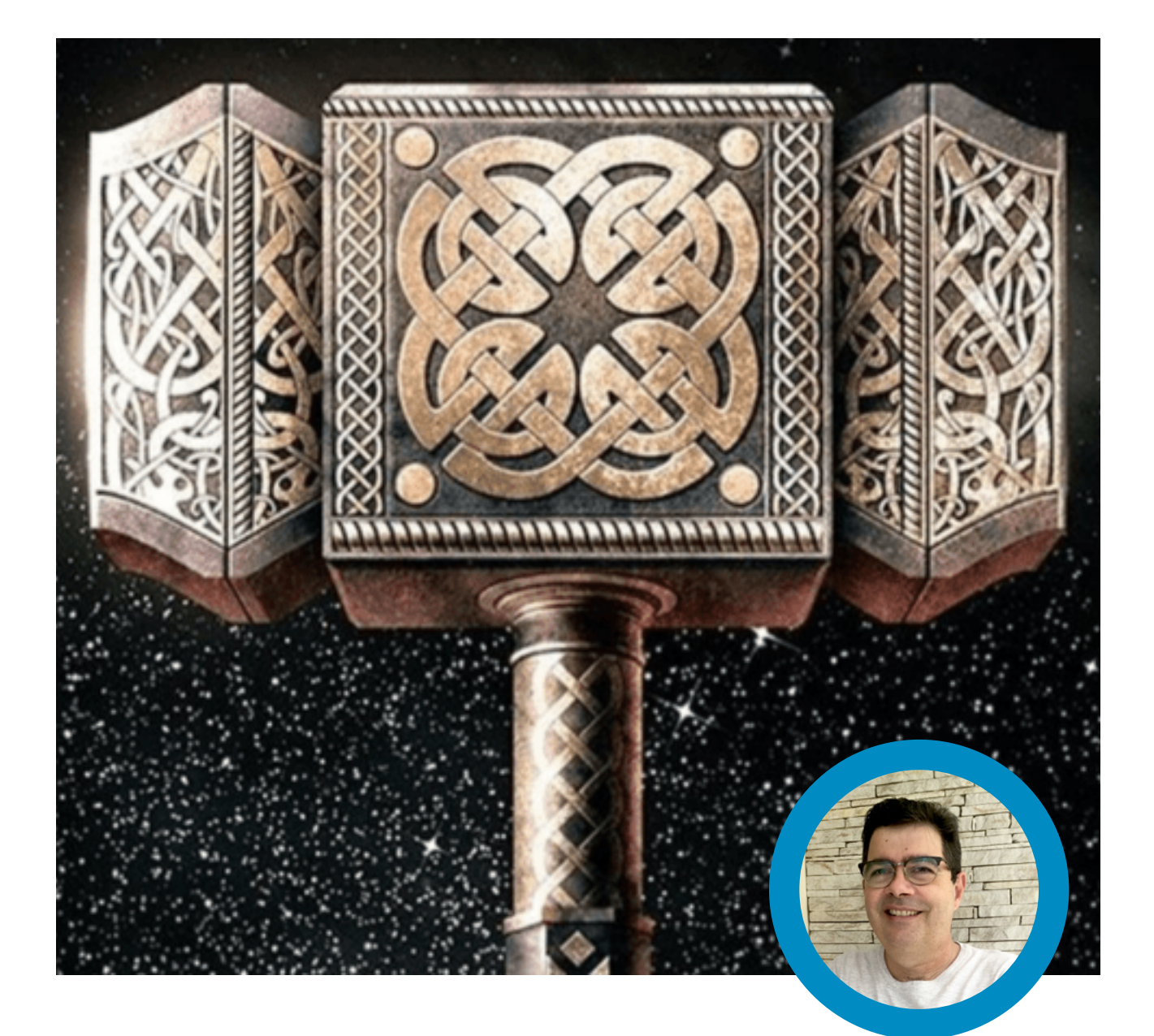

### **Luiz Henrique Corrêa Bernardes**

# LEVANTE O MARTELO DO THOR

Thor, deus do trovão filho de Odin soberano do Reino de Asgard possui uma poderosa arma, um martelo que segundo a lenda somente os mais dignos podem empunhá-lo.

Que tal fazer uma brincadeira para controlar quem pode levantar o martelo do Thor?

Para esse projeto vamos utilizar um martelo do Thor de brinquedo (A) e um de eletroímã de fecho magnético utilizado para controle de abertura de porta de vidro (B).

A ideia é montar um cenário de uma base onde o martelo será colocado, iremos fixar esconder o eletroímã assim como os fios de controle. No martelo iremos fixar a barra metálica. Então se o eletroímã estiver ligado e o martelo adequadamente posicionado para retirá-lo será necessário a força de 150 Kg.

A figura 1 ilustra o esquema de montagem que sugerimos.

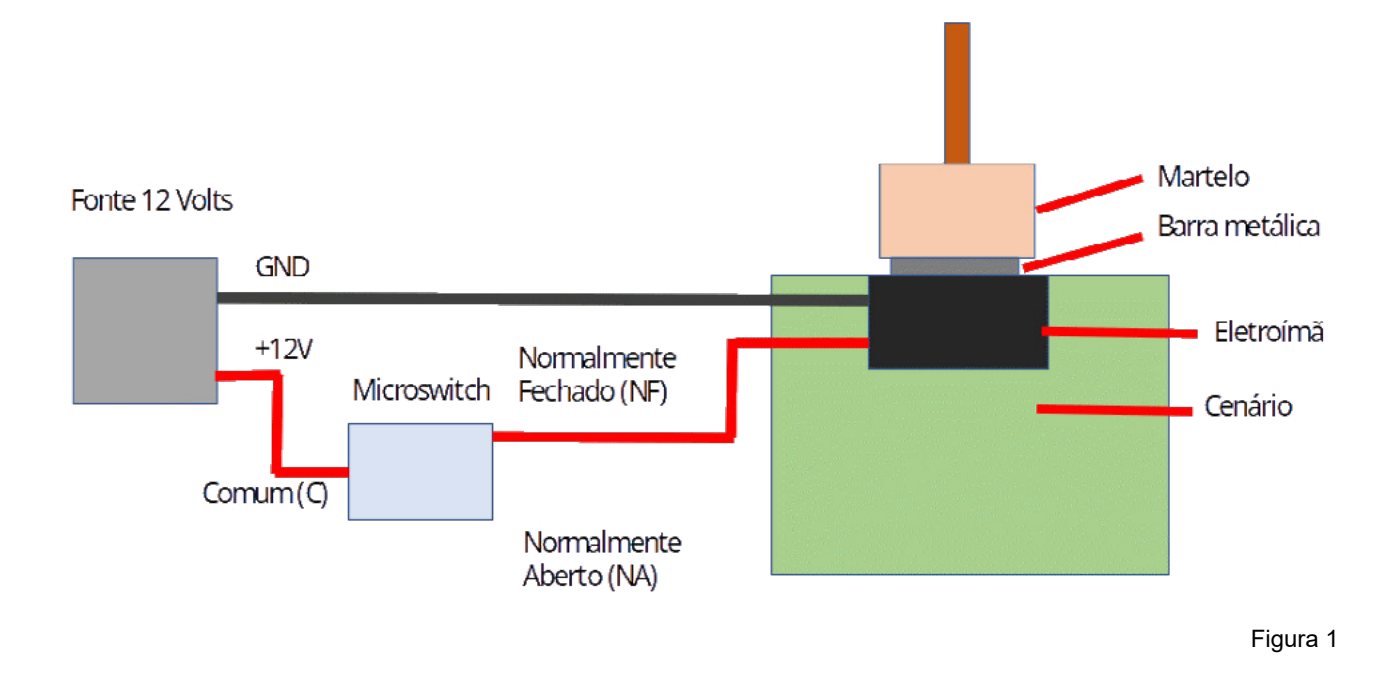

O nosso eletroímã foi desenvolvido para ser instalado em uma porta de vidro (figura 2 ) , quando ligado e a porta fechada, ele impede que a porta seja aberta, ou seja, o eletroímã atrai a barra metálica. Quando desligado a porta é aberta normalmente, pois o eletroímã não está atraindo a barra magnética, a figura 2 ilustra a instalação do eletroímã

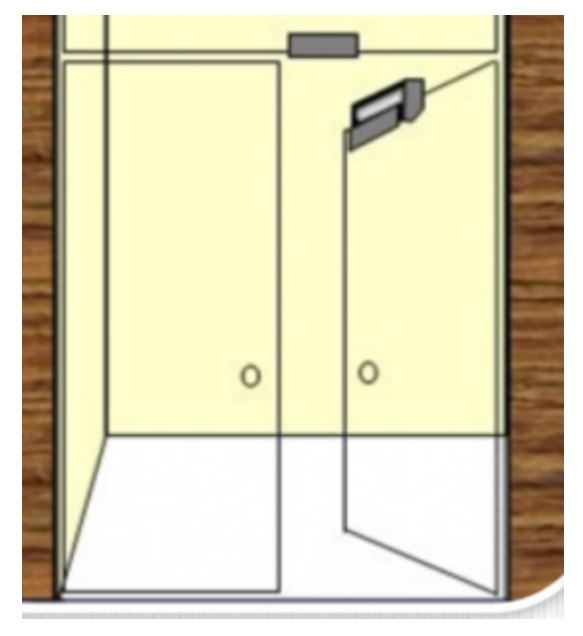

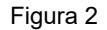

Note que o microswitch é ligado utilizando os terminais C ( Comum ) e NF ( Normalmente Fechado) , assim quando a fonte de alimentação é ligada o eletroímã será ligado também, então esconda o microswitch e o acione discretamente quando você decidir que é digno de empunhar o martelo do Thor .

### **FAZENDO A MONTAGEM**

Montamos o circuito e o cenário com os recursos que tínhamos disponível aqui no MoocaLab, você pode utilizar o material e recursos que você tenha disponível. O nosso cenário elaboramos uma pedra onde o martelo está repousando para ser retirado por uma pessoa digna, mas você vai questionar, não erraram de história é Thor ou Rei Arthur ! Realmente percebemos isso depois de montado, mas como dissemos você pode usar outros materiais, não deixe de enviar fotos e vídeos no Discord do Clube da Mecatrônica Jovem .

Veja a sequência de fotos da nossa montagem. Boa diversão e nos encontramos na próxima edição, nas lives ou a qualquer momento no Discord.

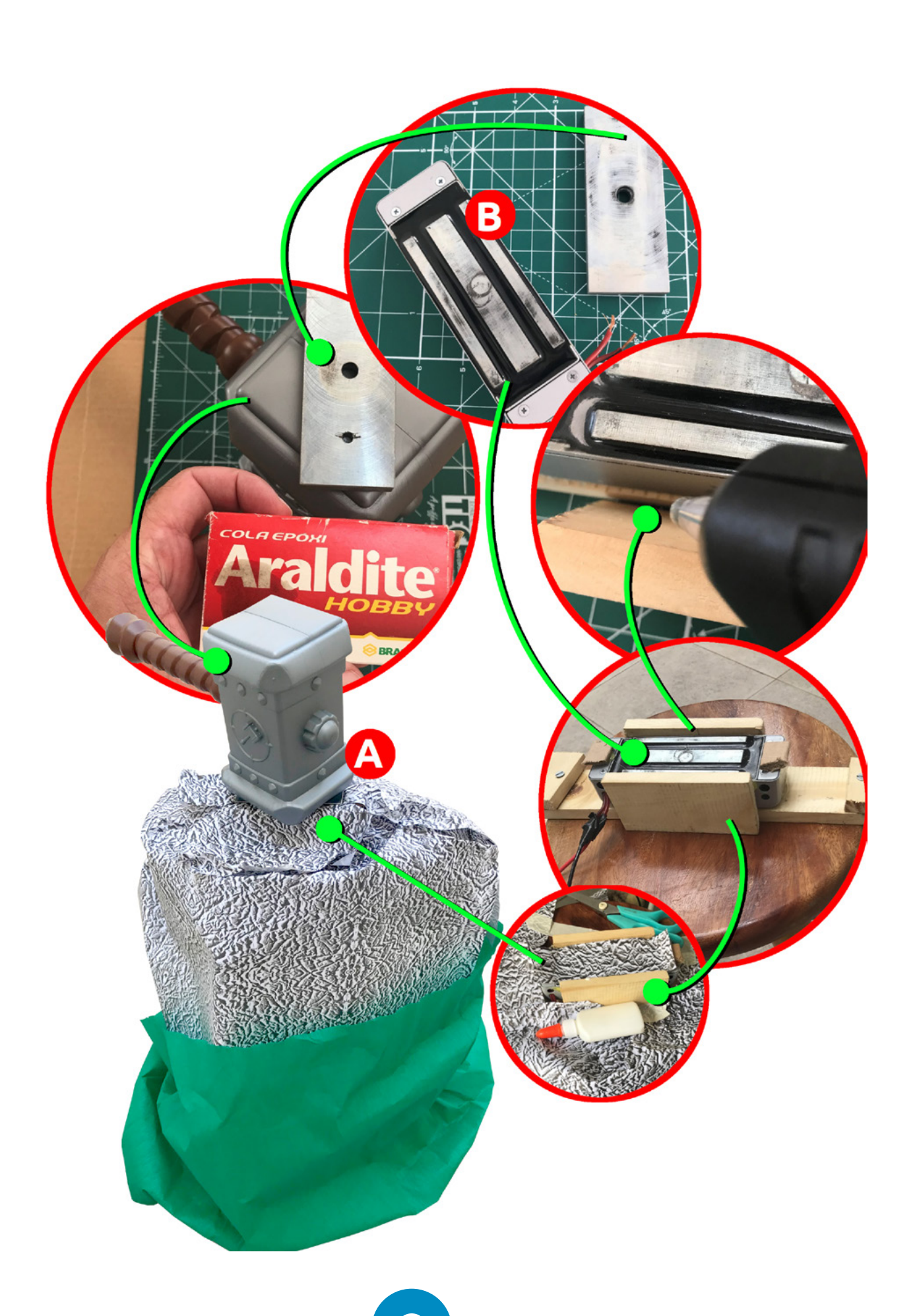

 $\bullet$ 

newtoncbraga.com.br/revistas

**FAÇA JÁ O DOWNLOAD DAS SUAS REVISTAS GRATUITAMENTE**

# **[INCBELETRÔNICA](https://www.newtoncbraga.com.br/revistas)**

Uma revista bimestral com artigos e projetos de eletrônica especialmente selecionados para você aprender e ficar por dentro dos novos projetos.

Solda sem

Chumbo

O PFC Ativo das<br>Fontes de Alimenta

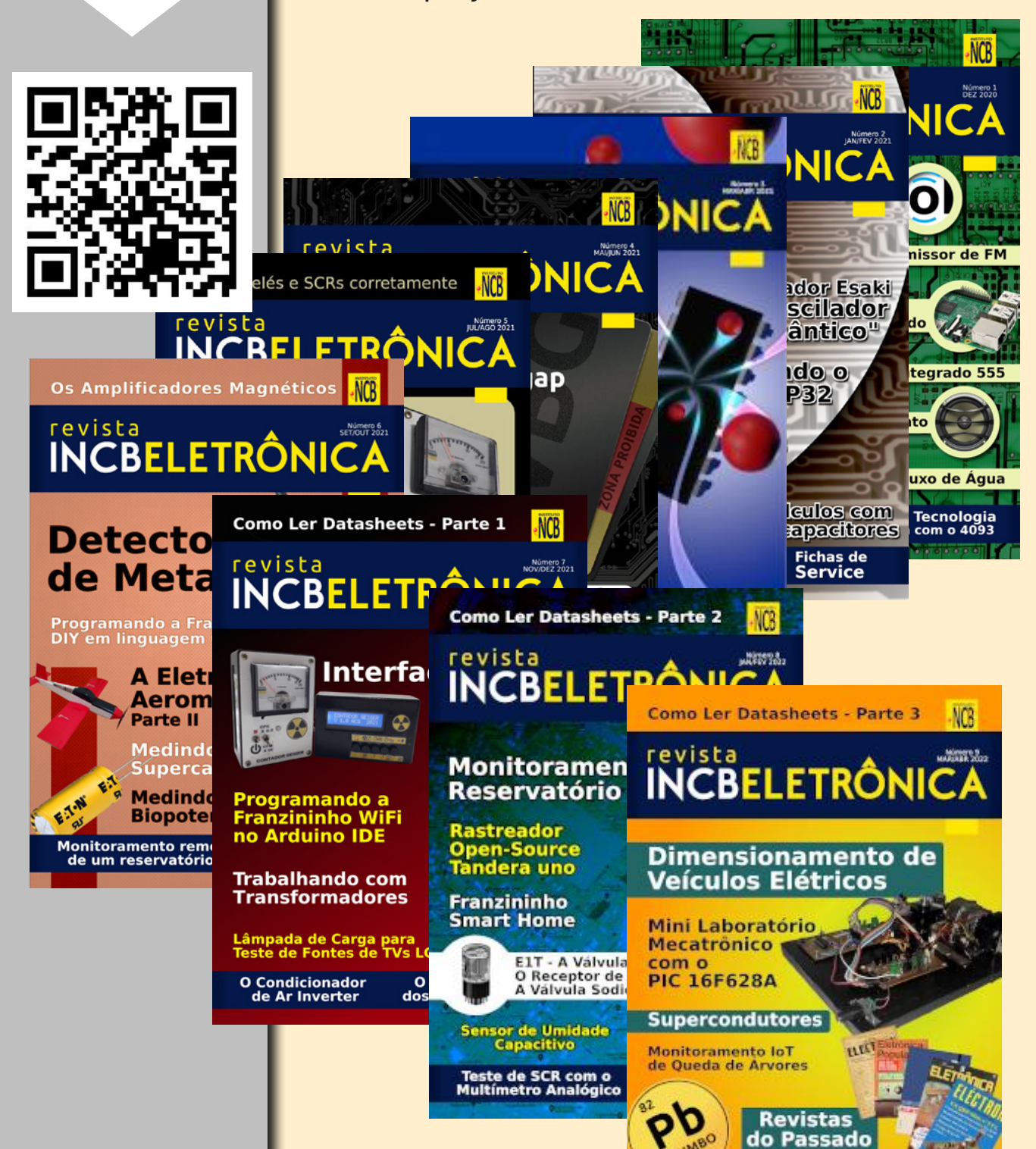

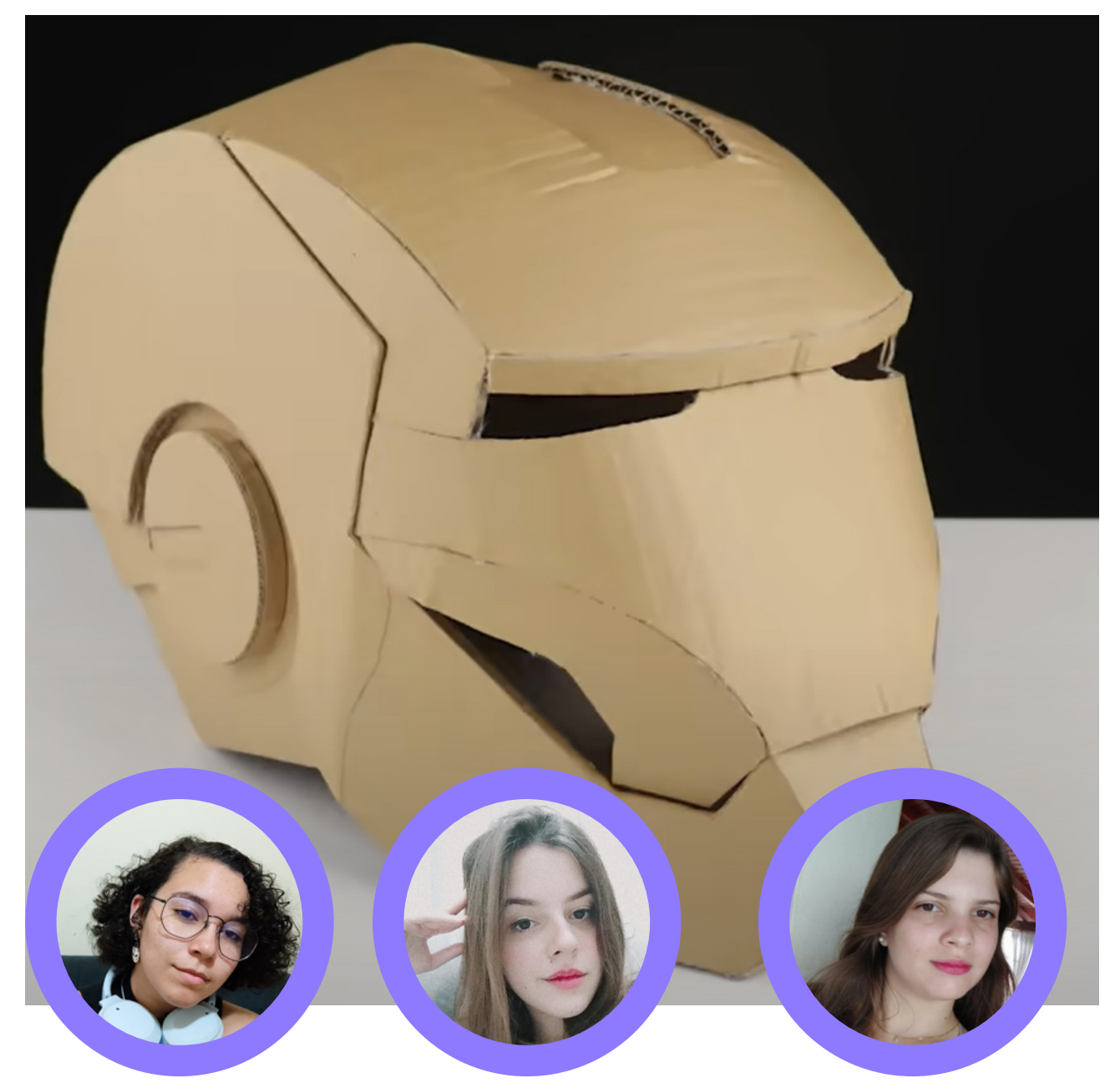

**Joice Marques Lívia Andriotti**

**Maria Eduarda Sbrugnera**

# MÁSCARA DO HOMEM DE FERRO

Quem nunca imaginou como seria ser um super-herói depois de assistir um filme ou ler alguma história em quadrinho? Foi com essa pergunta em mente que nos reunimos com o auxílio de um professor para realizar a tarefa de dar vida a essa ideia, utilizando como base um dos heróis mais populares da Marvel Comics, o Homem de Ferro.

### **O HOMEM DE FERRO**

Apesar do Homem de Ferro, codinome principal do personagem Tony Stark, existir desde março de 1963 nas histórias em quadrinhos da Marvel, o primeiro filme do herói só veio a ser lançado em 2008 de maneira independente pela Marvel Studios. O filme foi de extrema importância para abrir portas para que mais histórias das

HQ's fossem adaptadas, assim dando início ao Universo Cinematográfico Marvel (MCU).

### **A ARMADURA**

As histórias em que envolvem o Homem de Ferro por si só já são incríveis, mas não podemos negar que uma das coisas que mais nos chama atenção no herói é sua armadura, criada pelo próprio Tony Stark. Ao decorrer dos filmes e HQ 's cada vez mais armaduras foram sendo criadas de acordo com o contexto apresentado pelo enredo, ou seja, existem várias versões da vestimenta do nosso querido herói gênio, bilionário, playboy e filantropo. Só nos filmes, foram apresentadas cerca de dezenove armaduras, mas muitos outros projetos foram pensados, mas cortados ao decorrer dos cortes finais das produções.

### **A MÁSCARA MECATRÔNICA**

Movidos pelo interesse no mundo dos super heróis, junto com o interesse pela eletrônica, nos desafiamos a fazer a máscara do Homem de Ferro articulada, com a utilização de um servo motor para a abertura e fechamento da mesma.

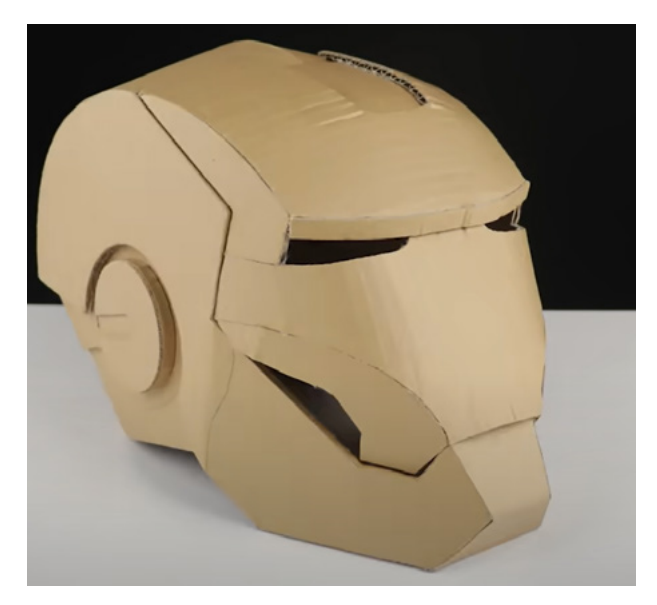

Figura 1 - Exemplo de máscara online

A princípio, decidimos usar um molde específico para fazer a máscara, como visto na figura 1, o qual está disponível gratuitamente na internet. O material escolhido, visando tornar o projeto acessível e sustentável, foi o papelão, já que é muito barato e, também, um ótimo exercício de reutilização de materiais descartáveis, transformando-os em algo divertido e útil.

Para fazer a estrutura, você irá precisar de:

- Caneta ou lápis
- Cola quente
- **Estilete**
- Mini dobradiça
- Papelão

Com os materiais em mãos, será necessário imprimir os moldes necessários para fazer cada parte da máscara, os quais estão disponíveis no QR Code.

### **MÃO NA MASSA**

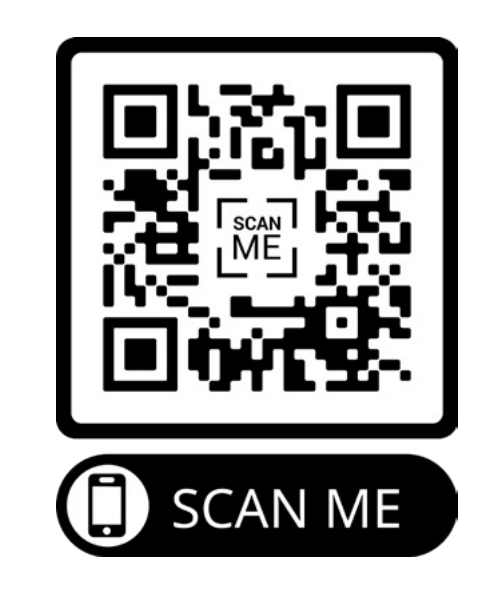

Recortados os moldes, o primeiro passo será desenhá- -los no papelão, com ajuda de uma caneta ou lápis. Após isso, recortamos cada parte com um estilete.

*ATENÇÃO: Ao desenhar os moldes, é muito importante prestar atenção na direção das fibras do papelão, percebendo em qual direção elas vão dobrar mais fácil. Exemplo, se a parte da máscara tiver uma inclinação na horizontal, corte o papelão de uma forma que suas fibras também estejam nessa direção.*

Com as partes recortadas em mãos, podemos começar a colagem. Cada parte é numerada e a ordem de montagem é explicada no vídeo com o link anexado.

Faça primeiro a parte facial e depois a parte do capacete, separadamente, já que os dois não serão colados juntos, uma vez que haverá um movimento de abertura da máscara, logo, não será preciso colar as duas partes. Nesse caso, vamos utilizar mini dobradiças ou um pedaço reforçado de papelão dobrado ao meio (imitando uma dobradiça). Tanto um quanto o outro podem ser fixados da maneira que acharem mais prática. A dobradiça será fixada na parte central superior da máscara, como visto na figura 2.

Após finalizada a estrutura, você poderá escolher como quer deixar a aparência dela, o que pode ser feito com tinta, papel plastificado e até mesmo papel metalizado, se o objetivo for deixar com uma aparência mais próxima dos filmes.

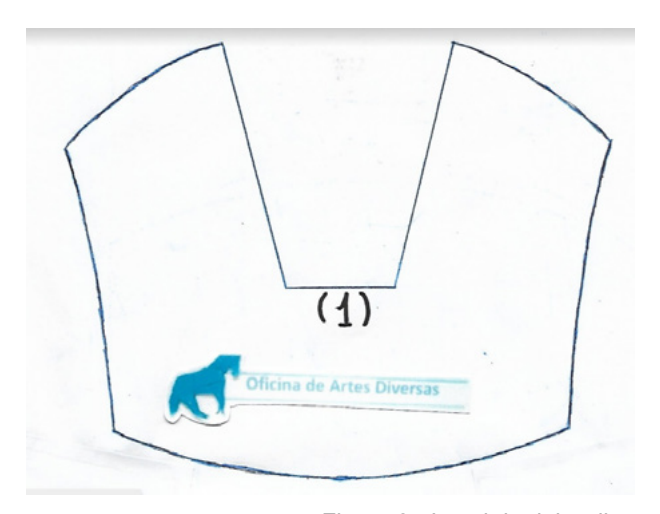

Figura 2 - Local da dobradiça

No nosso projeto, a máscara ainda não foi pintada, mas é possível ter uma noção de como ela foi feita, como visto na figura 3.

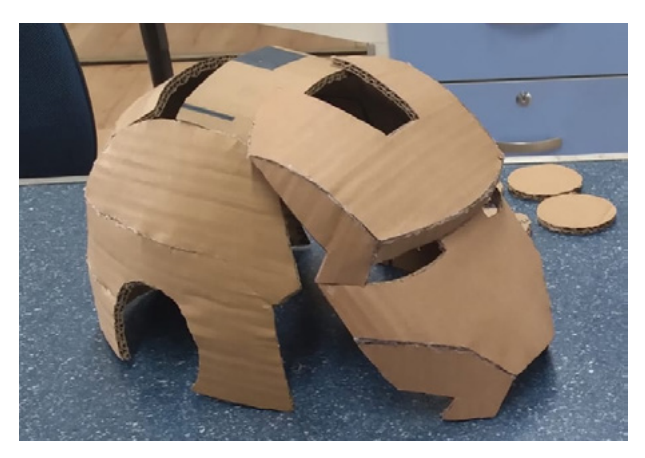

Figura 3 - Máscara do grupo pré-finalizada

### **E A ELETRÔNICA?**

Para deixar esse capacete ainda mais fiel aos filmes e HQ 's, precisamos brincar com a tecnologia, assim como o próprio Tony Stark. Para isso, decidimos fazer a abertura e fechamento da máscara com ajuda de um servo motor.

Em nosso projeto, tivemos algumas ideias possíveis para fazer essa tarefa, como a utilização de dois servos- -motores em contato direto com a face de papelão, por exemplo. Porém, na prática, os dois componentes ficam "espelhados" e o sentido de giro dos servos é oposto um do outro, por isso, se desejarem seguir esse plano, é necessário inverter o sentido de giro de um dos seus componentes.

Sendo assim, outra ideia que tivemos foi a de fazer uma haste que ajudasse no movimento do servo, de modo que fosse preciso apenas um para cumprir a missão. Assim, fizemos uma espécie de "balanço" com palitos de

madeira - figura 4 - os quais são fixados na face de papelão e encaixados no capacete de forma que possibilite sua movimentação (pode ser colocado em dois mancais pequenos, compatíveis com o diâmetro do palito que será usado).

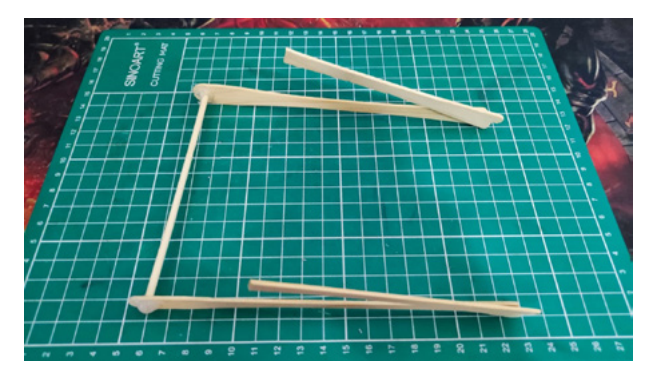

Figura 4 - Balanço para movimentação

Nesse caso, a haste do servo motor fica em contato com o palito principal e, quando acionado, ele irá levantar o balanço, que, por sua vez, vai fazer a máscara abrir. O movimento pode ser feito de forma manual, através do acionamento do motor por um botão, ou automático, o qual irá requerer uma programação preliminar do dispositivo e abre várias possibilidades para a automatização da máscara.

Com tudo isso feito, nossa máscara vai estar pronta para diversão! Vale lembrar que se for do interesse, é possível torná-la ainda mais desenvolvida, adicionando LEDs nos olhos e mini alto falantes próximos à boca para incrementar ainda mais nosso super-herói.

DESAFIO: Na máscara produzida pelo grupo, não é possível encaixá-la na cabeça, pois, apesar do tamanho ser adequado, a estrutura de palitos que ajuda a abertura da máscara impede que ela seja usada no corpo. Por isso, encorajamos você a tentar pensar em outra estrutura para o movimento, que seja adaptada para podermos usar.

### **BIBLIOGRAFIA**

CANALTECH (org.). Tudo sobre Marvel. Disponível em: [https://canaltech.com.br/empresa/marvel/.](https://canaltech.com.br/empresa/marvel/) Acesso em: 11 jan. 2023.

LEGADO DA MARVEL. Homem de Ferro. Disponível em: <https://legadodamarvel.com.br/tag/homem-de-ferro/>. Acesso em: 11 jan. 2023.

OFICINA DE ARTES DIVERSAS. Máscara do homem de ferro de papelão. Disponível em: [https://www.youtube.](https://www.youtube.com/watch?v=0wJ7zCURamo) [com/watch?v=0wJ7zCURamo.](https://www.youtube.com/watch?v=0wJ7zCURamo) Acesso em: 11 jan. 2023.

Link do Vídeo utilizado para a montagem (anexar no texto, na coluna "Mão na Massa":

<https://www.youtube.com/watch?v=0wJ7zCURamo>

# PROJETOS EDUCACIONAIS DE ROBÓTICA E MECATRÔNICA

# **PROJETOS EDUCACIONAIS DE ROBÓTICA E MECATRÔNICA**

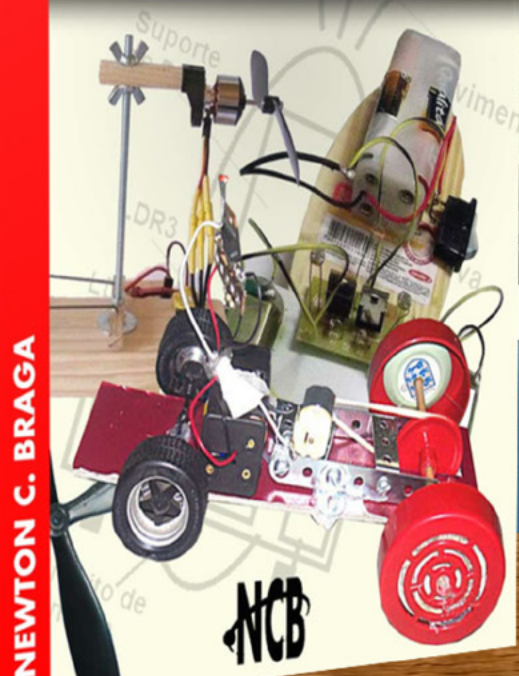

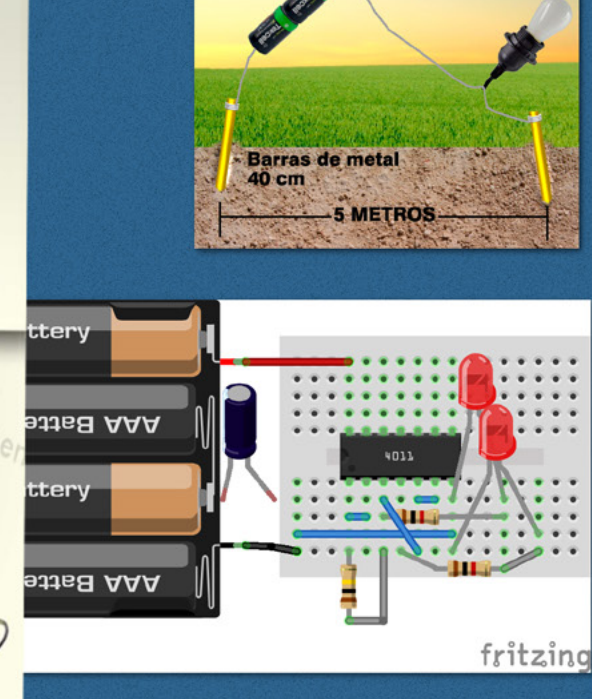

LÂMPADA

e-Book **Impresso** e <-- mais detalhes

5

**PROJETOS EDUCACIONAIS DE ROBÓTICA E MECATRÓNICA** 

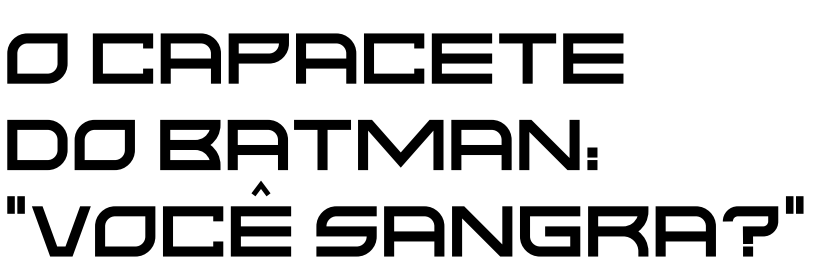

A outra cena foi em Batman x Superman figura 1, acredito ser a primeira vez em que eu vi o Batman utilizando um capacete em um filme, eu simplesmente fiquei em choque ao ver aquela cena pela primeira vez, que com-

- YouTube Vander Lab:

bate épico por sinal, e aí "você sangra?"

### **MINHA INFÂNCIA!**

Desde pequeno sempre fui louco pelos os filmes do Batman, mas o que sempre me chamava atenção era o fato do Batman não ter nenhum superpoder como os outros heróis, pois bem, o BATMAN é o cara! Particularmente, tenho três filmes favoritos: o Batman Begins, Cavaleiro das Trevas e Batman x Superman e aí, "você sangra?"

### **A MECATRÔNICA DOS HERÓIS**

A "grande" ideia surgiu em um making of (aquele papo antes da live ir ao ar no Youtube), onde começamos a conversar sobre os heróis (aquele papo de Nerd), e todos começaram a delirar, no bom sentido é claro. Eu como fanático pelo Batman, logo veio em minhas memorias duas cenas que me chamaram muito atenção. A primeira cena é do filme "Cavaleiro das Trevas" com a corrida contra o tempo em Gotham, onde o Coringa com todo seu delírio, com sua dissimulação e cinismo, se encontrava sozinho em uma sala fechada na delegacia de Gotham com o Batman, muita loucura ou coragem?

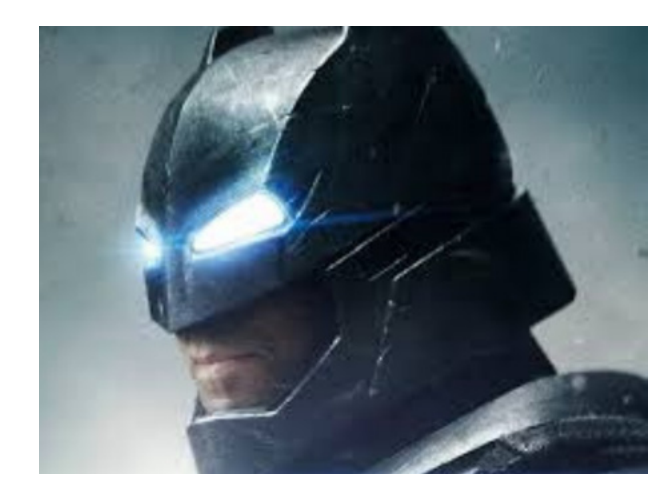

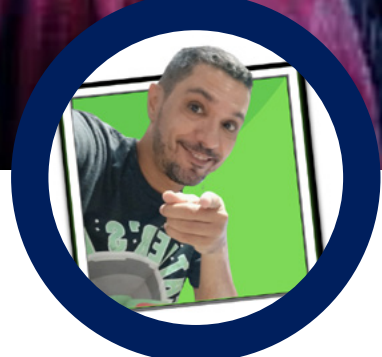

**Gonçaves**

<https://www.youtube.com/c/VanderLab>

# **Vander da Silva**

Neste artigo apresento a versão deste capacete em papelão, aos fãs da DC e em especial do Batman me perdoem caso o capacete não seja fiel ao original.

### **PRIMEIRO PASSO**

Como modelar esse capacete sem ter o original ou algum programa de software?

Pois bem, utilizamos um molde em 3D (figura 2) que imprimi em minha impressora, e através da proporção comecei a fazer algo que coubesse em minha cabeça "grande" como disse o Renato Paiotti em uma das nossas lives.

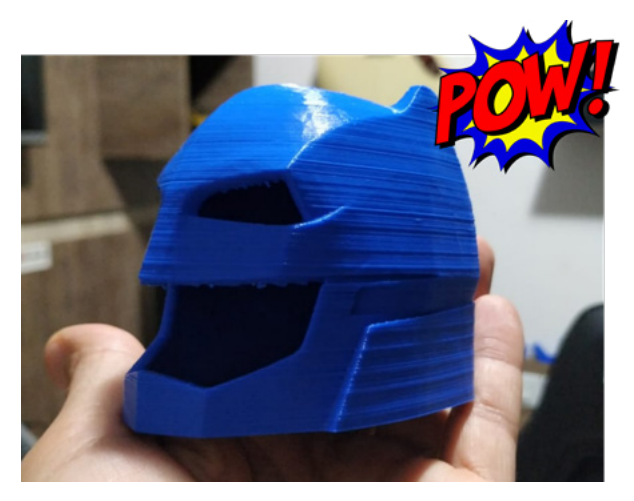

Figura 2 – Modelo do capacete na impressão 3D

Tirei a medida da circunferência do molde e dividi pela medida da circunferência do meu "cabeção". A proporção foi de 4.12mm Figura 3. Mas calma aí, para que nosso caro leitor faça o seu em casa deixarei os moldes prontos para vocês, acesse o QR-code "MOLDES".

### **MATERIAL PARA CONSTRUÇÃO**

Vamos separar o material:

- Molde em A4
- Papelão
- Massa acrílica
- Tinta preta
- Tinta branca
- Vasilhame para tinta
- Pincel
- Cola Branca

Para realçar o preto utilizamos o Xadrez Preto na mistura com a massa acrílica, e fomos passando no capacete já montado, um detalhe, quando nosso leitor for passar a massa acrílica para moldar o capacete utilize a mistura com massa acrílica e cola branca primeiro, e misture bem, com isso deixará a massa mais filme quando secar, mas podemos ir dando gotas com o Xadrez preto e ir passando na máscara, figura 4.

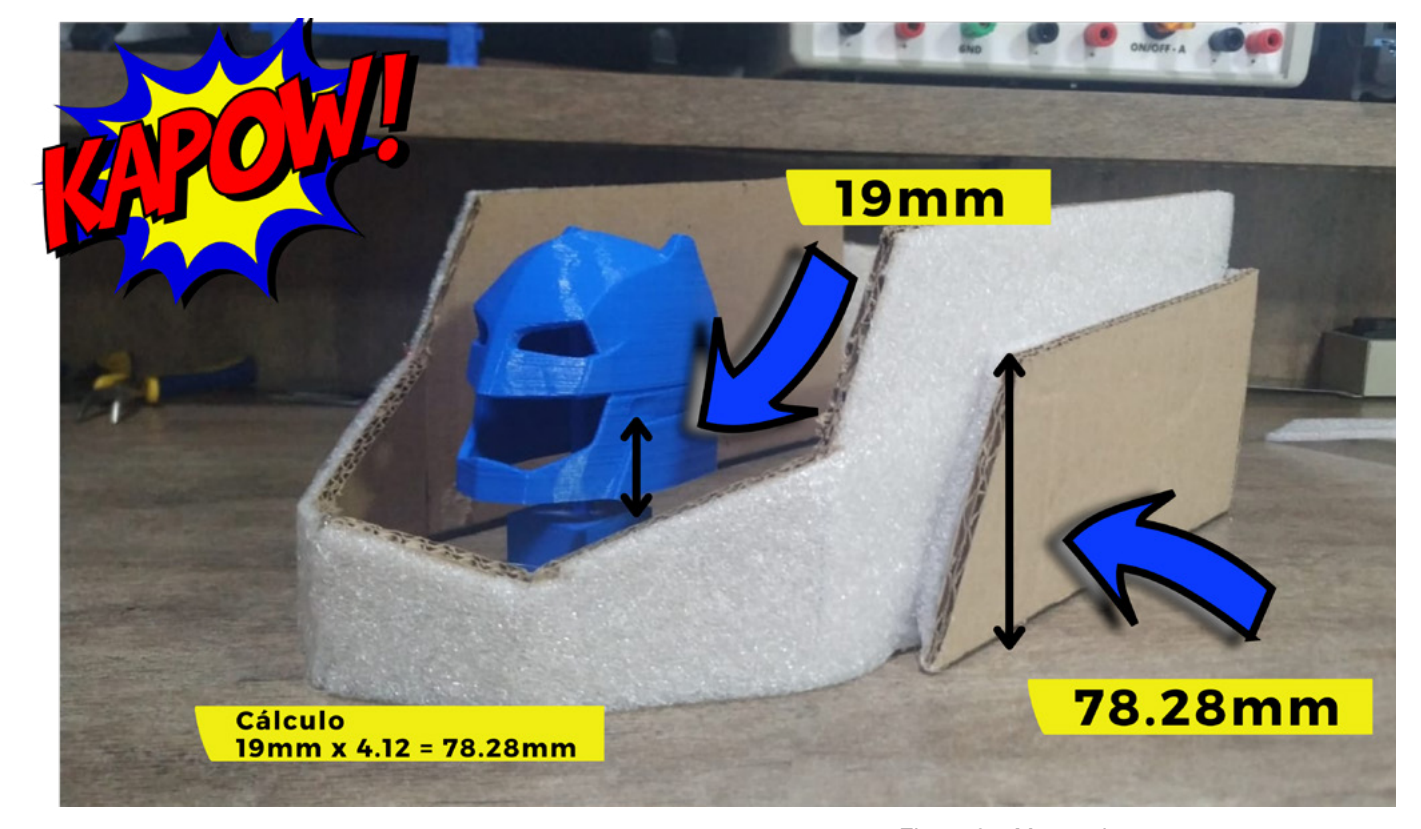

Figura 3 – Montando com a proporção correta.

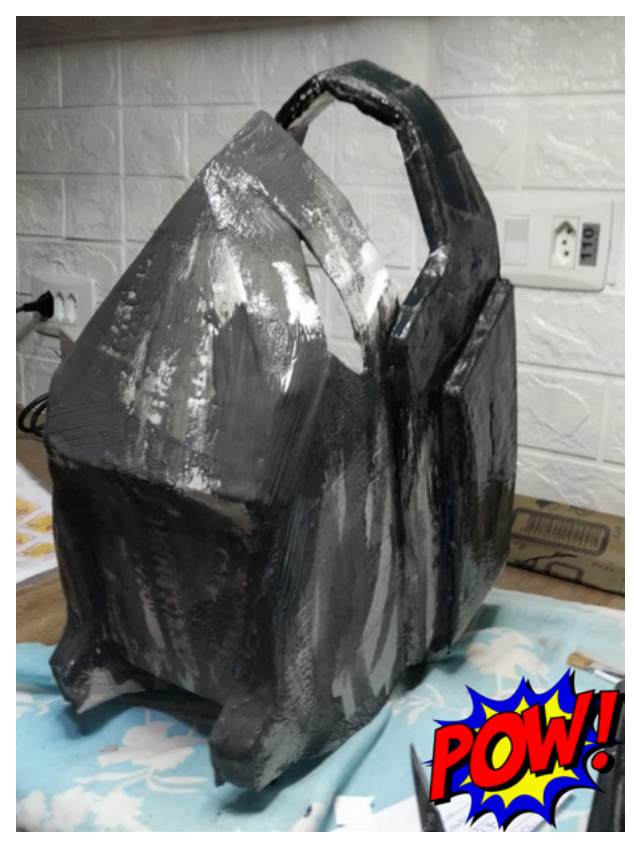

**MOLDES** 

[Figura 4](https://www.4shared.com/s/fNT5MbKUbiq)

Com isso o capacete vai dando um aspecto que estava em uma batalha.

Mas, fiquem tranquilos, os moldes em tamanho real são disponibilizados a vocês através do nosso QR-code "Moldes", clique ou fotografe e baixe os arquivos.

O esquema elétrico se faz presente na figura 5 e um exemplo da colocação dos LEDs na figura 6.

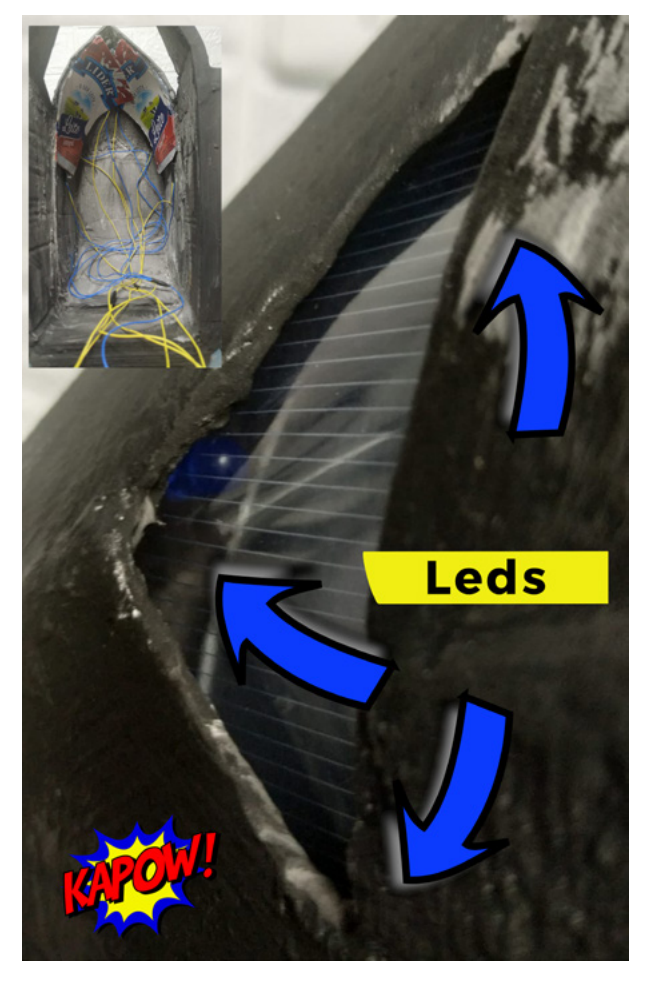

Figura 6 – Colocação dos LEDs no capacete.

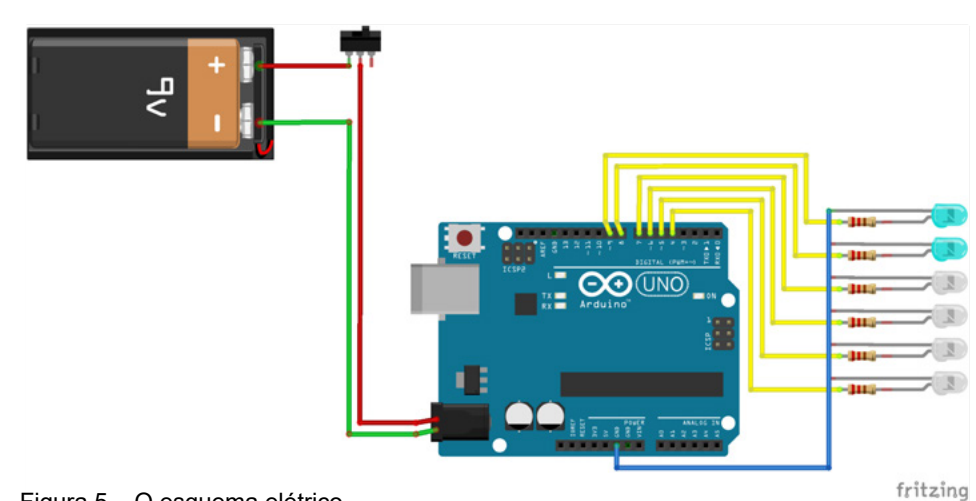

Figura 5 – O esquema elétrico.

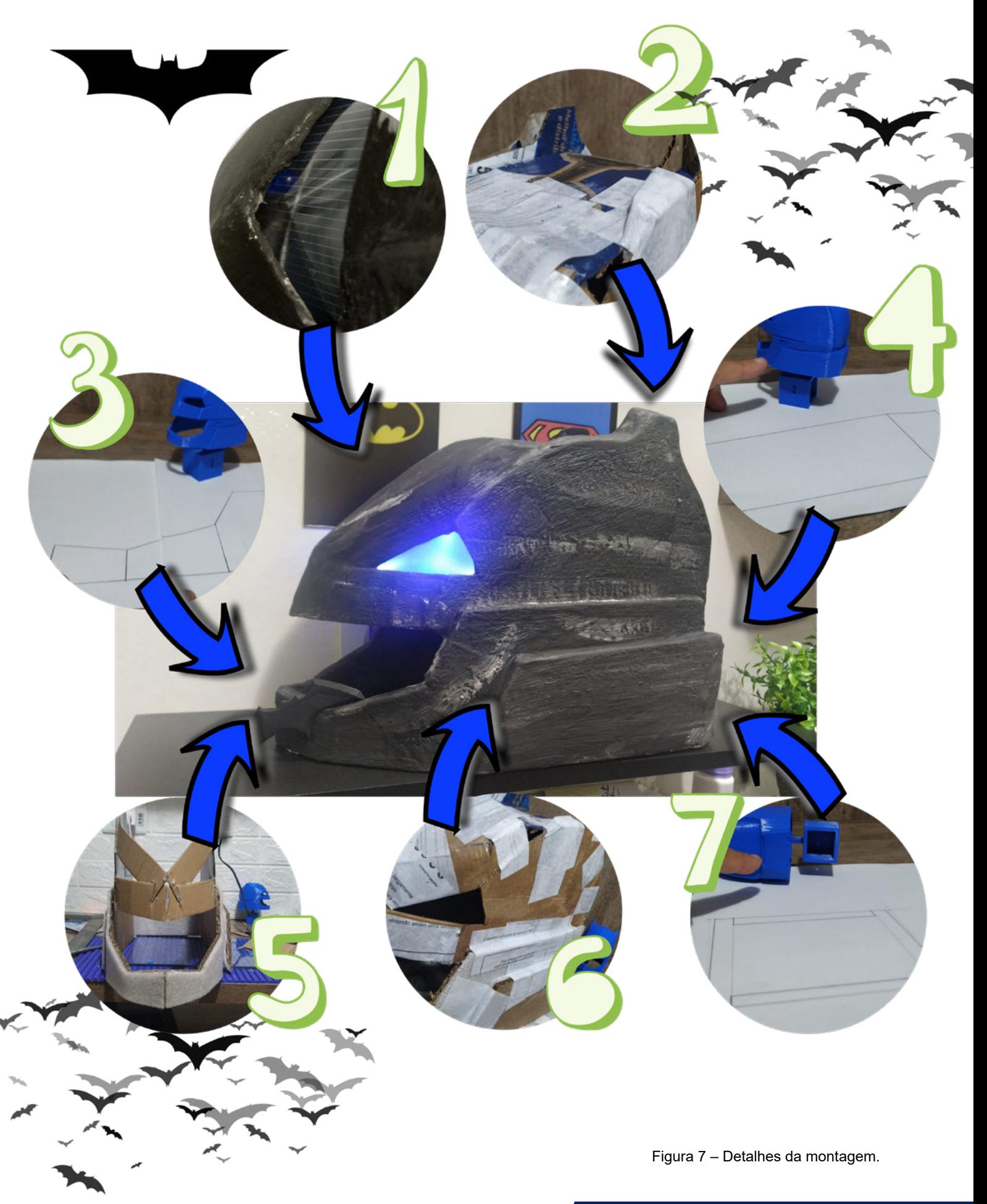

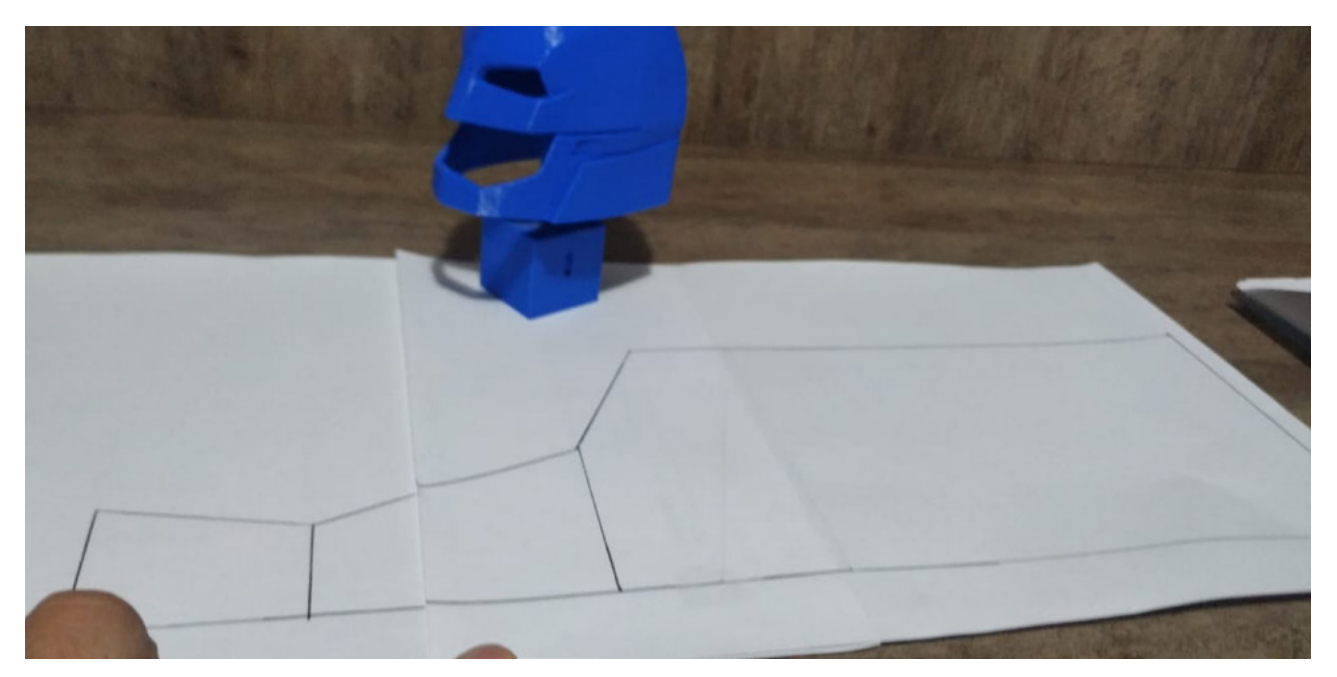

Figura 8 – Moldes que estão disponíveis para download no QR-Code "Moldes"

### **O CAPACETE**

Nosso caro leitor poderá ver na figura 7 os detalhes de algumas partes do capacete, e assim ter a noção do desenvolvimento do projeto. Na figura 8 um exemplo do molde para o corte.

### **PARTE ELETRÔNICA**

Material:

- 1 Arduino UNO
- 1 Suporte de bateria 9V
- 1 Conector P4
- 6 Resistores 330 ohms
- 4 LEDs Branco
- 2 LEDs Azuis
- Fios para ligação

### **PROGRAMAÇÃO**

Gostaríamos que os olhos do capacete, desse a impressão que ao ligar apresentasse algum tipo de defeito ou mal contato, pois foi isso que fizemos, deixo o código e comentário pertinentes no QR-code já mencionado acima.

### **FINALIZANDO!**

Confesso ao nosso caro leitor que não foi fácil, mas aí está a graça de fazer projetos que nos tiram da área de conforto, deixarei todos os arquivos, com fotos, moldes, elétrica, arquivo 3D e programação, para baixar.

Esse foi mais um projeto proposto para a revista Mecatrônica Jovem, que tem o tema "A Mecatrônica dos Heróis", como sempre digo: "aí está a graça de trabalhar com engenharia e robótica, assim, em casa ou na sua escola, você poderá fazer alterações e assim, achar novas soluções para o problema, use sua criatividade".

Faça seu projeto e nos marquem em nossas redes sociais! Juntos por um futuro melhor! Bons estudos!

### **REFERÊNCIAS**

Figura 1 - Créditos - [https://br.ign.com/batman-vs-su](https://br.ign.com/batman-vs-superman/17451/news/batman-vs-superman-ben-affleck-mudou-o-roteiro-do-filme-varias-vezes-durante-gravacoes
)[perman/17451/news/batman-vs-superman-ben-affleck](https://br.ign.com/batman-vs-superman/17451/news/batman-vs-superman-ben-affleck-mudou-o-roteiro-do-filme-varias-vezes-durante-gravacoes
)- [-mudou-o-roteiro-do-filme-varias-vezes-durante-grava](https://br.ign.com/batman-vs-superman/17451/news/batman-vs-superman-ben-affleck-mudou-o-roteiro-do-filme-varias-vezes-durante-gravacoes
)[coes](https://br.ign.com/batman-vs-superman/17451/news/batman-vs-superman-ben-affleck-mudou-o-roteiro-do-filme-varias-vezes-durante-gravacoes
)

Capa - [https://ovicio.com.br/batman-vs-superman-6-a](https://ovicio.com.br/batman-vs-superman-6-anos-do-filme-mais-controverso-do-dceu/#comments
)[nos-do-filme-mais-controverso-do-dceu/#comments](https://ovicio.com.br/batman-vs-superman-6-anos-do-filme-mais-controverso-do-dceu/#comments
)

Impressão 3D:

[https://www.thingiverse.com/thing:1326207](https://www.thingiverse.com/thing:1326207
)

Figuras Batman: <https://www.canva.com/>

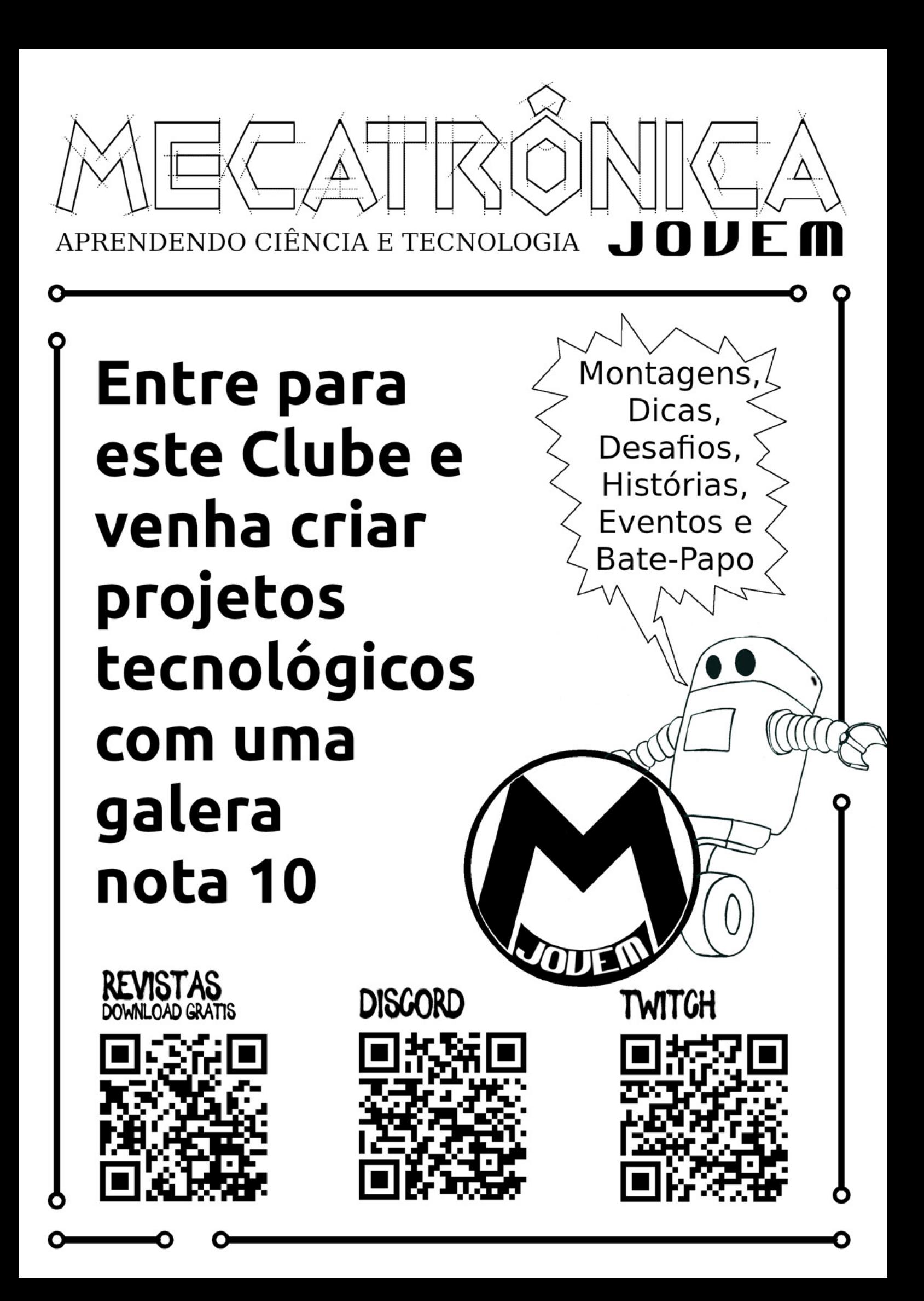

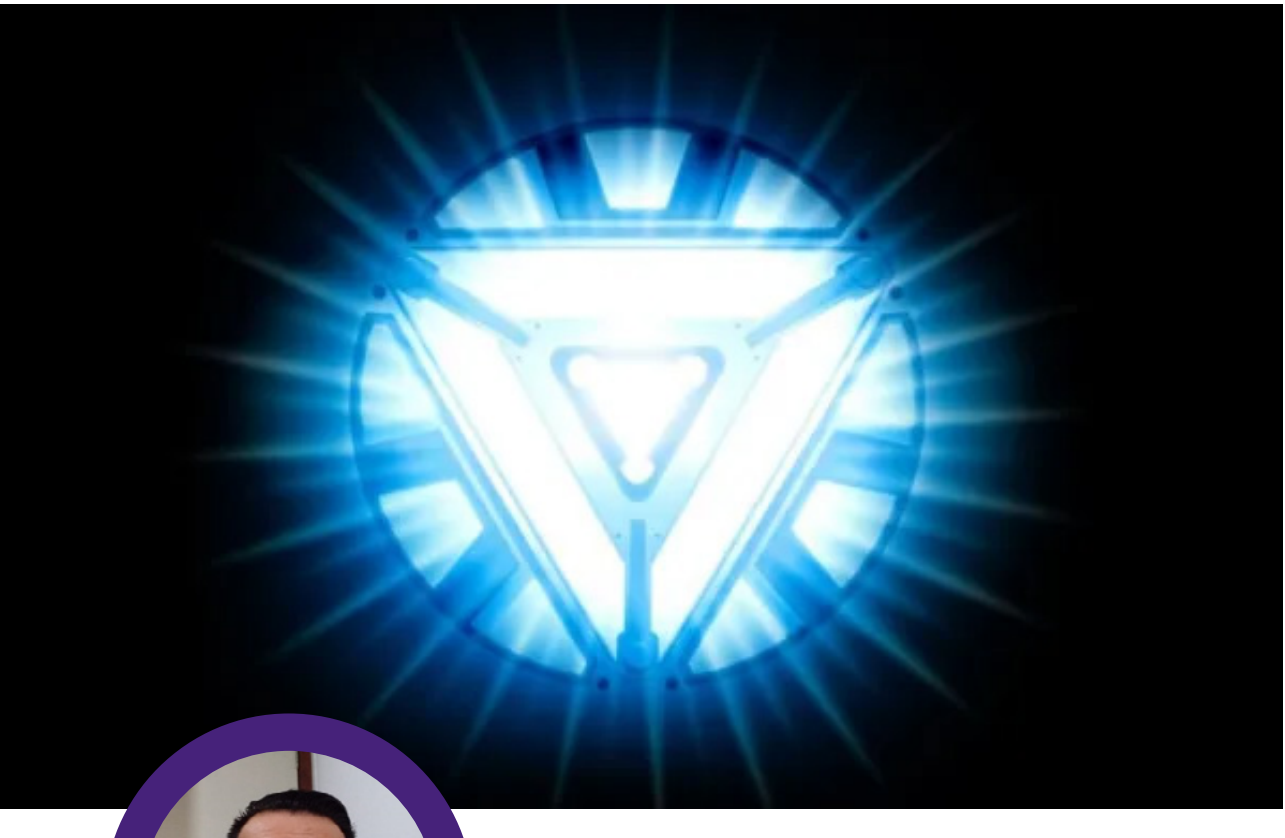

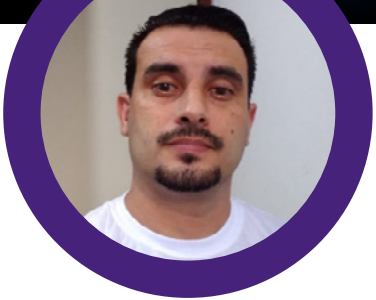

**Raul Júnior**

# REATOR ARC

Homem-Aranha, Homem de Ferro, Hulk, Doutor Estranho, Quarteto Fantástico, Demolidor, Pantera Negra, X-Men, Vingadores, são heróis clássicos que fazem parte da cultura "POP" e do nosso cotidiano, difícil encontrar alguém que não os conheça, mesmo que não curta.

Esses heróis fazem parte do Universo da Marvel e foram criados pelo saudoso Stan Lee (1922 – 2018) com colaboração de outros artistas.

Os principais heróis que conhecemos fazem parte de dois estúdios de criação: a DC Comics e a Marvel. E, existem HQ´s (Histórias em Quadrinhos) épicas, onde heróis das duas gigantes do entretenimento vivem aventuras juntos.

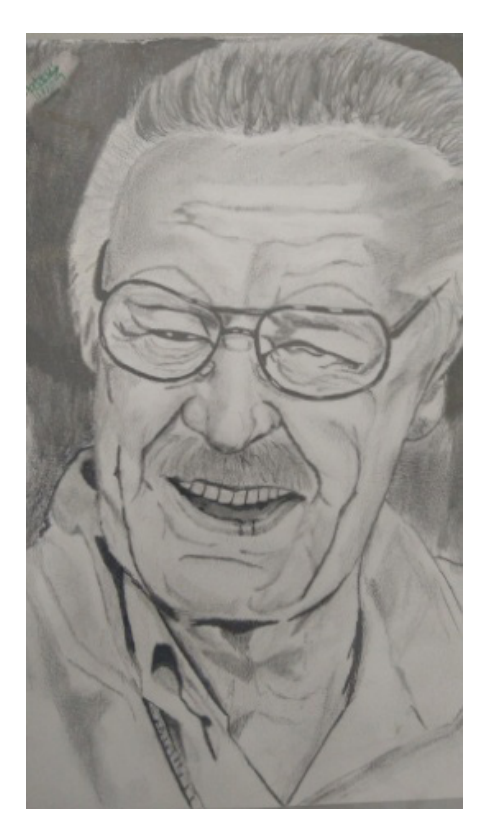

Stan Lee – desenhado pelo meu amigo/aluno Mateus.

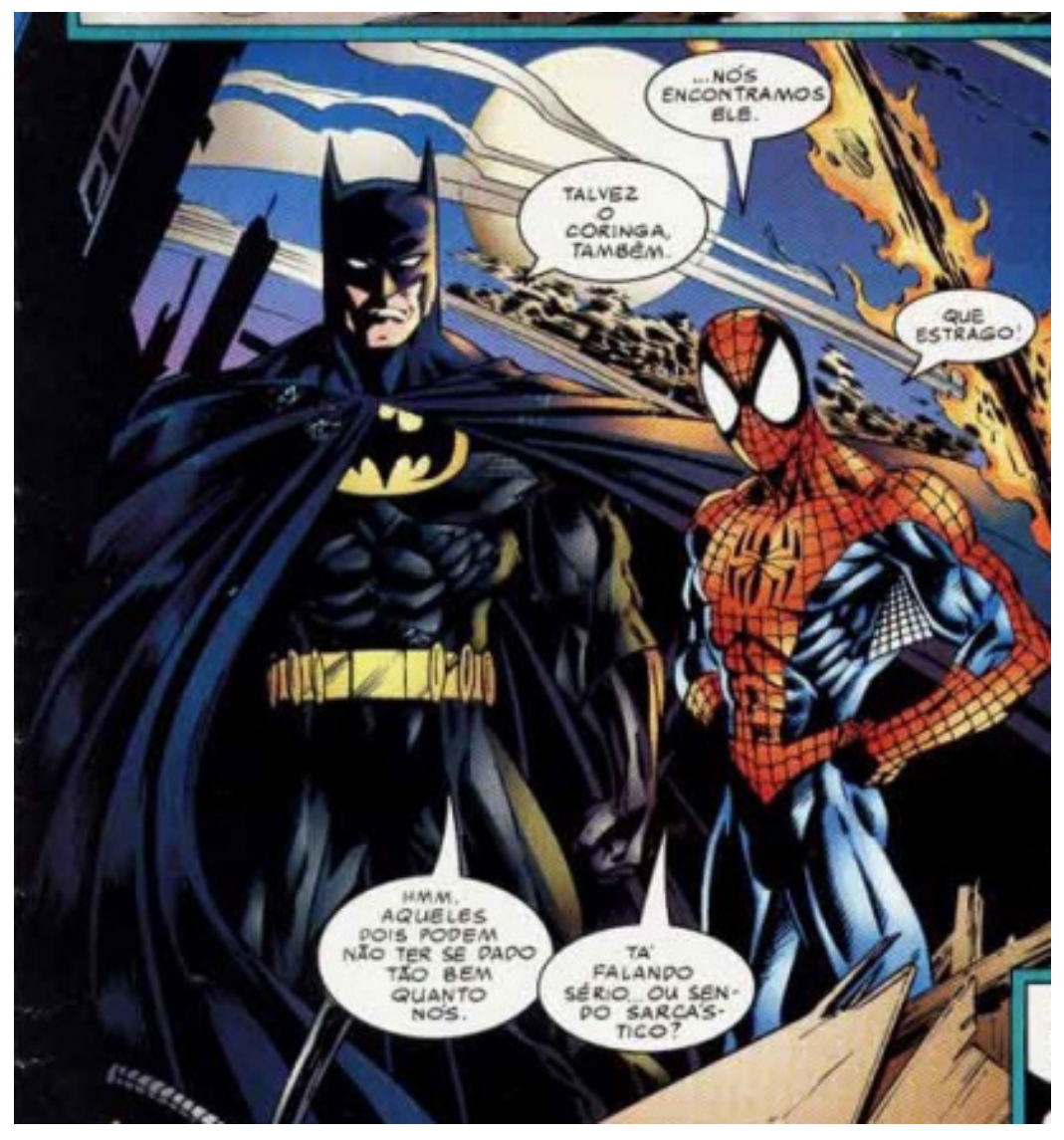

Talvez você, assim como eu, goste das duas franquias e tenha o seu personagem preferido em cada uma delas. Mas, nada impede de preferir uma a outra também.

Embora não paremos para pensar, os heróis são relevantes e presentes desde a nossa infância, seja através dos brinquedos, desenhos animados, jogos, roupas, filmes, HQ´s, decorações e outros de tudo que existe tem de tema de herói, não é mesmo?

E, sempre tem aquele herói ou heroína cujo qual nos identificamos, admiramos seus ideais, sua história, seus poderes e sua inteligência.

Baseado nesse contexto, nós do Clube Mecatrônica Jovem resolvemos dar essa temática para esse módulo do clube.

Digo esse módulo porque nosso clube está dividido em várias frentes e você não pode ficar de fora dele.

Venha participar conosco e gratuitamente.

Batman (DC) e Homem- Aranha (Marvel).

Outra forma de estar com a gente é na nossa sala do DISCORD (Clube Mecatrônica Jovem) e também criando artigos para essa revista.

Se a dúvida bater aí... Acredite em mim... Vem! Você consegue!

Existem muitas formas para aprender e se desenvolver. Posso citar como exemplo rápido: uma aula teórica bem elaborada, uma aula prática que transmita vivência real, um filme, um vídeo, um livro, uma matéria de revista, uma conversa, uma " live"... Aproveito para deixar o convite para você acompanhar as "lives" do "Clube Mecatrônica Jovem", toda quarta-feira às 20 horas no canal "Instituto Newton C Braga" no Youtube e lá você encontrará conteúdo de altíssima qualidade.

Durante as "lives" da temática heróis, confeccionei o Reator ARC (aquela luzinha no peito do Homem de Ferro), isso ao vivo e sem edição. Claro que contei com a ajuda do pessoal do chat e das "cornetagens" dos companheiros da transmissão.

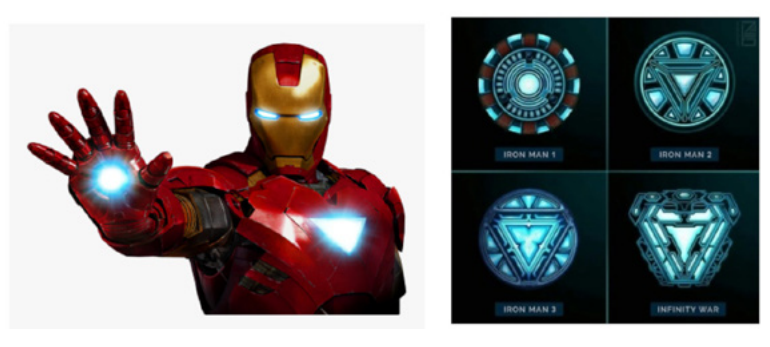

Escolhi o visual a versão do filme do Homem de Ferro 3 (2013).

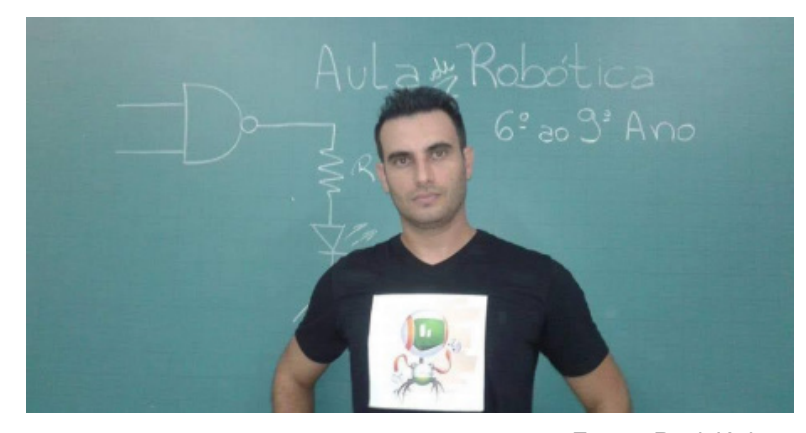

Eu sou Raul Júnior...

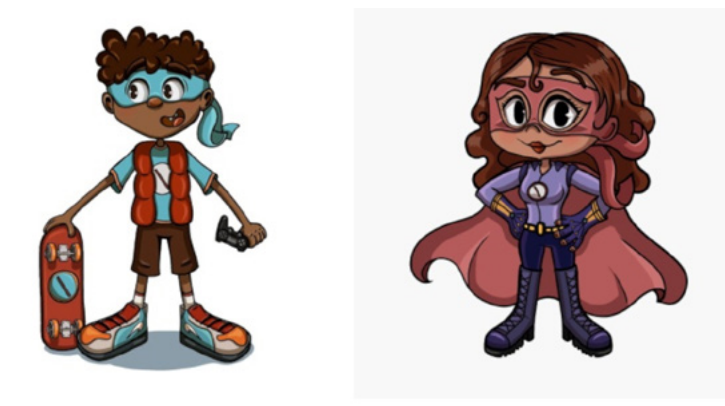

Juquinha e LED Day

Criador do Projeto Raulaser, que tem como finalidade principal o estímulo do ensino da Robótica Educacional no Brasil.

Como apaixonado por heróis e histórias em quadrinhos, criei juntamente com minha filha, uma família de personagens que nos ajudarão nessa jornada, são eles: Raulaser, Gata e o terrível Curto Circuito.

Acredito que o conhecimento pode transformar realidades. E, acredite em mim, quem optar por uma carreira nas áreas de tecnologia precisará estudar para sempre, pois a evolução é crescente, cada vez mais rápida e é mais que preciso estar atualizado.

Como citei em artigos passados, estamos em processo de recrutamento de heróis para a equipe do Raulaser. Nesse momento tão propício pelo tema irei apresentar os dois mais novos integrantes.

Apesar desses sensacionais reforços, a equipe ainda não está completa.

Em breve traremos novidades, não deixe de acompanhar as edições da nossa revista.

### **A SAGA DO REATOR ARC...**

Sou fã do professor Newton C. Braga.

Os materiais e informações que estão disponíveis gratuitamente no site do Instituto do professor são de extrema qualidade e confiança.

Baseado nisso, utilizo sempre como referência principal das minhas pesquisas.

 No final vou deixar o link para você acessar e conhecer o artigo que usei como base para essa montagem.

Sempre destacamos a importância em desenvolver montagens de baixo custo, embasadas tecnicamente e que sejam principalmente divertidas.

Prezei muito pela baixa complexidade também.

Após ter escolhido o visual do Reator Arc, desenhei no meu caderno de projetos (figura 6).

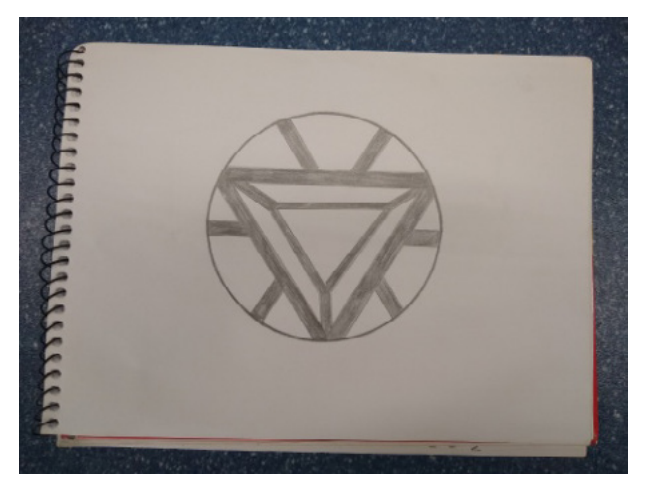

Figura 6 - Meu esboço do Reator Arc.

Foi utilizada como base da montagem uma embalagem plástica no formado circular. O que não é uma regra, pois pode ser utilizado qualquer material, desde que seja isolante.

Utilizando o diâmetro da tampa como referência, transferi o visual do Reator Arc para uma folha de papel. Esse molde servirá para traçar as linhas na tampa. Usei fita isolante, aproveitando a idéia do "Bat-sinal" da engenheira Clarice, mas outras formas de fazer as marcações são válidas também (figuras 7a, 7b e 7c).

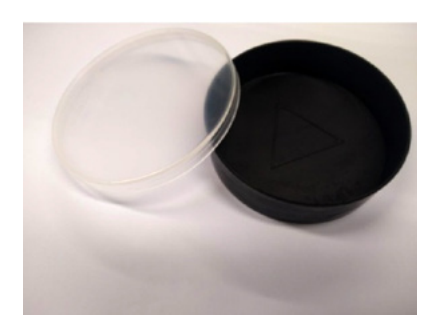

Figura 7a – Detalhes da montagem.

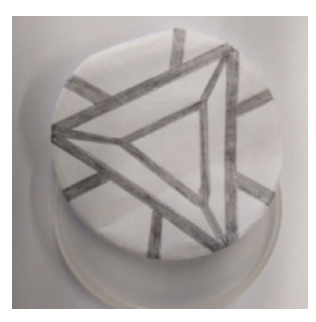

Figura 7b

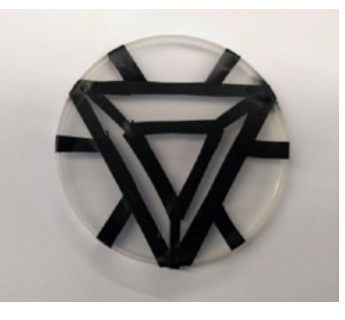

Figura 7c

Vamos para a etapa: acender. A preferência foi em utilizar LED´s da cor azul de 5 milímetros e sem resistores, diminuindo a complexidade e o custo.

Convido você a acompanhar esse breve raciocínio. Observe a tabela da figura 8.

| Cor do led    | Faixa de tensão | Corrente máxima   |
|---------------|-----------------|-------------------|
| Vermelho      | $1,8$ V - 2,0 V | 20 <sub>m</sub> A |
| Amarelo       | $1,8 V - 2,0 V$ | 20 <sub>m</sub> A |
| Laranja       | $1,8 V - 2,0 V$ | 20 mA             |
| Verde         | $2,0 V - 2,5 V$ | 20 mA             |
| Azul          | $2,5 V - 3,0 V$ | 20 mA             |
| <b>Branco</b> | $2,5 V - 3,0 V$ | 20 <sub>m</sub> A |

Figura 8 - Tabela de cores x tensão x corrente.

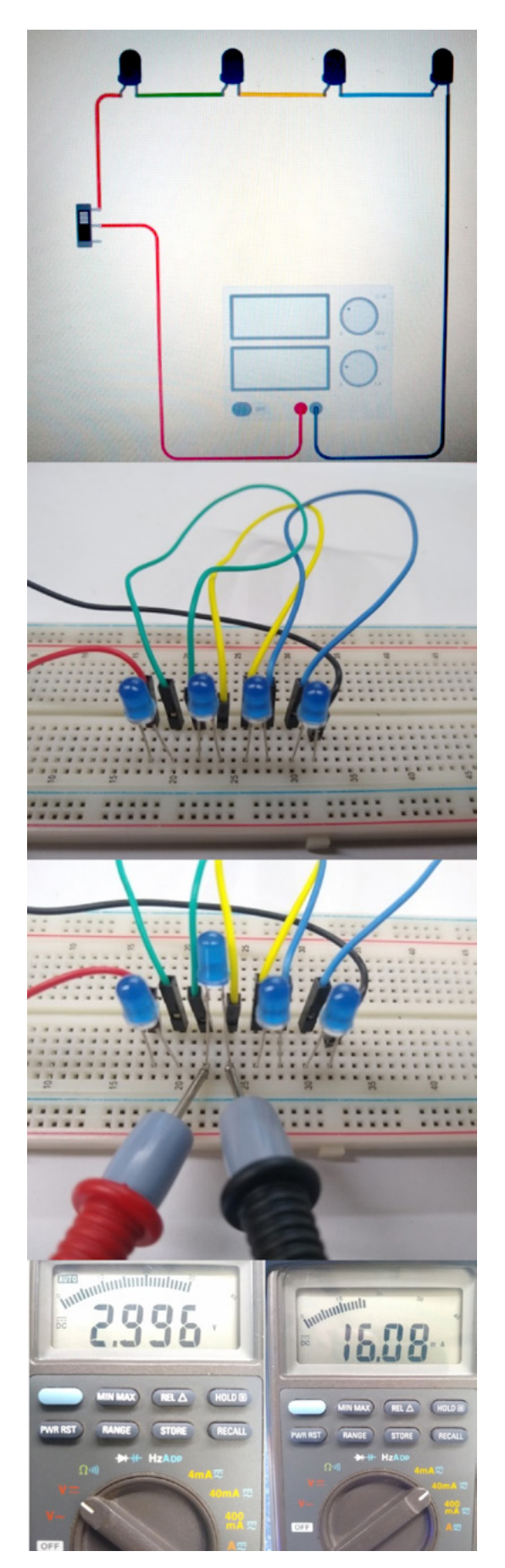

Posição correta das pontas de prova para medir a tensão sobre o LED.

A linha azul mostra as características do LED que iremos utilizar. Ele funcionará normalmente dentro das condições de tensão de operação entre 2,5 e 3 Volts e corrente máxima de 20 mA.

Entre minhas traquitanas encontrei uma fonte de tensão de 12 Volts corrente contínua.

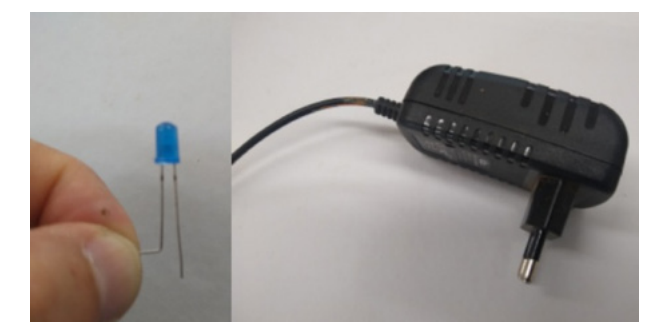

Figura 9 - Dobrando o terminal do LED azul e a fonte de 12 V que achei

Brevemente... Para identificar os terminais de um LED com esse encapsulamento é fácil, atentem-se as dicas:

Se o LED for novo, o terminal maior é o positivo (+) e o menor é o negativo (-).

Se o LED for novo ou usado, olhe atentamente a circunferência da base, você irá observar uma parte reta, o terminal que está alinhado a esse chanfro é o negativo (-), portanto o outro é o positivo (+).

Projetei o circuito conforme a ilustração, 4 LED´s em série. E para validar se o funcionamento atenderia as recomendações da tabela, montei em uma matriz de contatos. Efetuei as medições de tensão sobre cada um dos LED´s e a corrente total do circuito, já que em um circuito série a corrente é a mesma e a tensão se divide (figura 10).

Como diria o Robin... "Santa eletrônica Batman!"

Validei assim as recomendações de funcionamento.

Você não precisa fazer isso, porque já fiz e pode confiar. Mas, se tiver um multímetro aí e souber usar, não tem problema nenhum.

Como o intuito não é ensinar fazer medições, optei em não postar a foto da medição de corrente, pois um breve descuido pode ocasionar a queima do multímetro que você está utilizando.

Ligando 4 LED´s em série a tensão sobre cada um está em praticamente 3 Volts e a corrente que circula por eles é de 16 mA, lembrando que a corrente máxima permitida como vimos na tabela é de 20 mA (figura 11).

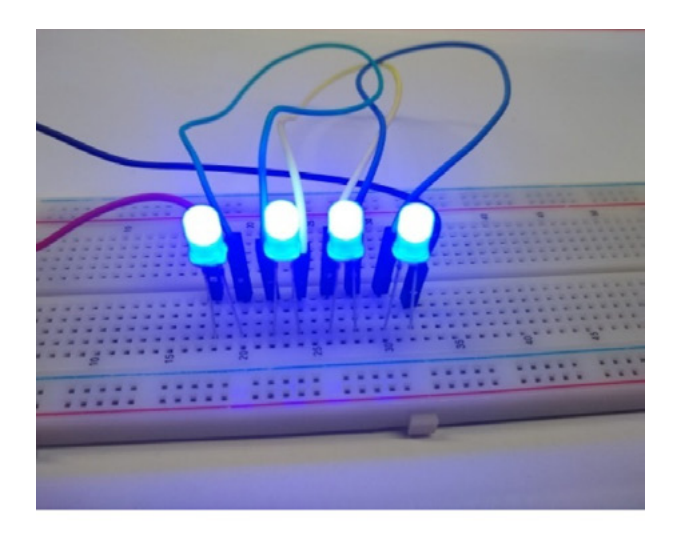

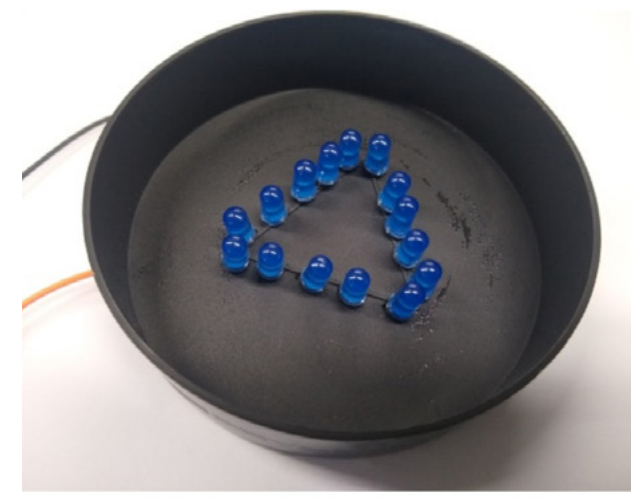

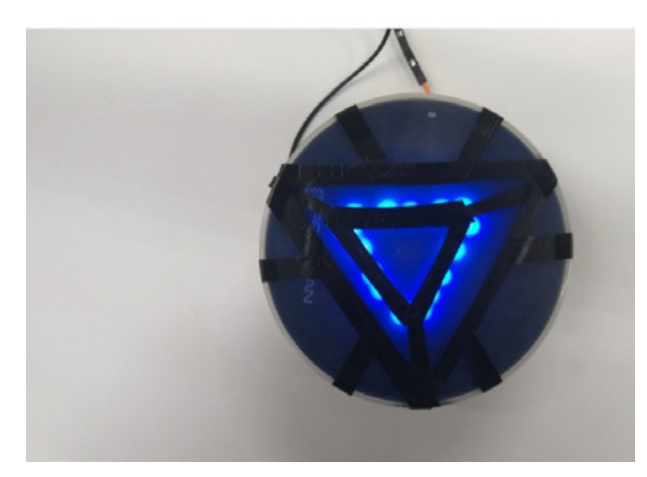

Tudo certo com o circuito.

Essa é a distribuição dos 15 LED´s dentro da base e as ligações foram feitas atrás.

As conexões foram realizadas conforme o circuito abaixo através do processo de solda, caso você não tenha, basta fazer a torção dos terminais de forma que eles fiquem bem justos e assim que tiver oportunidade, solde as emendas.

Tony Stark está orgulhoso do nosso trabalho.

**Nota importante:** ao simular esse circuito no Tinkercad não obtive os mesmos resultados da prática, optei em utilizar apenas o layout para facilitar o entendimento da ligação.

Esse é um Reator ARC muito simples.

E o seu? Vai postar lá na nossa sala do DISCORD?

Monta aí e posta lá e me marca...

Esse link do Instituto NCB foi o que citei lá no começo:

https://www.newtoncbraga.com.br/index.php/38-newton-c-braga/conversando/19377-como-usar-leds- -art2691.html

Compartilhe essa revista com seus amigos e contatos para que ela tenha o maior alcance possível, leve-a aos seus professores e ao diretor ou diretora da sua escola, seja um agente multiplicador do nosso clube.

Se você ainda não tem todas as edições das revistas do "Clube Mecatrônica Jovem", é só acessar o site do "Instituto Newton C Braga" e baixar a coleção completa gratuitamente.

Não poderia deixar de citar o quanto estou feliz e orgulhoso em ver o artigo das minhas brilhantes alunas Joyce, Duda e Lívia publicados nesta edição.

### Parabéns!!!!

No QRCode abaixo você encontrará o meu canal no Youtube, acesse e pense em inscrever-se ... Sua inscrição ajudará demais...

Desejo bons estudos e pode contar comigo!

Seu amigo,

Raul Júnior –Raulaser

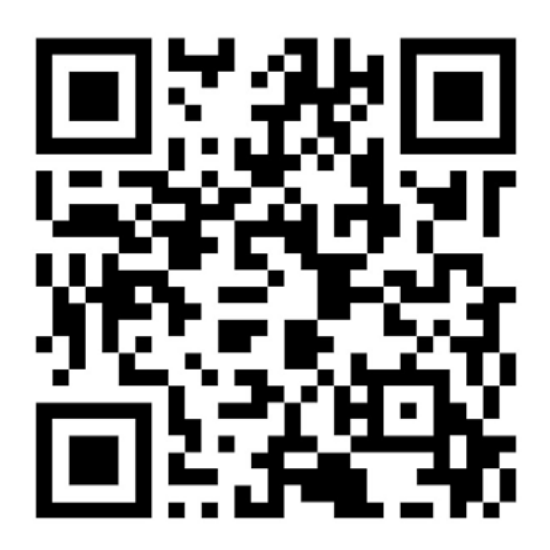

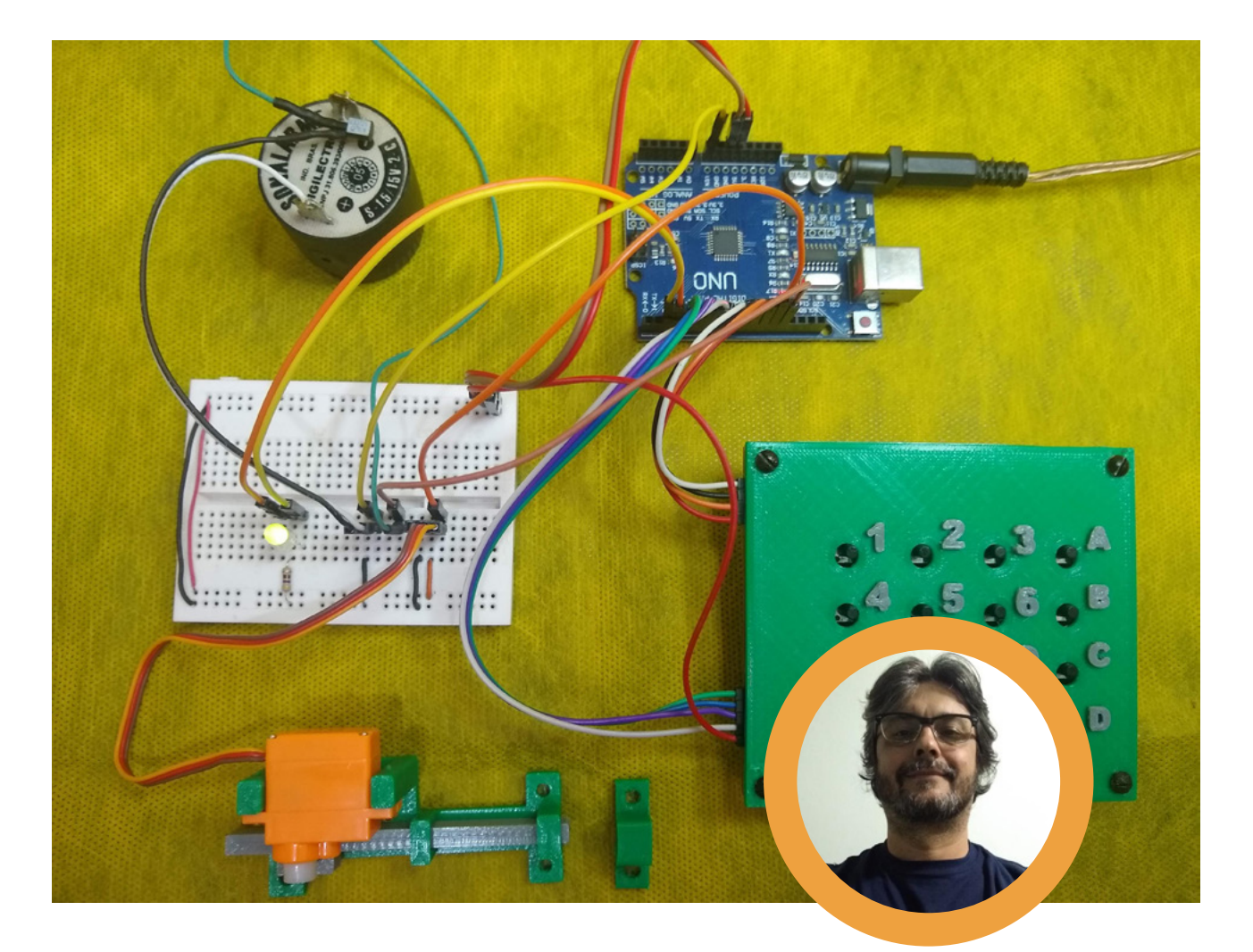

# **Eng. Márcio José Soares**

- Página Web -<http://www.arnerobotics.com.br>
- Instagram -<https://www.instagram.com/arnesake/>
- YouTube - [https://www.youtube.com/c/arnesake](https://www.youtube.com/c/arnesake
)

- Thingiverse - [https://www.thingiverse.com/arnesake/](https://www.thingiverse.com/arnesake/designs) [designs](https://www.thingiverse.com/arnesake/designs)

# **TRANCA** MICROCONTROLADA COM ARDUÍNO

### **INTRODUÇÃO**

Todo super-herói tem um local secreto para guardar seus itens mais valiosos! Que tal construir uma tranca microcontrolada para ajudar a proteger aquela gaveta onde você guarda aquele item "secreto" que você não deseja que ninguém mexa, como aquele DVD do jogo que só você poderá jogar, uma agenda/diário, componentes eletrônicos sensíveis a "irmãos mais novos", aquele boneco de ação exclusivo, um colecionável raro etc. Essa é a proposta desse artigo: demonstrar como construir, com poucos itens, uma pequena tranca que poderá ser aplicada a uma gaveta de uma cômoda ou mesmo guarda-roupa ou outro móvel qualquer. E o projeto pode também ser usado em sala de aula pelo professor ou ainda pelo aluno em uma feira tecnológica.

### **UM POUCO DE TEORIA - TECLADOS MATRICIAIS**

No projeto está presente um teclado matricial com quatro linhas e quatro colunas (4 x 4). Então nada melhor que detalhar um pouco sobre a operação dele, antes de falarmos sobre o circuito e a montagem.

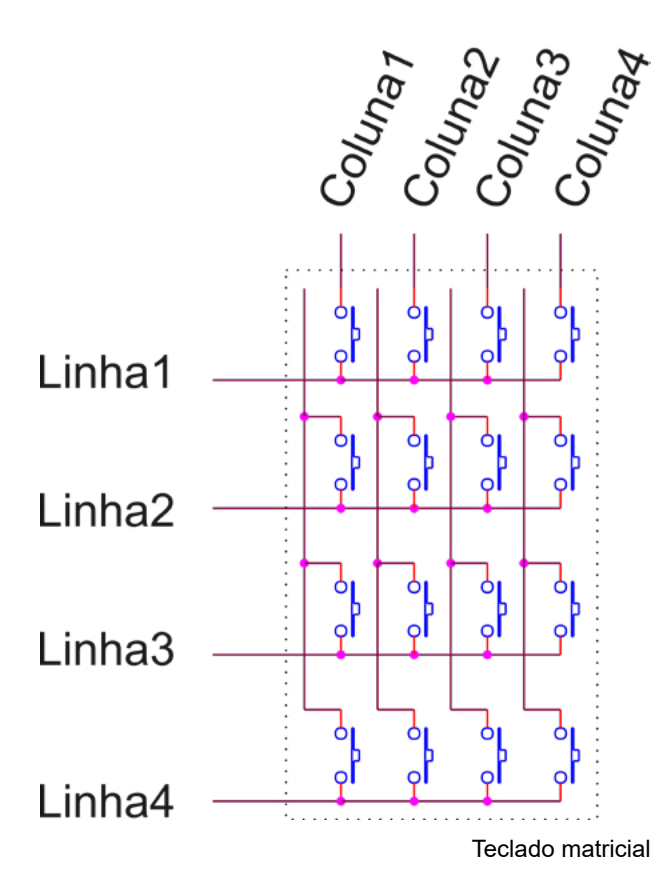

Este teclado é formado por 16 botões push-buttons tipo "normalmente abertos" intercalados entre colunas e linhas. Veja a figura 1. Para saber qual tecla foi pressionada é necessário "ler" a linha e coluna referente a cada tecla. Assim é possível determinar exatamente qual das teclas na "matriz 4 x 4" foi pressionada.

A pergunta do leitor pode, nesse momento, ser: "como saber exatamente qual linha e qual coluna deve analisar e como garantir que estarei analisando a linha e coluna no exato momento em que a tecla foi pressionada?!?"

Para tal é necessário realizar uma operação muito conhecida no mundo dos microcontroladores chamada varredura. Observe a figura 2.

O leitor pode observar que é forçado um valor fixo nas "colunas". Este valor geralmente equivale ao "1" lógico (5V). Então, o microcontrolador executa um laço inserindo um "0" lógico (GND) na coluna que deverá ser lida e "1" lógico nas demais colunas. Assim quando uma tecla é pressionada na coluna onde existe o "0" lógico, imediatamente a "linha" referente à tecla assume o valor "0" também. Por meio da leitura dos valores presentes nas "linhas" é possível saber qual delas teve seu valor inicial alterado. Como é sabido qual coluna estava em "0" naquele exato momento, podemos determinar através de uma "tabela", qual tecla foi pressionada.

Este valor "0" é inserido na primeira coluna, depois na segunda, e assim por diante até chegar à última. Ao final, uma nova varredura é iniciada na busca de uma tecla e assim o microcontrolador ficará em um "laço eterno" na busca de uma tecla.

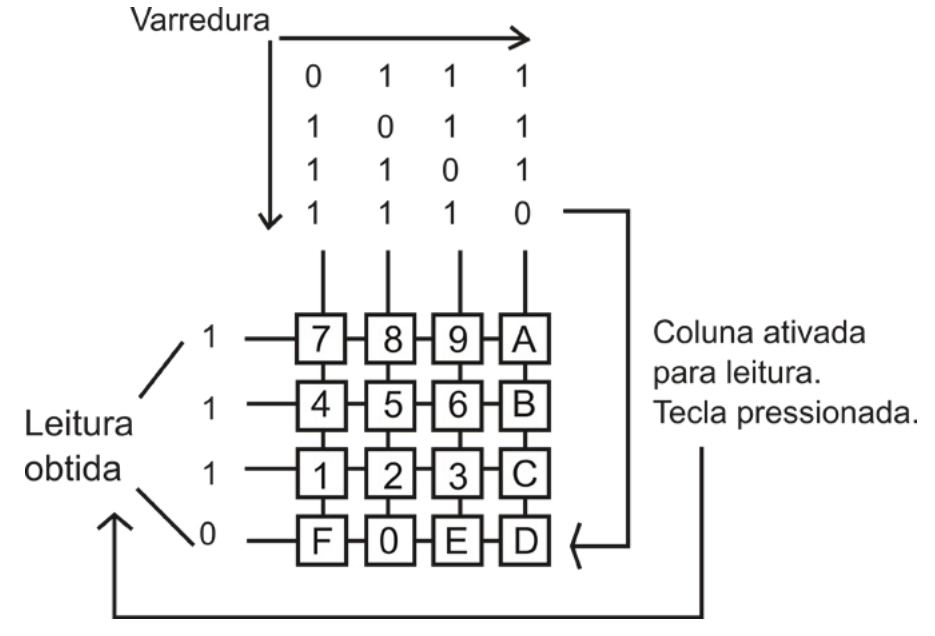

Exemplo de varredura no teclado 4 x 4

*Resumindo: força-se os valores nas colunas igual a "1" lógico e insere-se "0" lógico na primeira coluna (mantendo todas as outras em "1") e lê-se as linhas. Se nada se alterou, nenhuma tecla foi pressionada nas linhas referentes aquela coluna. Passa-se então a forçar o "0" lógico na próxima coluna e novamente lê-se as linhas. Isso é feito até que uma das linhas seja alterada, apresentando em sua leitura o valor "0" lógico (GND). Neste momento, verifica-se uma "tabela de decodificação" que guarda o valor da tecla.*

### **O CIRCUITO**

A figura 3 mostra o circuito proposto para essa montagem. São poucos "componentes". Basicamente temos o Arduíno Uno, que é quem controla tudo no circuito. É o Arduíno que faz a "varredura" no teclado matricial 4x4 (TEC1). SERVO1 é um micro servo que mecanicamente operará uma "tranca" que permitirá que a "gaveta" seja aberta ou não.

LED1 é um LED bicolor que serve como indicação visual do status da tranca (verde aberta, vermelho fechada). R2 é o resistor limitador de corrente para o LED e foi ligado entre o GND e o catodo do LED (ligação típica).

*Obs.: Esse tipo de ligação para o resistor R2 é recomendado apenas em casos em que o LED bicolor será operado com apenas uma de suas cores "ligadas" de cada vez (Se verde ligado, vermelho desligado e vice-versa). Para projetos onde ambas as cores serão "ligadas" ao mesmo tempo, o uso de dois resistores limitadores de corrente, um em cada anodo é o mais indicado.*

BUZZER serve como indicação sonora da operação do circuito, emitindo curtos "beeps" sempre que uma tecla é pressionada e outros avisos como quando a senha inserida está ou não correta. Esse buzzer é do tipo com oscilador interno e tensão de operação em 15VDC. Como a tensão e corrente para operar o buzzer são muito maiores que uns pino de I/O do Arduíno pode suportar, foi empregado o transistor Q1 que serve como drive de controle. O resistor R1 limita a corrente de base para Q1 e, consequentemente, para o pino de I/O do Arduíno.

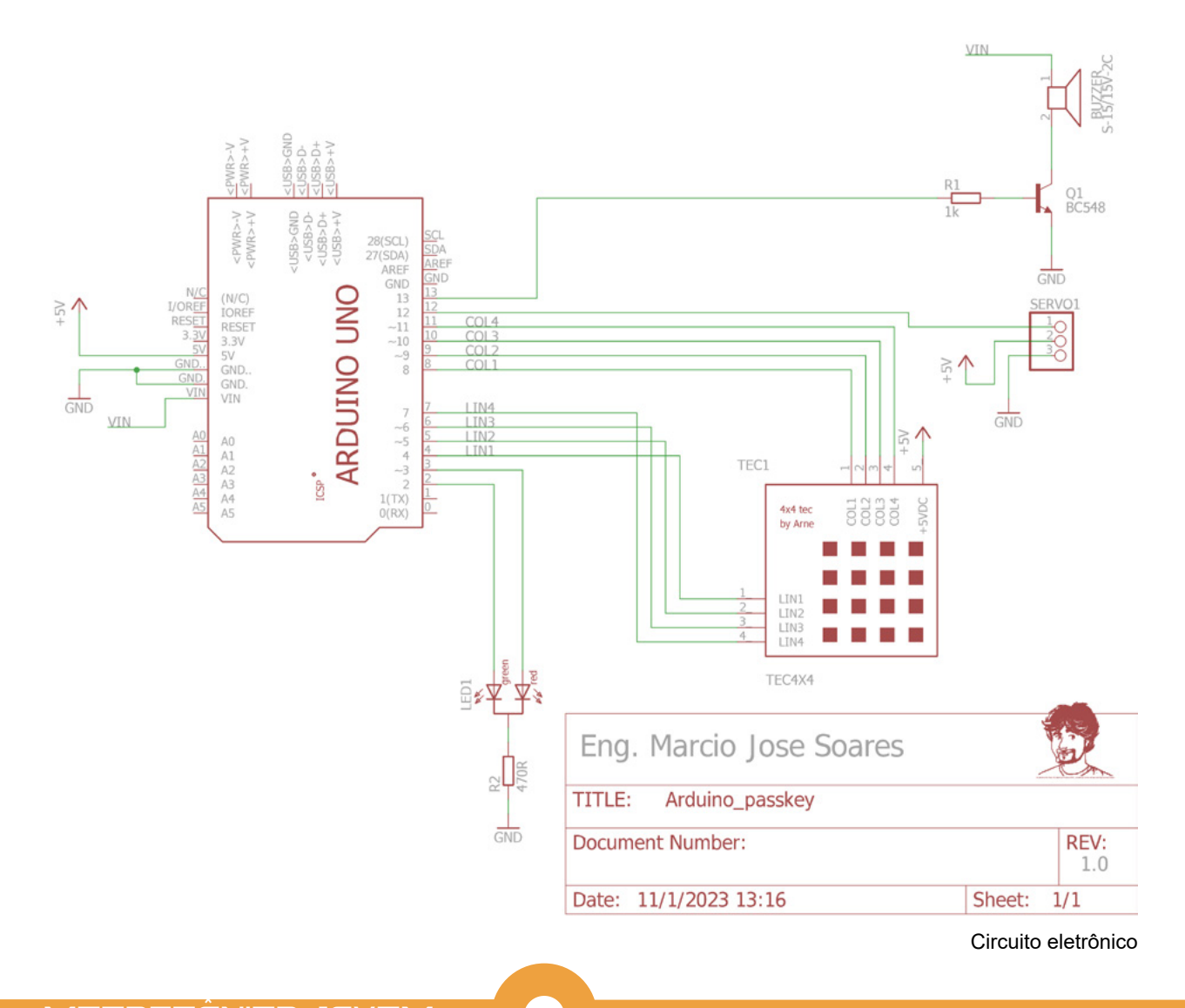

### **A MONTAGEM**

Para essa montagem o autor utilizou em seu protótipo uma matriz de contatos para facilitar as conexões. Aquele que desejar montar o projeto de maneira definitiva, a sugestão é utilizar uma placa Proto Shield de prototipagem para Arduíno Uno como a vista na figura 5, ou ainda desenhar seu próprio lay-out de circuito impresso. Cada maker vai decidir o melhor caminho.

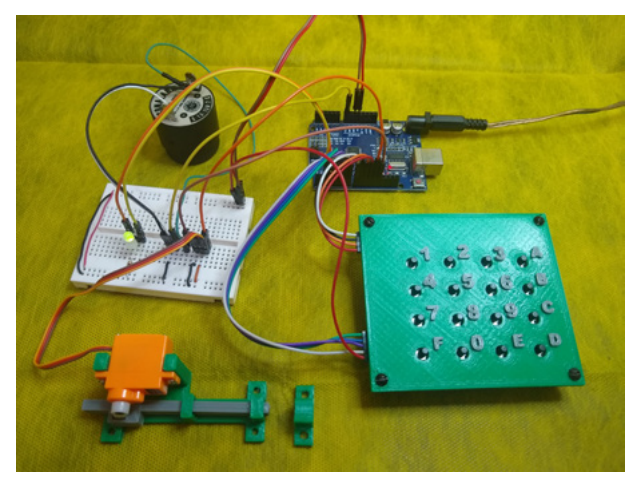

Montagem do protótipo

Para essa montagem o autor utilizou em seu protótipo uma matriz de contatos para facilitar as conexões. Aquele que desejar montar o projeto de maneira definitiva, a sugestão é utilizar uma placa Proto Shield de prototipagem para Arduíno Uno como a vista na figura 5, ou ainda desenhar seu próprio lay-out de circuito impresso. Cada maker vai decidir o melhor caminho.

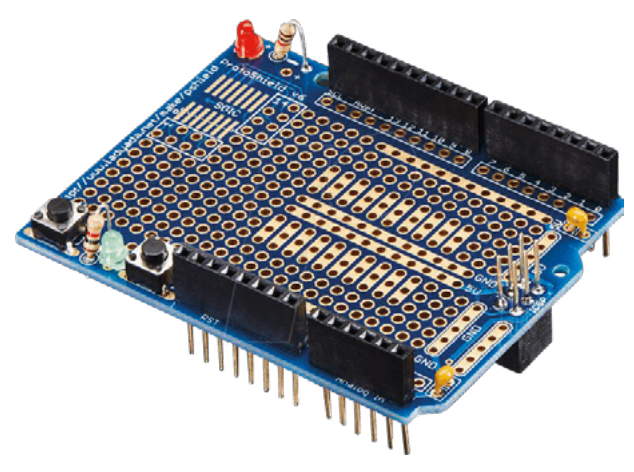

Proto Shield para Arduíno Uno

Como visto na figura 4 o protótipo foi montado usando fios tipo jumper conectando os pontos do Arduíno a uma pequena matriz de contados. Esse tipo de montagem é rápido e bem simples, mas requer um certo cuidado para não trocar as conexões de lugar, ou inverter a ligação dos pontos de 5VDC, VIN e GND a matriz. Qualquer troca ou inversão poderá danificar um ou outro componente mais sensível e/ou impedir o correto funcionamento do circuito.

Obs.: O projeto completo do teclado matricial utilizado nesse projeto pode ser encontrado no site do autor em http://www.arnerobotics.com.br. Veja em "Eletrônica & Microcontroladores" → "Teclado matricial". Apenas para efeito de consulta permanente nas páginas da revista, o esquema elétrico do mesmo é mostrado na figura 6.

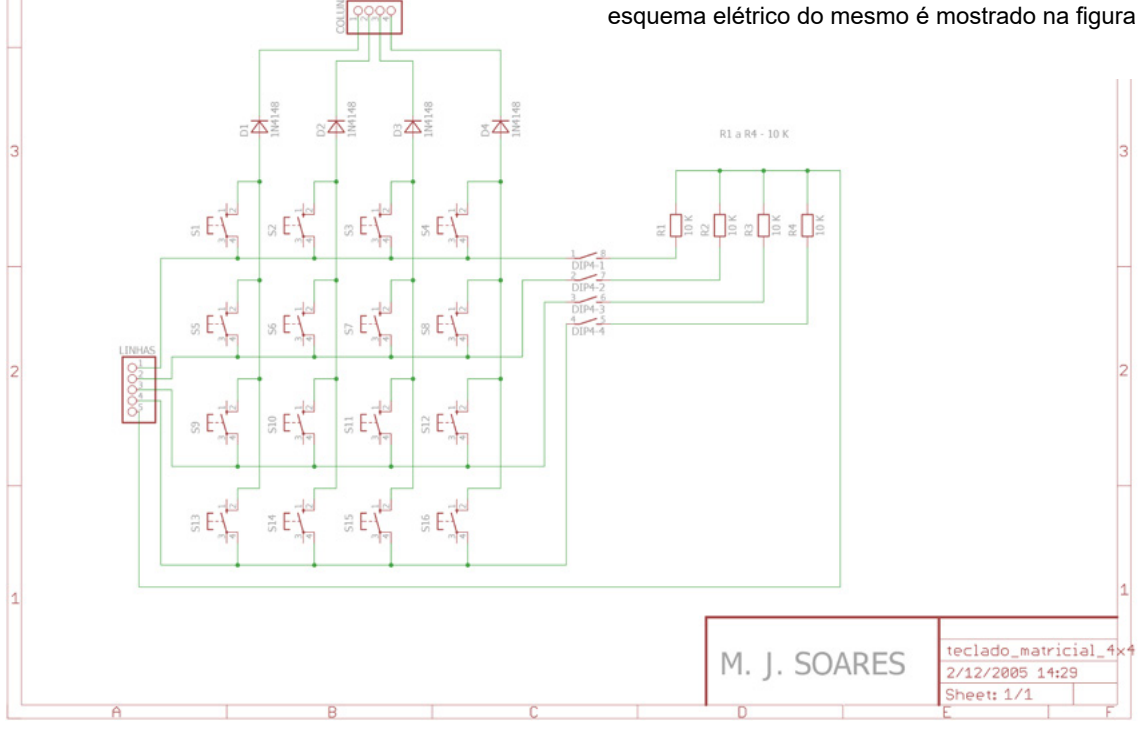

Teclado matricial by Arne

### **MONTAGEM MECÂNICA DA TRANCA**

Para a montagem mecânica da tranca o leitor tem uma sugestão na figura 7 (desenho feito pelo autor e presente em seu perfil no Thingiverse – veja o link no início do artigo). Trata-se de 3 peças: base, ferrolho e olhal. O leitor que possuir acesso a uma impressora 3D poderá imprimir as peças utilizando ABS ou PETG para maior resistência. Aquele que não possuir uma impressora 3D, poderá preparar sua própria solução a partir de peças diversas (sucata) ou ainda adaptando um trinco comercial para o

projeto. Aqui, mais uma vez, cada maker encontrará seu caminho.

### **O PROGRAMA**

O programa para o Arduíno está presente em Quadro 1. É uma boa prática, quando se está iniciando, digitar os programas que se deseja testar, independente do seu tamanho. Ao digitar o "aprendiz" se permite ficar atento a cada linha e suas funções no programa, aumentando a compreensão dele, além da "lógica" utilizada e outros detalhes importantes do programa.

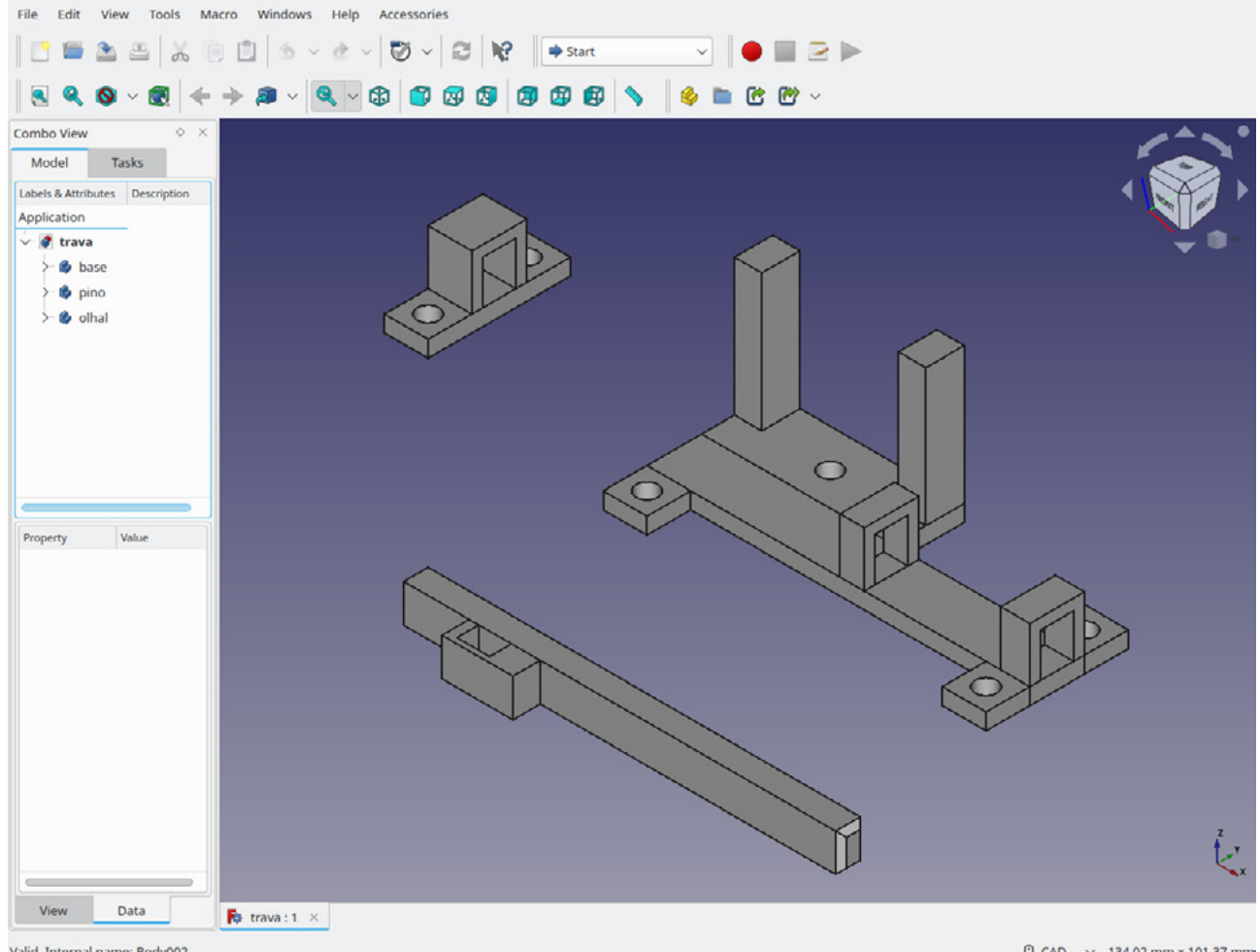

Valid, Internal name: Body002

 $\overline{O}$  CAD  $\rightarrow$  134,02 mm x 101,37 mm

// Projeto - tranca microcontrolada com senha // Desenvolvido por Eng. Márcio José Soares // V1.0 - 07/01/2023 // Plataforma - Arduino Uno // Acessórios - Teclado matricial 4x4, Buzzer e LED bicolor // Compilador - Arduino-cli 0.24.0 Linux (ou qualquer IDE Arduino) // IDE - Kate Editor // // Pinos utilizados: // 4 - LIN1 - teclado Linha 1 // 5 - LIN2 - teclado Linha 2 // 6 - LIN3 - teclado Linha 3 // 7 - LIN4 - teclado Linha 4 // 8 - COL1 - teclado Coluna 1 // 9 - COL2 - teclado Coluna 2 // 10 - COL3 - teclado Coluna 3 // 11 - COL4 - teclado Coluna 4 // 2 - LED1 - verde // 3 - LED1 - vermelho // 13 - Buzzer // // Obs.: Artigo com detalhes do circuito na revista Mecatrônica Jovem nr 9 //\*\*\*\*\*\*\*\*\*\*\*\*\*\*\*\*\*\*\*\*\*\*\*\*\*\*\*\*\*\*\*\*\*\*\*\*\*\*\*\*\*\*\*\*\*\* //\*\*\*\*\*\* Arquivos incluídos no módulo \*\*\*\*\*\*\*\*\*\*\*\*\*\*\*\*\*\*\*\*\*\*\* #include <Servo.h> //\*\*\*\*\*\*\*\*\* Definições de pré-compilação do módulo \*\*\*\*\*\*\*\* //#define DEBUG\_SER //linha para ver o debug via RS-232! //\*\*\*\*\* Definições para pinos de I/O \*\*\*\*\*\*\*\*\*\*\*\*\*\*\*\*\*\* #define LEDG 2 #define LEDR 3 #define LIN1 4 #define LIN2 5 #define LIN3 6 #define LIN4 7 #define COL1 8 #define COL2 9 #define COL3 10 #define COL4 11 #define SERVO 12 #define BUZZER 13 //\*\*\*\*\*\*\* Macros de controle dos pinos de I/O \*\*\*\*\*\*\*\*\*\*\*\*\*\* #define buzzerON (digitalWrite(BUZZER,HIGH)) #define buzzerOFF (digitalWrite(BUZZER,LOW)) #define LedGON (digitalWrite(LEDG,HIGH)) #define LedGOFF (digitalWrite(LEDG,LOW)) #define LedRON (digitalWrite(LEDR,HIGH)) #define LedROFF (digitalWrite(LEDR,LOW)) #define Col1ON (digitalWrite(COL1,HIGH))

```
#define Col1OFF (digitalWrite(COL1,LOW))
#define Col2ON (digitalWrite(COL2,HIGH))
#define Col2OFF (digitalWrite(COL2,LOW))
#define Col3ON (digitalWrite(COL3,HIGH))
#define Col3OFF (digitalWrite(COL3,LOW))
#define Col4ON (digitalWrite(COL4,HIGH))
#define Col4OFF (digitalWrite(COL4,LOW))
#define Lin1Read (digitalRead(LIN1))
#define Lin2Read (digitalRead(LIN2))
#define Lin3Read (digitalRead(LIN3))
#define Lin4Read (digitalRead(LIN4))
//********* Definições importantes do módulo ************************
#define OPEN 30 // valores devem ser alterados de acordo com
#define CLOSE 90 // design da tranca mecânica adotada
#define NUMCOLSTEC 4 // quantidade de colunas do teclado
#define NUMLINSTEC 4 // quantidade de linhas do teclado
#define ABERTA 1 // estados da tranca
#define FECHADA 0
//******* Variáveis globais do módulo ******
Servo tranca[1]; // instância Servo
int servoPin[1] = \{12\}; // pinos
int servoPos[1] = {90}; // ponto inicial
int linhas[4] = \{4,5,6,7\}; // pinos das linhas
char teclado[4][4] =
{
      {'1','2','3','A'},
      {'4','5','6','B'},
      {'7','8','9','C'},
      {'*','0','#','D'}
};
int tecla;
int pospass = 0;
int trava = FECHADA;
int tentativas = 0:
int alarmeT = 0;
// coloque aqui a sua senha! apenas 4 digitos!
char mypass[4] = {^{\{4\},\{2',3',4'\}\}};
char passenter[4];
//************ Declara funções *************************
int varreteclas(void);
void initservo(void);
void move TRAVA(int openclose);
void beep(uint16_t tempo);
//*************Configurações *****************
void setup(){
```

```
#ifdef DEBUG_SER
```
Serial.begin(9600); // porta para "debug inicial"

### #endif

```
pinMode(LEDG, OUTPUT); // configura pinos
pinMode(LEDR, OUTPUT);
pinMode(SERVO, OUTPUT);
pinMode(BUZZER, OUTPUT);
for(int i=0;i<4;i++) //linhas do teclado são entradas
 pinMode(linhas[i], INPUT);
pinMode(COL1, OUTPUT); // colunas do teclado são saídas
pinMode(COL2, OUTPUT);
pinMode(COL3, OUTPUT);
pinMode(COL4, OUTPUT);
```
#ifdef DEBUG\_SER

//Envia mensagem para RS232 Serial.println("Tranca microcontrolada by Arne"); Serial.println("Revista Mecatrônica Jovem");

### #endif

}

```
buzzerOFF; // usa as macros para ligar/desligar pinos
     LedGOFF;
     LedRON;
     Col1ON; // todas as colunas em 1
     Col2ON;
      Col3ON;
     Col4ON;
      initservo(); // inicia servo
//*********** Laço principal *****************
void loop(){
     tecla = 0;
     tecla = varreteclas(); \frac{1}{2} // busca por uma tecla
     if(tecla){ // se tem tecla
#ifdef DEBUG_SER
      Serial.print("Tecla = "); // mostra debug
      Serial.write(tecla);
     Serial.print(" | pospass = ");
       Serial.print(pospass);
       Serial.print(" | tentativas = ");
      Serial.print(tentativas);
      Serial.println("");
#endif
      passenter[pospass] = tecla; // tecla guardada
       if(trava == FECHADA){
  pospass++; // posição incrementada se fechada
      }
```

```
 else{ // mas se estava aberta
pospass = 0; // qualquer tecla
trava = FECHADA; // fecha
    }
   if(pospass >= 4){ \frac{1}{2} //se chegou até aqui, verifica senha
    if(passenter[0] == mypass[0] && passenter[1] == mypass[1] &&
 passenter[2] == mypass[2] && passenter[3] == mypass[3]){
    pospass=0; // zera a var e prepara para abrir
    beep(100);
    delay(200);
    beep(100);
    trava = ABERTA;
   tentativas = 0:
 }
 else{
   pospass = 0; // zera pos
   trava = FECHADA; // mantêm fechado
   beep(300); // avisa
    tentativas++; // incrementa nr de tentativas
   if(tentativas >= 3){ // nr de tentativas?!
    alarmeT = 8; // serão aproximadamente 16 segundos de alerta
    while(alarmeT){
          LedRON; \frac{1}{2} Led vermelho pisca a cada 500ms
          beep(800); // buzzer ligado por 500ms
           LedROFF;
           delay(200);
          LedRON; // novo ciclo de 1 s
           beep(800);
           LedROFF;
           delay(200);
          alarmeT--; // decrementa o tempo
    } 
   tentativas = 0; // zera tentativas
    }
    }
    }
   }
   if(trava == FECHADA){ // se está fechada
   LedRON; // LED vermelho ligado
   LedGOFF; // LED verde desligado
   move_TRAVA(CLOSE); // servo na posição tranca fechada
   }
   else{ // ...senão
   LedROFF; \sqrt{ } LED vermelho desligado
   LedGON; // LED verde ligado
   move TRAVA(OPEN); // servo na posição tranca aberta
   }
```

```
//*************************************************************
```
}

```
// Função para varrer o teclado
// Entradas - nenhuma
// Saídas - ASCII da tecla pressionada
//*******************************************************************
int varreteclas(void){
      int i, j, val, mykey;
      mykey = 0;for(i=0;i<NUMCOLSTEC;i++){
       switch(i){
   case 0:
       Col1OFF; // coloca 0 na coluna 1
       Col2ON;
       Col3ON;
        Col4ON;
       break;
   case 1:
       Col1ON; // coloca 0 na coluna 2
       Col2OFF;
       Col3ON;
       Col4ON;
       break;
   case 2:
      Col1ON; // coloca 0 na coluna 3
       Col2ON;
       Col3OFF;
       Col4ON;
       break;
   case 3:
      Col1ON; \blacksquare // coloca 0 na coluna 4
       Col2ON;
       Col3ON;
       Col4OFF;
       break;
       }
      delay(30); in the control of the control of the control of the control of the control of the control of the control of the control of the control of the control of the control of the control of the control of the control o
       for(j=0;j<NUMLINSTEC;j++){
   val = digitalRead(linhas[j]);
   if(val == LOW){ // se LOW, tecla na coluna i, linha 1 pressionada
       LedROFF;
       beep(50);
       LedRON;
      while(digitalRead(linhas[j]) == LOW); // evita repetição da tecla
      mykey = teclado[j][i]; // pega tecla
      break; // interrompe o Laço
   }
       }
       if(mykey)
       break;
      }
```
return mykey;

}

//\*\*\*\*\*\*\*\*\*\*\*\*\*\*\*\*\*\*\*\*\*\*\*\*\*\*\*\*\*\*\*\*\*\*\*\*\*\*\*\*\*\*\*\*\*\*\*\*\*\*\*\*\*\*\*\*\*\*\*\*\*\*\*\*\*\*\*

// Função para iniciar o servo

// Entradas - nenhuma

// Saídas - nenhuma

//\*\*\*\*\*\*\*\*\*\*\*\*\*\*\*\*\*\*\*\*\*\*\*\*\*\*\*\*\*\*\*\*\*\*\*\*\*\*\*\*\*\*\*\*\*\*\*\*\*\*\*\*\*\*\*\*\*\*\*\*

### void initservo(void){

tranca[0].attach(servoPin[0]);

move\_TRAVA(CLOSE);

}

```
//**************************************************************
// Função para abrir/fechar trava
// Entradas - 0 fecha; 1 abre
// Saídas - nenhuma
//****************************************************************
void move_TRAVA(int openclose){
       if(openclose == OPEN || openclose == CLOSE )
        tranca[0].write(openclose);
}
```
// Função para tocar o buzzer de tipo continuo // Entradas - tempo em ms desejado para toque // Saídas - nenhuma //\*\*\*\*\*\*\*\*\*\*\*\*\*\*\*\*\*\*\*\*\*\*\*\*\*\*\*\*\*\*\*\*\*\*\*\*\*\*\*\*\*\*\*\*\*\*\*\*\*\*\*\*\*\*\*\*\*\*\*\*\* void beep(uint16\_t tempo){ uint16\_t i; buzzerON; for(i=0;i<tempo;i++) delay(1); buzzerOFF;

//\*\*\*\*\*\*\*\*\*\*\*\*\*\*\*\*\*\*\*\*\*\*\*\*\*\*\*\*\*\*\*\*\*\*\*\*\*\*\*\*\*\*\*\*\*\*\*\*\*\*\*\*\*\*\*\*\*\*\*\*

}

O programa utiliza uma única biblioteca para controle do Servo (Servo.h). O controle do teclado é feito de forma "manual", sem o uso de nenhuma biblioteca para demonstrar ao leitor como realizar uma varredura de teclados. Dessa forma será possível controlar outros teclados matriciais com mais ou menos linhas/colunas, já que o método será sempre o mesmo.

O programa foi ricamente comentado e no vídeo de apresentação do projeto, presente no canal do YouTube do autor (https://youtu.be/xix1qS6-4wY), algumas partes do programa foram apresentadas pelo autor de forma mais detalhada. Não deixe de assistir!

### **TESTE E USO**

Após realizar a montagem, revise todas as conexões antes de alimentar o circuito. Finalizada a revisão alimente o Arduíno através de uma fonte 12VDC/1A, conecte o cabo USB de gravação e utilizando a IDE do Arduíno grave o programa no mesmo. Se tudo certo, a alavanca do servo será posicionada para "tranca fechada" e o LED vermelho permanecerá aceso.

O primeiro teste é bem simples: a senha presente no programa é "1 2 3 4" (você deve alterá-la para sua senha secreta). Digite a mesma e observe que a cada dígito um curto beep poderá ser ouvido informando que uma tecla foi pressionada e logo após a última, um conjunto de beep's será ouvido, o LED trocará para a cor verde e a alavanca do servo será posicionada para "tranca aberta". Agora, para voltar a tranca para a posição "fechada", basta pressionar qualquer tecla. Confirme isso através do movimento do servo e a troca de cor do LED que voltará a acender na cor vermelha.

Agora o teste para a senha errada. Pressione uma nova sequencia de 4 dígitos quaisquer diferentes da senha. Note que assim que você digitar o último digito, um beep mais longo poderá ser ouvido informando "senha inválida". Repita isso por 3 vezes e um alarme de aproximadamente 15 segundos poderá ser ouvido. Durante o tempo do alarme, nenhuma tecla pressionada será lida. Após o término do tempo do alarme, uma nova sequencia de 3 tentativas poderá ser feita.

### **CONCLUSÃO**

O uso da tecnologia nas escolas pode aproximar alunos e professores, já que a mesma permite que ambos "falem a mesma língua". A tecnologia pode ajudar o professor a explicar, de maneira simples e clara, alguns conceitos que antes eram de difícil compreensão por parte dos alunos, melhorando e muito o aprendizado no geral. A prática despertará, sem dúvida alguma, o interesse dos alunos nos conceitos teóricos! "Conhecimento construído" deve ser o novo lema da nova escola! Boas montagens e até a próxima!

### **PARA OS PROFESSORES**

- O professor de matemática poderá sugerir o estudo de matrizes bidimensionais em sala, com proposta de cálculos diversos entre os itens internos das matrizes;

- O professor de física poderá trabalhar conceitos de movimentos circular e linear, propondo o estudo de outros tipos de tranca utilizando servo motores;

- O professor de informática/tecnologia poderá junto ao professor de matemática propor estudos sobre a importância da segurança no mundo digital!

### **LISTA DE MATERIAIS**

- 1 Arduíno Uno (você poderá utilizar outro a sua escolha como o Arduino Nano)
- 1 Teclado Matricial 4 x 4 (veja texto)
- 1 Micro servo 9g
- 1 Buzzer com oscilador interno tipo S-15/15V-2C
- 1 LED bicolor (verde e vermelho)
- 1 transistor NPN de uso geral tipo BC548 ou equivalente (BC547, BC337, etc)
- 1 resistor 470R 5% 1/4W (amarelo, violeta, marrom)
- 1 resistor 1k 5% 1/4W (marrom, preto, vermelho)
- 1 matriz de contatos pequena
- 1 fonte de alimentação 12VDC/1A
- Jumpers para conexões

### **REFERÊNCIAS BIBLIOGRÁFICAS**

- MARGOLIS, Michael – Servo Library for Arduino – Disponível em: [https://www.arduino.cc/reference/en/libra](https://www.arduino.cc/reference/en/libraries/servo/)[ries/servo/](https://www.arduino.cc/reference/en/libraries/servo/) - Acesso em 11/01/2023

- BRAGA, Newton C. - Como funcionam os servos (ME-C066a) – Disponível em: [https://www.newtoncbraga.com.](https://www.newtoncbraga.com.br/index.php/robotica-e-mecatronica/5164-mec066a.html?highlight=WyJzZXJ2byJd) [br/index.php/robotica-e-mecatronica/5164-mec066a.ht](https://www.newtoncbraga.com.br/index.php/robotica-e-mecatronica/5164-mec066a.html?highlight=WyJzZXJ2byJd)[ml?highlight=WyJzZXJ2byJd](https://www.newtoncbraga.com.br/index.php/robotica-e-mecatronica/5164-mec066a.html?highlight=WyJzZXJ2byJd) – Acesso em 11/01/2023

- SOARES, Márcio José – Teclado Matricial – Disponível em: <http://www.arnerobotics.com.br>- Eletrônica & Microcontroladores – Acesso em 11/01/2023

# **REVISTA Elevador Brasil REVISTA [PROFISSIONAL-Fabricantes-Conservadoras-Consultores-Construtoras](http://www.elevador.com.br)**

REVISTA

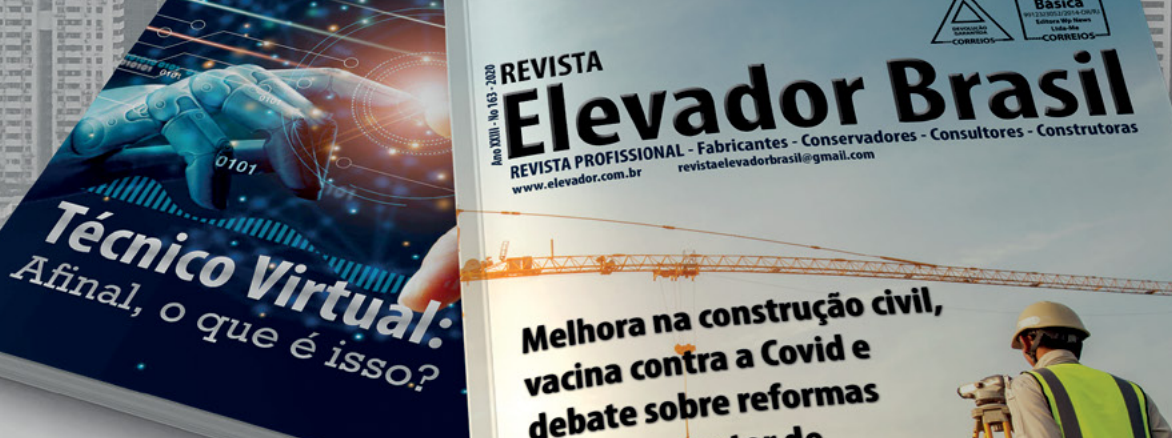

Melhora na construção civil, Melhora na construçid e vacina contra u com<br>debate sobre reformas depate support<br>animam o setor de elevadores em 2021

# A melhor vitrine para o seu produto na América Latina

www.elevador.com.br